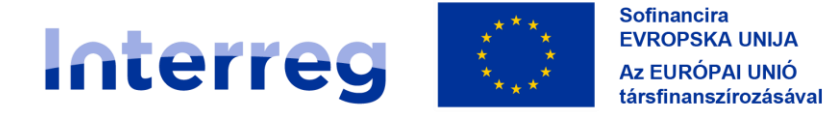

Slovenija - Magyarország

# PRIROČNIK ZA UPRAVIČENCE ZA STANDARDNE PROJEKTE **3. DEL –**

账

## **PRIJAVA IN OCENJEVANJE**

21/27

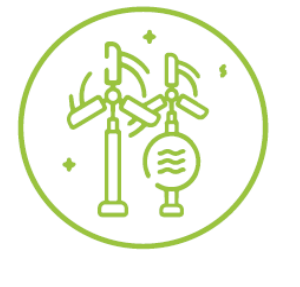

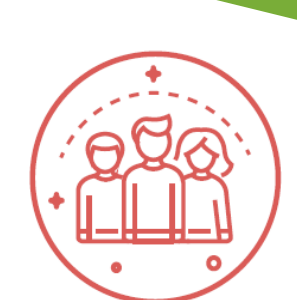

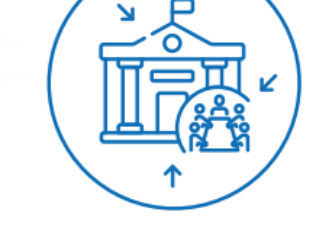

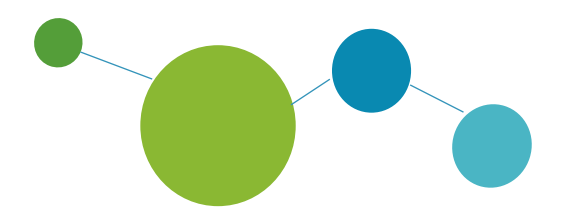

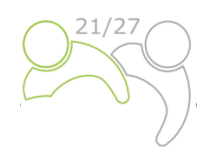

# Priročnik za upravičence za standardne projekte

# **3. DEL: PRIJAVA IN OCENJEVANJE**

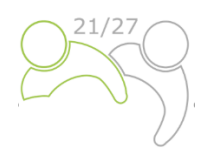

## **KAZALO VSEBINE:**

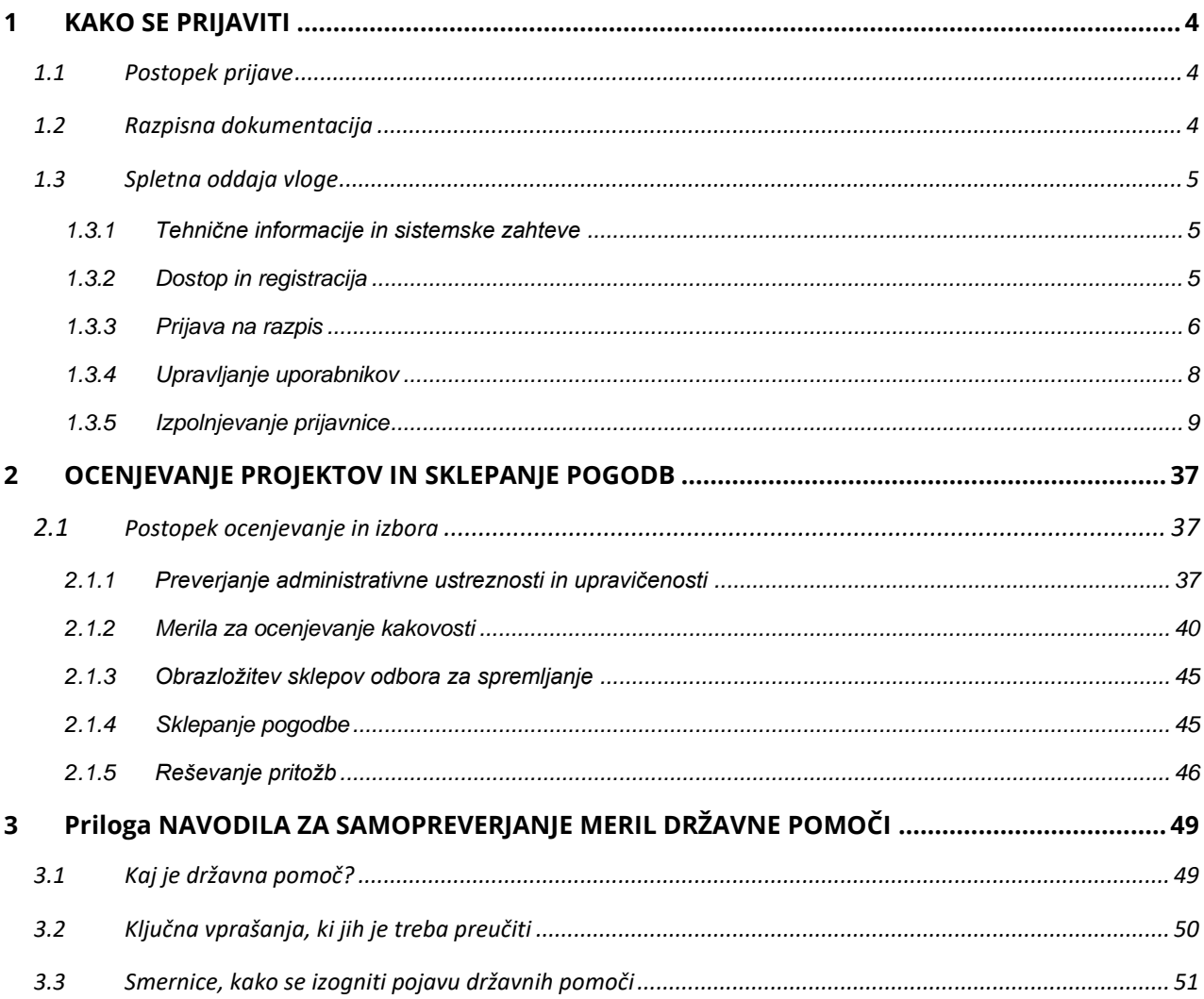

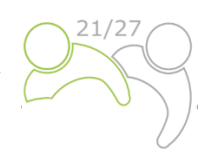

## <span id="page-3-0"></span>**1 KAKO SE PRIJAVITI**

## <span id="page-3-1"></span>**1.1 POSTOPEK PRIJAVE**

Oddaja vlog poteka po »odprtem postopku«, kar pomeni, da se lahko vloge oddajo neprekinjeno po objavi javnega razpisa, dokler so na voljo sredstva. Kljub temu so datumi za oddajo vlog, o katerih se bo razpravljalo na prihodnji seji odbora za spremljanje, objavljeni na spletni strani www.si-hu.eu. Na splošno se vloge predložijo Skupnemu sekretariatu prek Jemsa najpozneje do 12. ure določenega roka. Vloge, predložene do določenega roka, se ocenijo in, če so upravičene, predložijo odboru za spremljanje v odločanje. Rok za oddajo projektov je objavljen na spletni strani Programa, prihajajoči rok za oddajo Jems pa je ustrezno nastavljen.

Vloge, predložene po določenem roku, se ne zavrnejo; ostanejo v Jemsu in čakajo na naslednji ocenjevalni krog (ki naj bi bil predložen do naslednjega roka).

Priporočamo vam, da se pred oddajo vloge posvetujete s skupnim sekretariatom in nacionalnimi organi.

## <span id="page-3-2"></span>**1.2 RAZPISNA DOKUMENTACIJA**

Razpisno dokumentacijo za prijavo na javni razpis je mogoče prenesti s spletne strani programa (www.si-hu.eu) in je sestavljena iz naslednjih dokumentov:

- Javni razpis za predložitev projektov
- Priročnik za upravičence, razdeljen na tematske dele
- Vzorec sporazuma o partnerstvu
- Vzorec pogodbe o sofinanciranju
- Predloga izjave projektnega partnerja
- Predloga izjave o projektu
- Interreg Program Slovenija-Madžarska, ki ga je Evropska komisija odobrila 14. novembra 2022.

Vlogo **mora predložiti vodilni partner izključno prek spletnega elektronskega sistema za spremljanje (Jems)**. Predložena projektna prijavnica mora vsebovati vse zahtevane podatke in zahtevane spremne dokumente, ki se štejejo za priloge k prijavnici in jih je treba naložiti kot skenirane dokumente (podpisane s strani odgovorne osebe organizacije vodilnega ali projektnega partnerja) v Jems (glej poglavje 1.3 tega priročnika).

<span id="page-3-3"></span>Projektna prijavnica mora biti dvojezična, napisana **v slovenskem in madžarskem jeziku**, razen **povzetka projekta, ki mora biti napisan v slovenskem, madžarskem in angleškem jeziku**. V primeru neskladij prevlada jezik vodilnega partnerja. Prijavitelji bi morali zagotoviti kakovost pri prevajanju, da ne bi prejeli nižjih ocen pri ocenjevanju kakovosti zaradi nezadostnih, nerazumljivih ali nejasnih informacij v posameznih poljih prijavnice. Morebitne pomanjkljivosti v zvezi s prevajanjem za odobrene projekte se obravnavajo v okviru pojasnil pred podpisom pogodbe o sofinanciranju s sredstvi ESRR (pojasnjevalni sestanki).

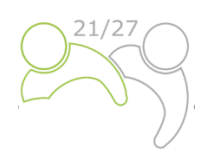

## **1.3 SPLETNA ODDAJA VLOGE**

Ta del Priročnika vsebuje ključne tehnične informacije o uporabi sistema spremljanja Jems za Interreg program Slovenija-Madžarska.

Prijavitelji morajo izpolniti in oddati prijavnico prek Jemsa. Zato je zelo priporočljivo, da pozorno preberete to poglavje, preden začnete uporabljati Jems.

Pri izpolnjevanju prijavnice morajo prijavitelji:

- biti osredotočeni na natančno odgovarjanje na vprašanja,
- pisati jasno in preprosto,
- upoštevati najdaljšo dolžino besedila, kadar se to zahteva,
- odgovoriti na vsa vprašanja (pred oddajo vloge).

## <span id="page-4-0"></span>**1.3.1 Tehnične informacije in sistemske zahteve**

Jems je spletna aplikacija, do katere je mogoče dostopati z uporabo najnovejših različic najpogostejših brskalnikov (npr. Chrome, Mozzila Firefox, Microsoft Edge). Funkcionalnost sistema sledi skupnim standardom spletnih aplikacij za vnos in predložitev podatkov.

## <span id="page-4-1"></span>**1.3.2 Dostop in registracija**

Jems je na voljo na naslednji povezavi: [https://jems.si-hu.eu.](https://jems.si-hu.eu/)

Če želite uporabiti Jems, se mora vsak prijavitelj najprej registrirati s klikom na "Ustvarite nov račun" na spletni strani in navesti nabor poverilnic.

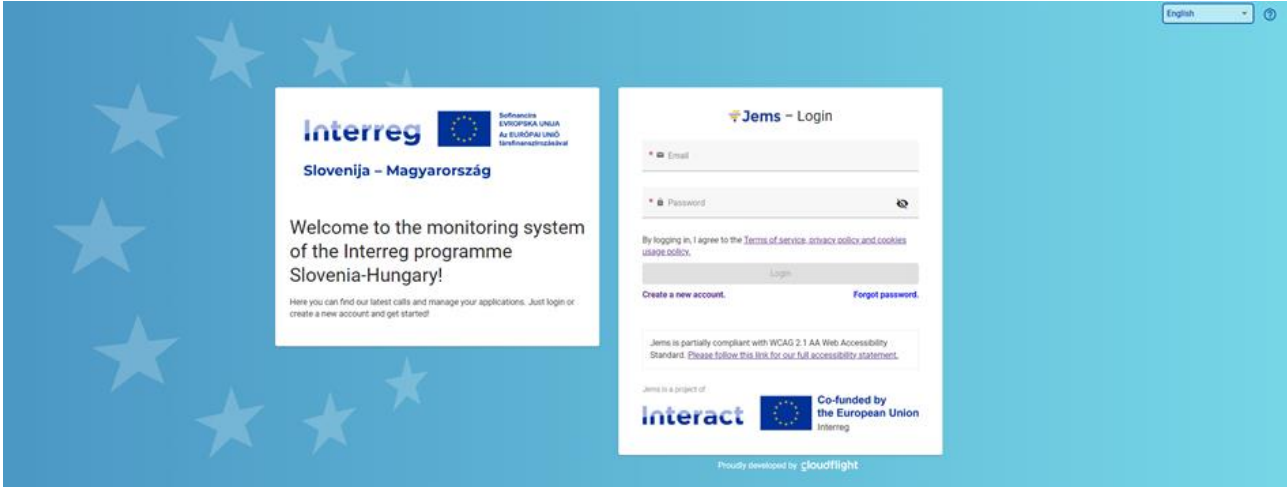

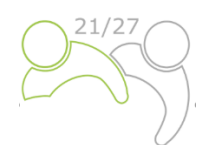

V registracijski obrazec vnesite naslednje podatke (vsa polja, označena z \*, so obvezna):

- **Ime/Priimek**: osebni podatki kontaktne osebe prijavitelja.
- **Elektronski naslov**: elektronski naslov prijavitelja se bo uporabljal za prijavo v sistem in mu bodo poslana obvestila.
- **Geslo**: geslo, ki se bo uporabljalo za dostop do Jems

Najmanjša dolžina gesla je 10 znakov. Vsebovati mora vsaj eno veliko črko, eno malo črko, eno števko.

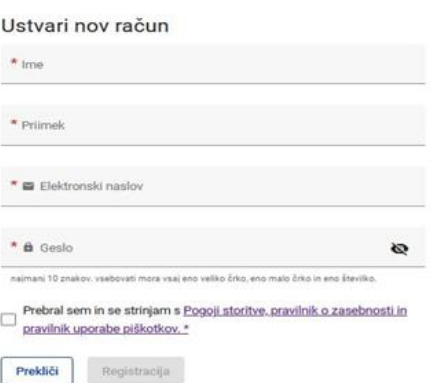

Gumb "Registracija" se aktivira šele, ko so vnesene vse

obvezne informacije (vključno z označitvijo potrditvenega polja "Prebral sem in se strinjam s pogoji storitve in pravilnikom o zasebnosti". Po registraciji se na elektronski naslov, naveden v obrazcu "Ustvarite nov račun", samodejno pošlje potrditveno elektronsko sporočilo. Šele po potrditvi se bo prijavitelj lahko prijavil v sistem in ustvaril prijavnico. Če ne prejmete potrditvene elektronske pošte, preverite mapo z neželeno pošto in po potrebi stopite v stik s službo za pomoč uporabnikom programa. Kontakti so na voljo na spletni strani programa www.si-hu.eu v razdelku "O nas".

Če ste pozabili geslo, se obrnite na pomoč uporabnikom programa tako, da navedete elektronski naslov, ki je bil uporabljen za registracijo.

## <span id="page-5-0"></span>**1.3.3 Prijava na razpis**

Če želite ustvariti prijavnico, kliknite "Prijavi" v razdelku "Seznam razpisov" na nadzorni plošči. Na tej točki vnesite akronim projekta (ki ga je mogoče vedno spremeniti) in kliknite "Ustvari prijavnico projekta".

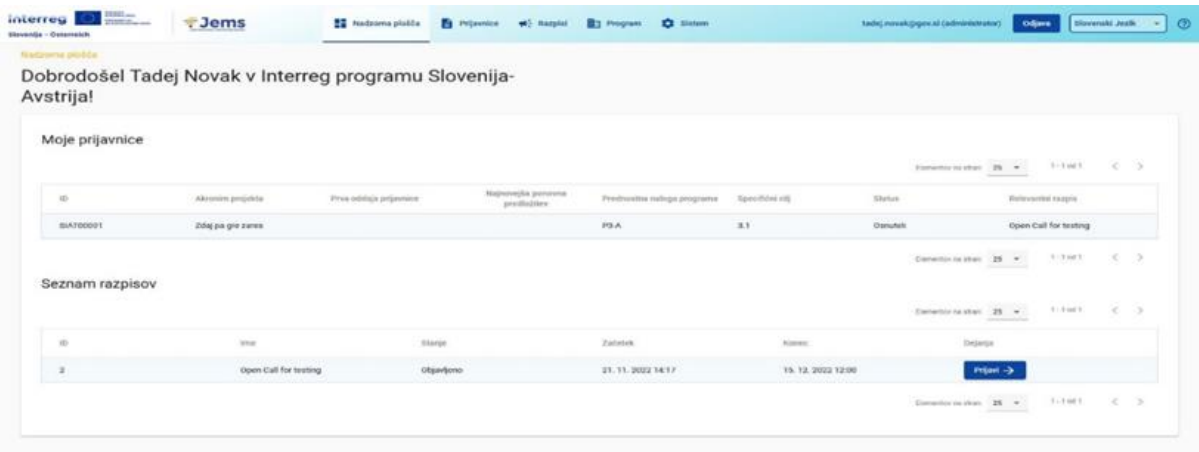

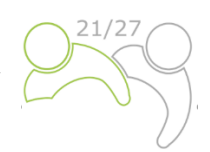

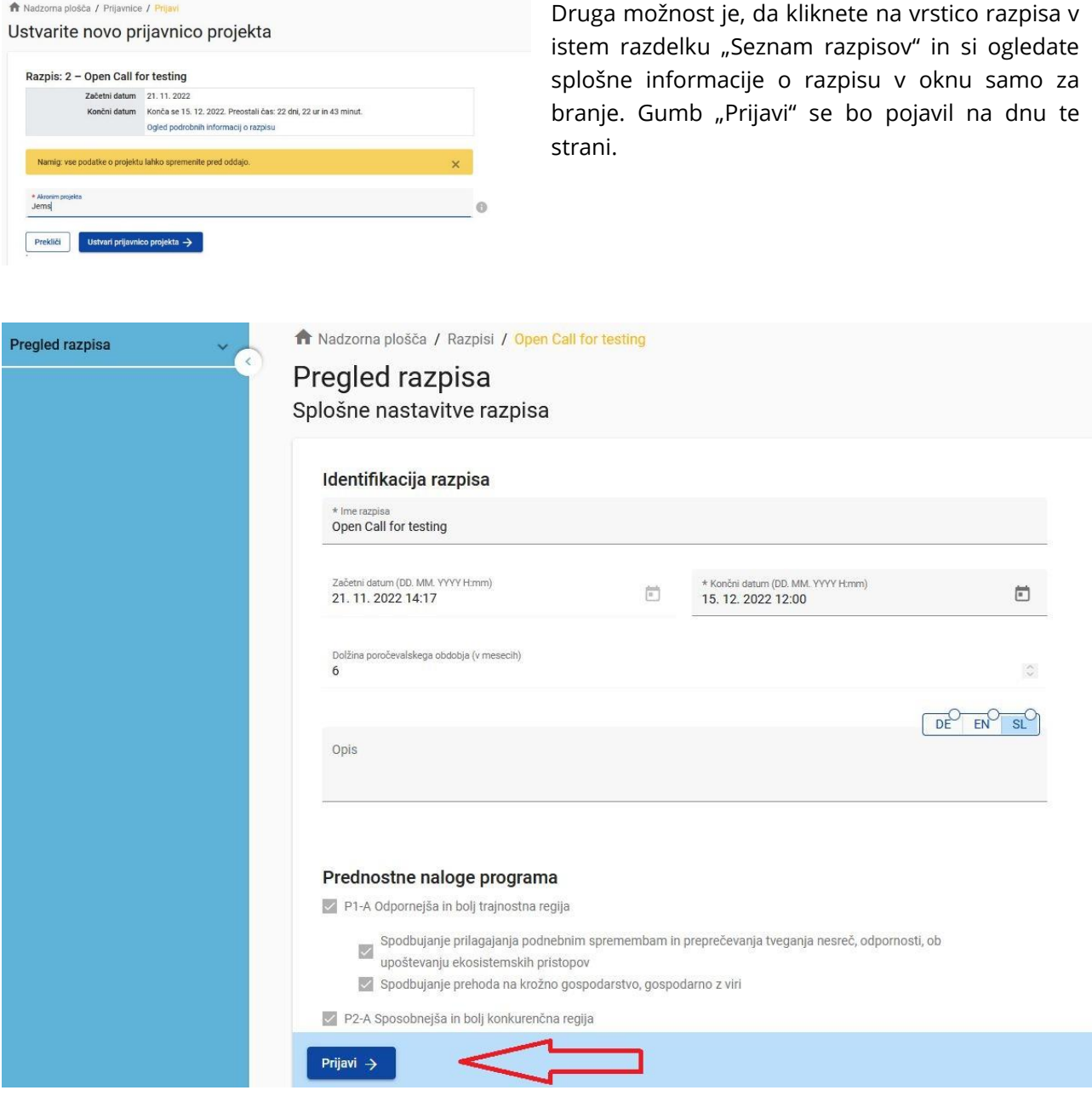

Novo ustvarjena projektna prijavnica bo samodejno navedena v razdelku "Moje prijavnice". ID projekta je samodejno generirana številka, ki jo dodeli sistem – ta številka je edinstvena in omogoča, da program zlahka prepozna projekt.

Moje prijavnice

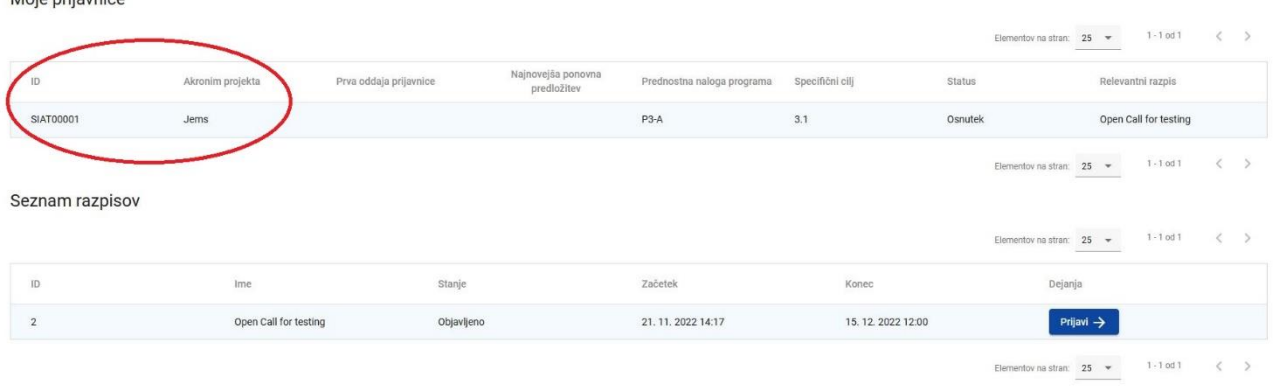

Vse prijavnice, ki jih je ustvaril uporabnik, so navedene v tem razdelku – uporabnik lahko izbere projekt in ga odpre s klikom na ime.

## <span id="page-7-0"></span>**1.3.4 Upravljanje uporabnikov**

Vodilni partner lahko dodeli pravice dostopa do odprte prijavnice projektnim partnerjem. Najprej se morajo registrirati v Jemsu in nato vodilnemu partnerju posredovati svoj elektronski naslov. Vodilni partner lahko nato omogoči nove uporabnike v razdelku "Pravice v projektu" tako, da vnese celoten veljaven elektronski naslov.

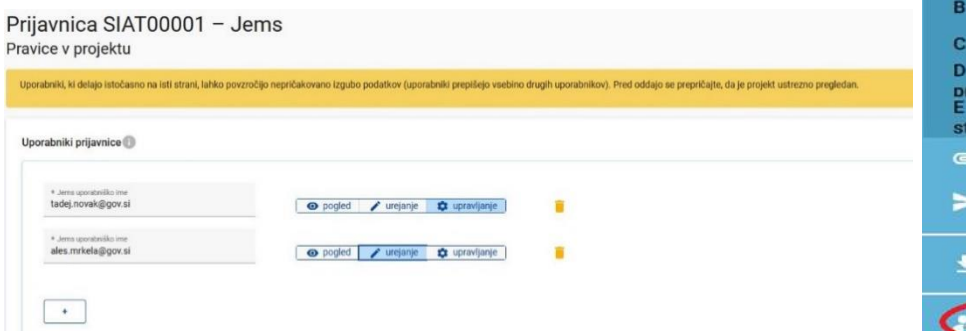

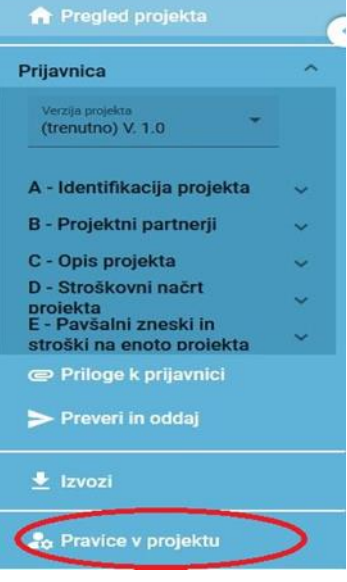

Uporabniku se lahko odobri bodisi:

- Pravice samo za branje ("pogled") uporabnik lahko dostopa do vseh razdelkov prijavnice, ne da bi lahko kaj spremenil
- Urejanje pravic ("urejanje") uporabnik lahko spremeni/izpolni vse razdelke prijavnice
- Pravice vodilnega partnerja ("upravljanje") uporabnik ima tako pravice urejanja kot tudi dostop do upravljanja razdelka "Pravice v projektu".

Upoštevajte, da lahko prijavnico predložijo samo uporabniki s pravicami "urejanje" in "upravljanje". Zato priporočamo, da predhodno opredelite in določite uporabnika, ki je odgovoren za oddajo prijavnice (to mora biti kontaktna oseba vodilnega partnerja).

**Posebna pozornost bo namenjena tveganju prepisovanja podatkov**.

Do določene mere lahko različni uporabniki hkrati (istočasno) delajo na isti prijavnici. Ko se to zgodi, se morajo uporabniki prepričati, da ne delajo hkrati v istem razdelku ali podrazdelku, saj lahko tvegajo prepisovanje podatkov.

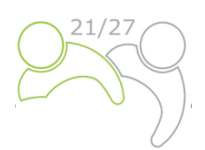

Uporabnikom je mogoče dodeliti neomejeno število prijavnic z različnimi uporabniškimi pravicami.

## <span id="page-8-0"></span>**1.3.5 Izpolnjevanje prijavnice**

Na strani "Pregled projekta" so na voljo splošne informacije o predlogu projekta, njegovem statusu prijave in razpisu, ki je v teku. Vsaka prijavnica ima številko verzije. Ob ustvarjanju je številka verzije projekta privzeto nastavljena na "V.1.0"; slednja ostane nespremenjena do predložitve same prijavnice. Ista logika velja za status "osnutek", ki se spremeni v "Oddano" takoj po predložitvi.

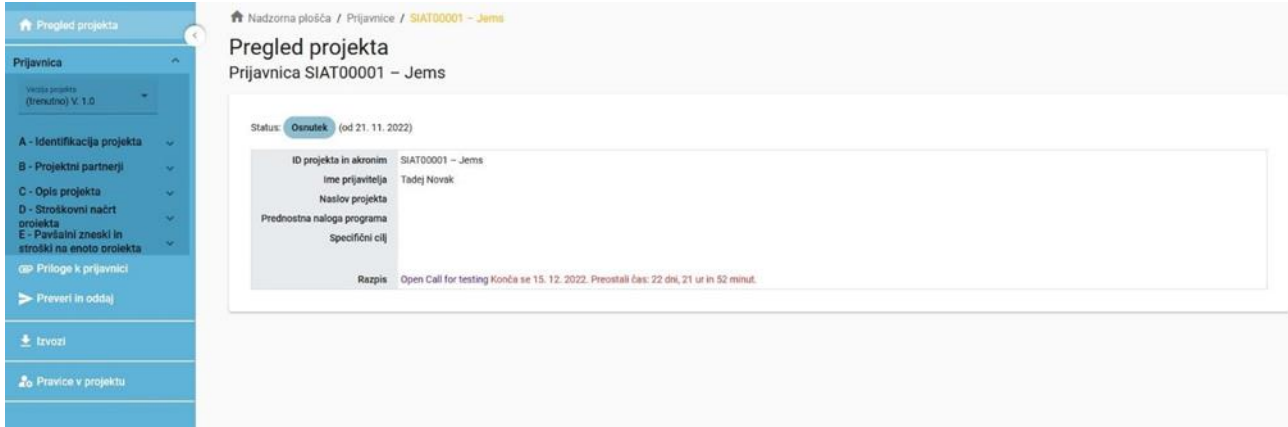

Prijavitelji so pozvani, da izpolnijo ustrezne razdelke in podrazdelke, navedene v levem meniju, ki ustrezajo predlogi prijavnice. Opis projekta  $\overline{\mathbf{c}}$  -

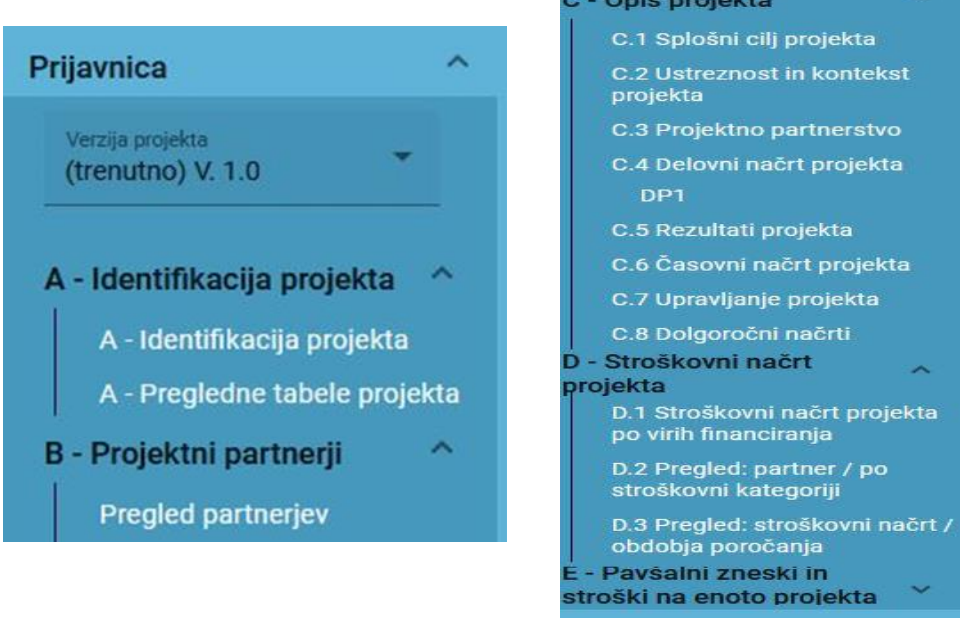

Prijavnico je treba izpolniti v slovenskem in madžarskem jeziku, razen povzetka projekta, ki mora biti napisan v slovenskem, madžarskem in angleškem jeziku, s klikom na jezikovno kodo:

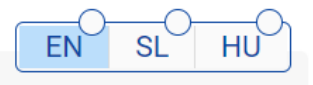

Beli krog označuje jezikovno različico določenega polja, ki še ni izpolnjeno.

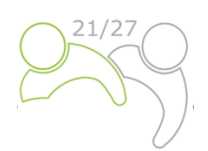

## **DEL A – Identifikacija projekta**

S klikom na "A - Identifikacija projekta" se prikaže naslednji zaslon. Uporabnik vnese informacije za namene identifikacije projekta, kot so naslov projekta, akronim, trajanje projekta, ustrezno prednostno nalogo programa, specifični cilj in povzetek projekta:

A - Identifikacija projekta A - Identifikacija projekta A - Pregledne tabele projekta

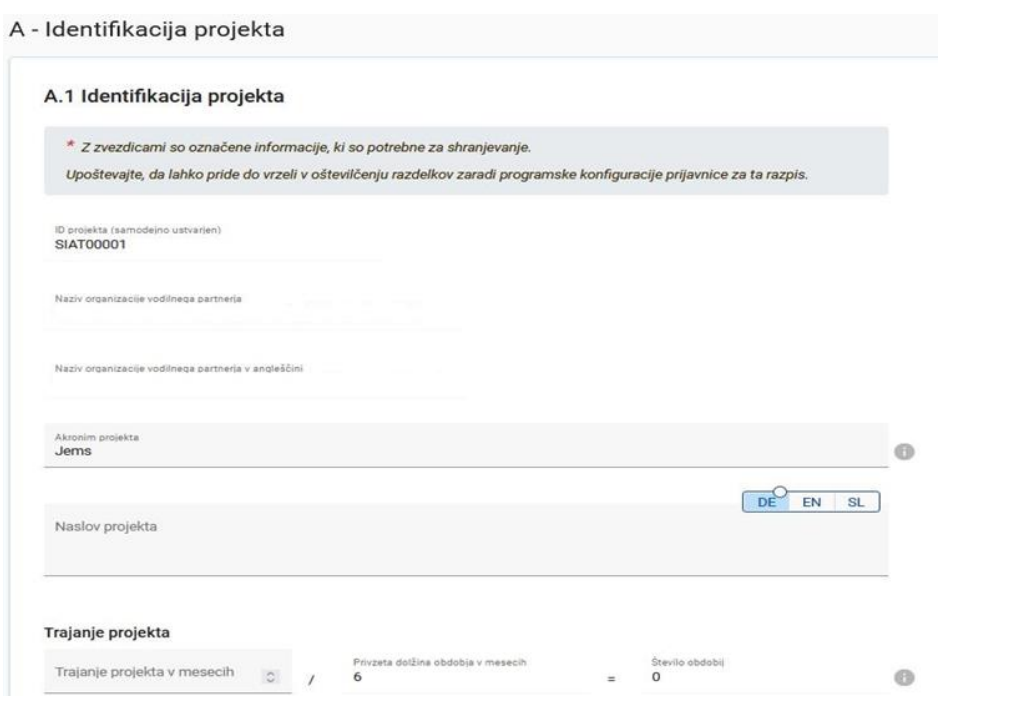

"Akronim projekta" in "naslov projekta" morata biti kratka in enostavna, saj bo, če bo odobren za sofinanciranje, to uradno ime projekta med njegovim trajanjem. Za trajanje projekta vnesite ustrezno število mesecev (število obdobij bo samodejno izpolnjeno, saj je privzeta dolžina obdobja v mesecih nastavljena na 6).

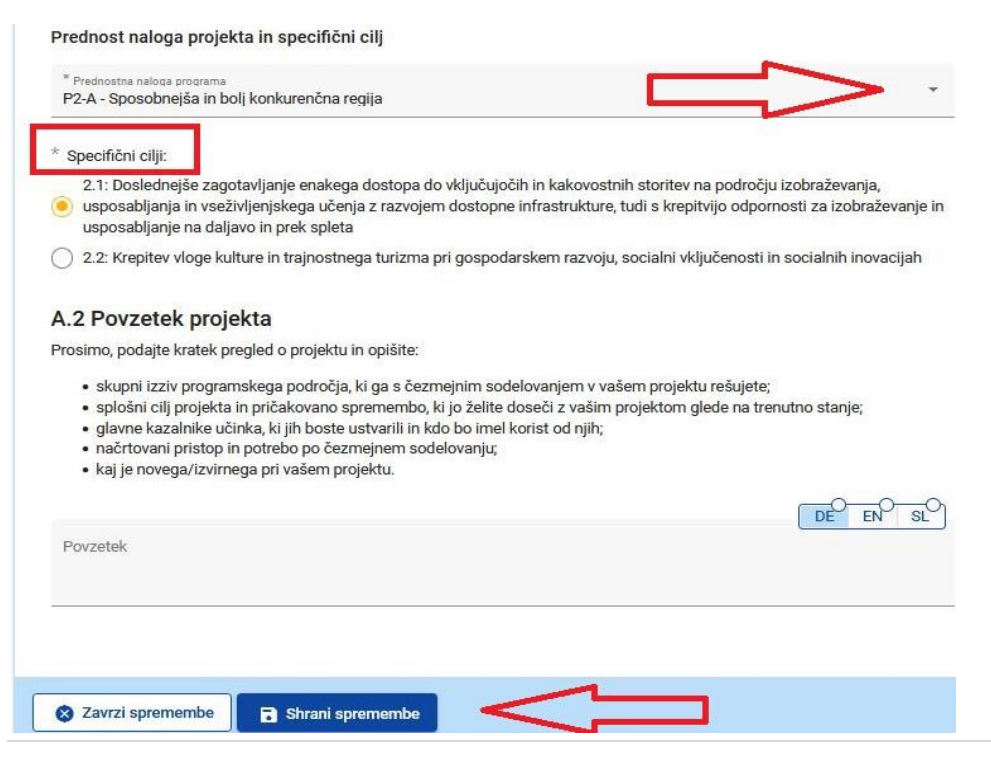

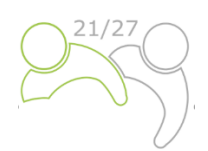

V spustnem meniju izberite samo eno "Prednost nalogo programa". Ko bo izbrana "prednostna naloga programa", se bodo pojavili ustrezni "specifični cilji". Obvezno je izbrati en specifičen cilj.

V polju "**Povzetek projekta**" navedite kratek opis projekta (v slovenskem, madžarskem in **tudi**  angleškem jeziku) z upoštevanjem navedenih navodil. Gumb "Shrani spremembe" se aktivira šele, ko so izpolnjena vsa obvezna polja v razdelku. Jems opozarja ali od uporabnikov zahteva potrditev, preden zapustijo kateri koli del prijavnice. Ne pozabite shraniti podatkov, preden zapustite razdelek ali podrazdelek v prijavnici, v nasprotnem primeru bodo spremembe zavržene.

## Ste prepričani, da želite zapustiti stran?

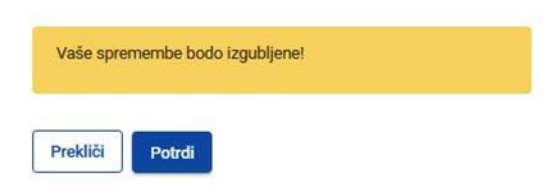

Pregledne tabele projekta bodo ustvarjene samodejno z izpolnitvijo celotne prijavnice.

## **DEL B – Projektni partnerji**

## **S klikom na "Pregled partnerjev" se prikaže naslednji zaslon:**

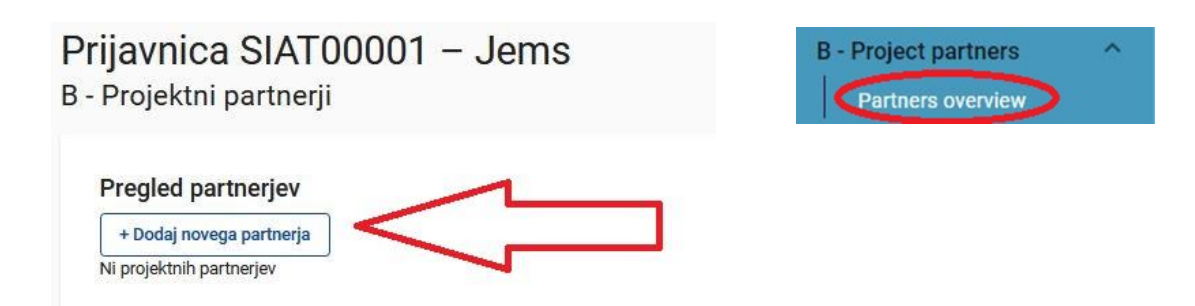

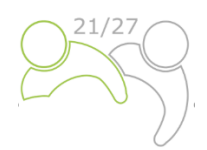

Če želite dodati novega projektnega partnerja, kliknite "+ Dodaj novega partnerja" in prikazal se bo naslednji zaslon:

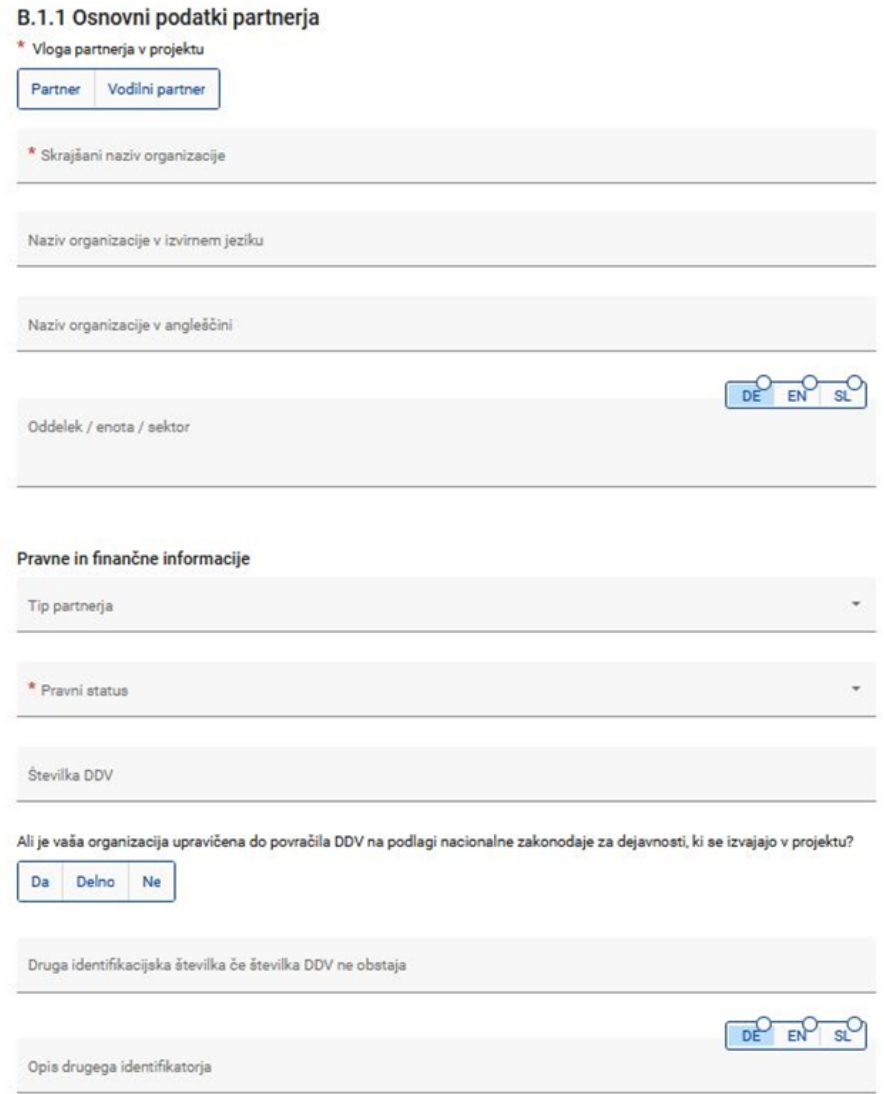

Za vsakega projektnega partnerja je treba opredeliti vlogo v projektu (vodilni partner ali partner). Obvezno je navesti kratico organizacije, naziv organizacije v izvirnem jeziku in njen naziv v angleškem jeziku. Polje "Oddelek/enota/sektor" je treba izpolniti samo, če je potrebno. Podatke, potrebne za polja "Tip partnerja" in "Pravni status", lahko izberete s spustnega seznama. Za vsa druga polja je treba navesti vnos. Polja "Druga identifikacijska številka" in "Opis drugega identifikatorja" je treba izpolniti le, če številka za DDV ne obstaja.

Identifikacijska številka za DDV in ime organizacije v izvirnem jeziku morata biti dosledna.

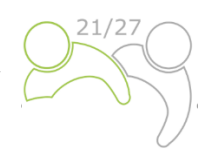

Ko vnesete "B.1.1 Osnovni podatki partnerja", nadaljujte z naslovom s klikom na "Naslov" (glej  $\overline{\phantom{a}}$ spodnji posnetek zaslona). V rubriki "Naslov" se od prijavitelja zahteva, da navede glavni sedež partnerja in naslov oddelka/enote/sektorja (če je potrebno).

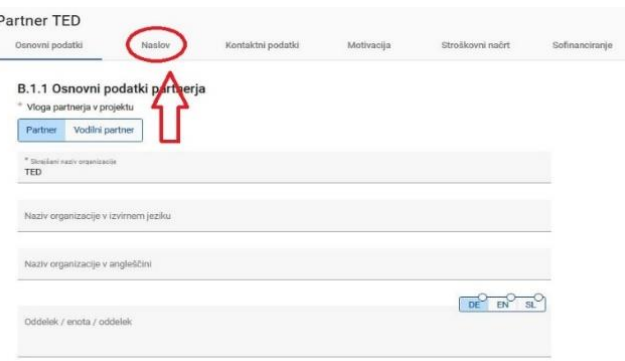

## Prikazal se bo naslednji zaslon:

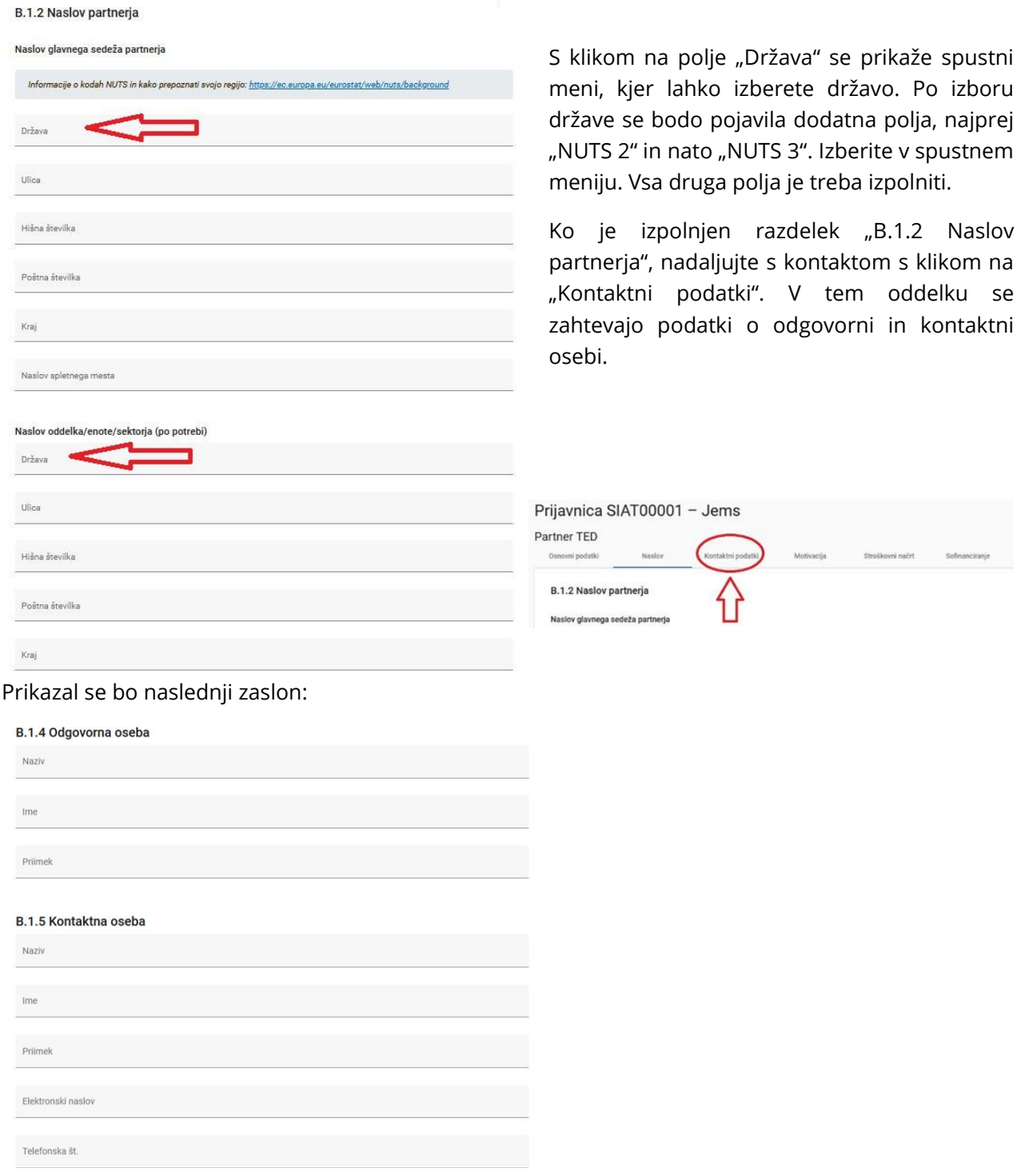

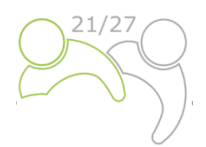

Ko je ta razdelek izpolnjen, nadaljujte s poglavjem motivacija s klikom na "Motivacija".

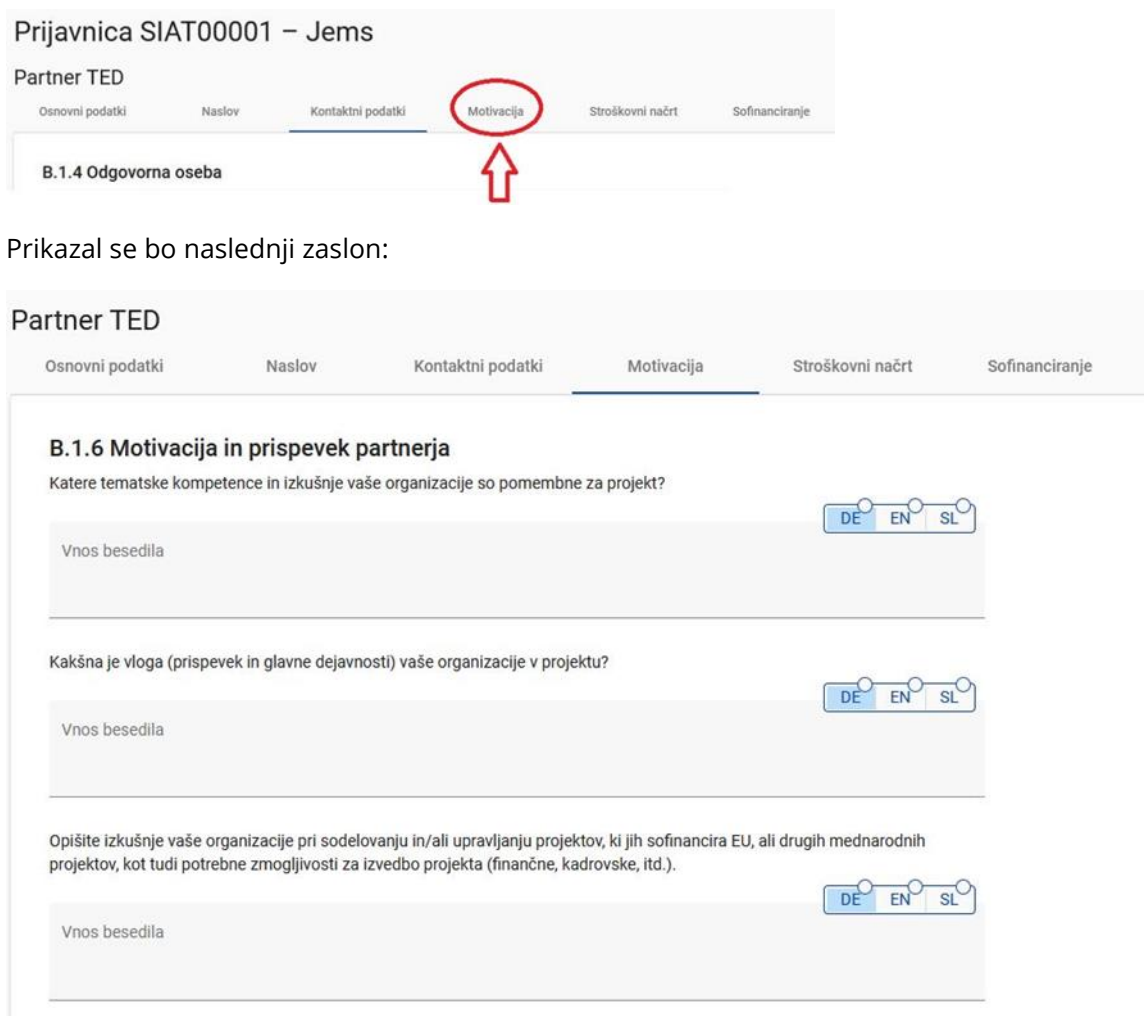

V tem razdelku mora partner pojasniti, zakaj sodeluje v projektu in kakšna je njihova vloga v projektu. Besedilna polja so dvojezična. Vsako polje ima omejitev znakov na 3000 znakov v obeh jezikih.

Ko izpolnite razdelek "Motivacija", nadaljujte v razdelku stroškovnega načrta s klikom na "Stroškovni načrt" (glej posnetek zaslona spodaj). Skupni znesek stroškovnih načrtov partnerjev določa skupni stroškovni načrt projekta. Na podlagi finančnih podatkov, vnesenih na ravni partnerjev, se pregledne tabele, predvidene v oddelku "D - Stroškovni načrt projekta", samodejno posodobijo. V tem oddelku je treba opredeliti vsak partnerski stroškovni načrt.

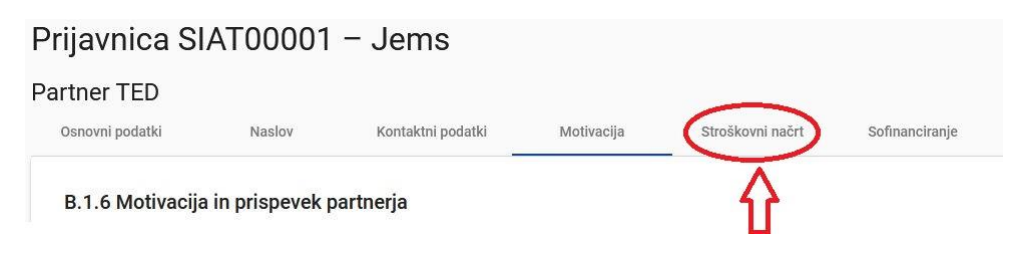

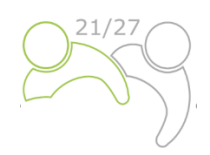

## Prikazal se bo naslednji zaslon:

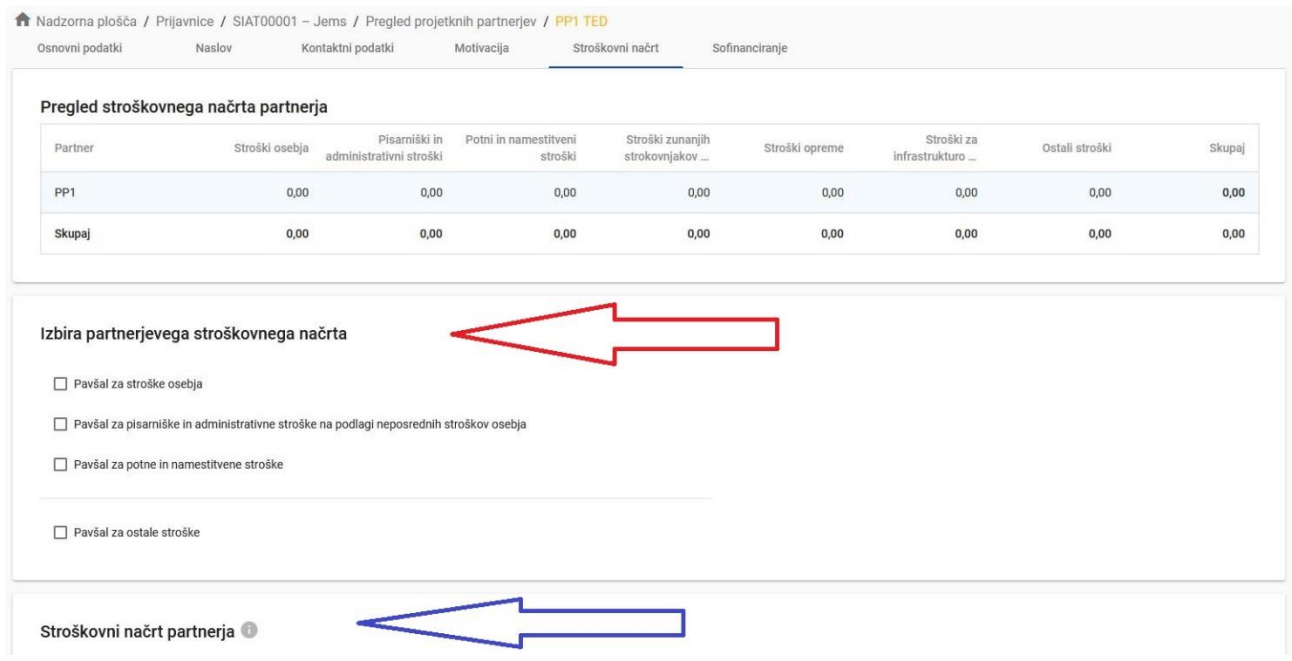

Ta oddelek je sestavljen iz dveh delov:

- "Izbira partnerjevega stroškovnega načrta" (rdeča puščica) in
- "Stroškovni načrt partnerja" (modra puščica).

Upoštevati je treba dva glavna koraka. Prvič, opredelitev izbire partnerjevega stroškovnega načrta, in drugič, vnos partnerjevega stroškovnega načrta.

## **Izbira partnerjevega stroškovnega načrta**

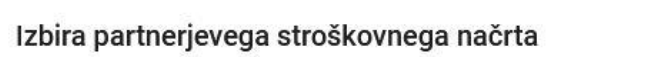

- Pavšal za stroške osebja
- □ Pavšal za pisarniške in administrativne stroške na podlagi neposrednih stroškov osebja
- □ Pavšal za potne in namestitvene stroške

Pavšal za ostale stroške

Pred vnosom partnerjevega stroškovnega načrta mora partner v "Izbira partnerjevega stroškovnega načrta" izbrati ustrezne pavšalne stopnje. Izogibanje prvemu koraku bo vplivalo na nadaljnjo pripravo stroškovnega načrta partnerjev. Izbrani pavšalni zneski bodo samodejno dodani v "stroškovni načrt partnerja". Pavšalne stopnje lahko izberete tako, da označite polja. Ne pozabite **shraniti** svoje izbire.

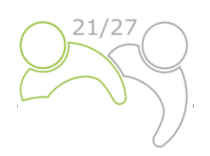

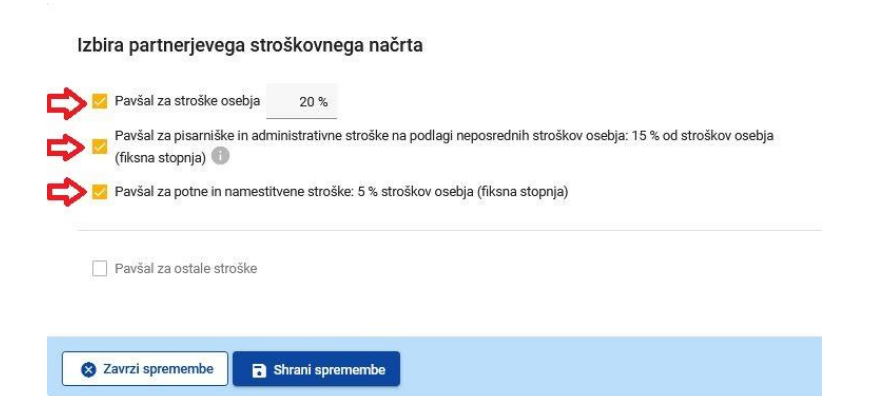

Podrobne informacije o izbiri partnerjevega stroškovnega načrta in pavšalnih zneskih so na voljo v Priročniku za upravičence – 4. del (Upravičenost izdatkov)". Pavšalne stopnje za kategoriji stroškov "Pisarniški in administrativni stroški" ter "Potni in namestitveni stroški" so fiksne in vnaprej določene v Jems. Za pavšalne stopnje "Stroški osebja" glej možnosti v delu 4 Priročnika za upravičence. Če ste izbrali "pavšalno stopnjo za ostali stroške", ki ustreza 40-odstotni pavšalni stopnji za ostale stroške, morate stroške osebja vnesti le v drugem koraku – "Stroškovni načrt partnerja".

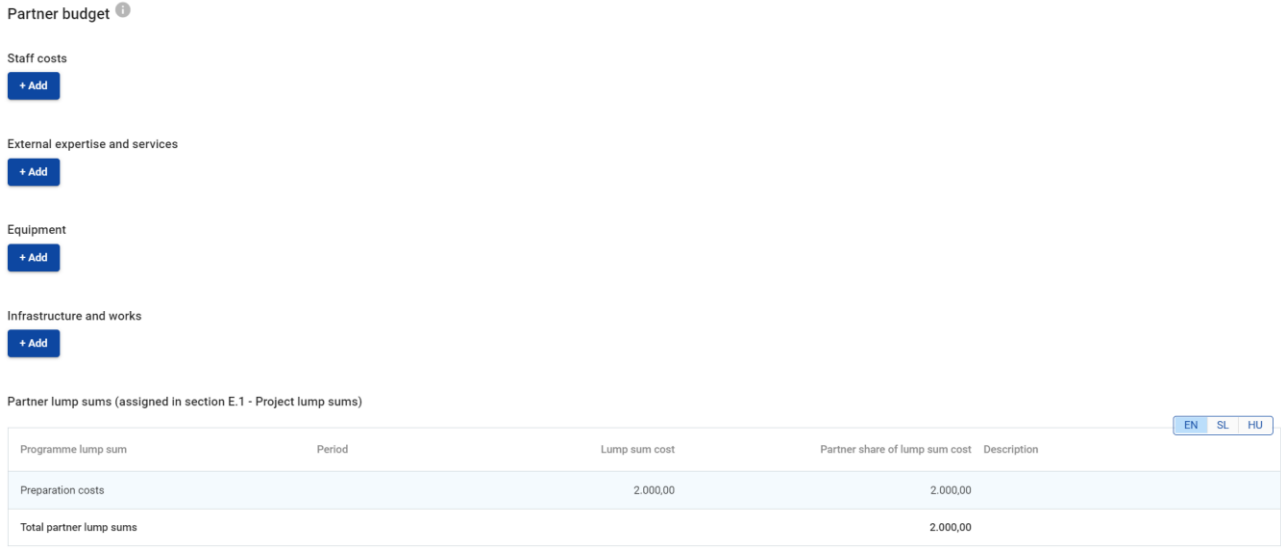

## **Stroškovni načrt partnerja**

Oddelek "Stroškovni načrt partnerja" zajema vse kategorije stroškov. Za kategorije stroškov, opredeljene kot pavšalne stopnje v prejšnjem koraku, ni mogoče ročno vnesti stroškovne kategorije. Za kategorijo stroškov, ki temelji na dejanskih stroških, je treba ustvariti posebno stroškovno tabelo s klikom na gumb "+Dodaj" (glej posnetek zaslona).

**Programske stroške na enoto za dogodke in programske stroške na enoto za prevajanje/tolmačenje** je treba vnesti v kategorijo Stroškov zunanjih strokovnjakov in storitev. Vsak dogodek je treba vpisati posebej. Za dodatne informacije o stroških na enoto glejte opis v 4. delu Priročnika za upravičence.

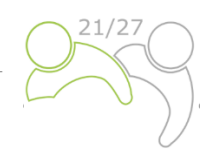

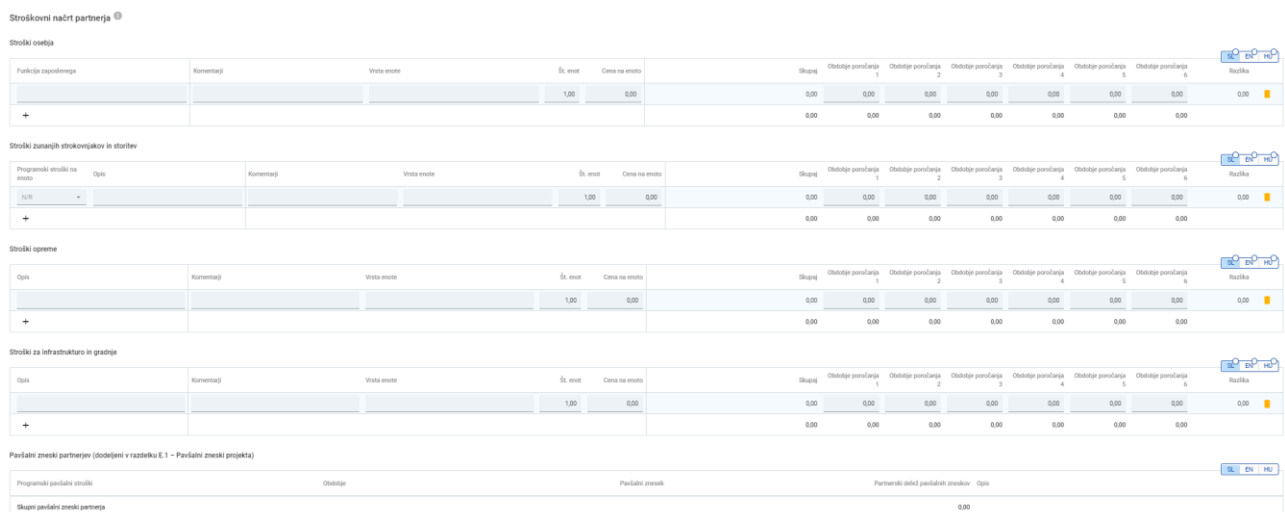

Opis polj:

- "Funkcija zaposlenega/opis" je polje za vnos besedila in se uporablja za opis kategorije stroškov. To polje je v več jezikih in informacije je treba vnesti v obeh jezikih, ki sta navedena na preklopnem gumbu; omejitev znakov je 255;
- »Programski stroški na enoto« pod kategorijo stroškov Zunanjih strokovnjakov in storitev vam dajejo možnost izbire enega izmed programskih stroškov na enoto (stroškov na enoto za dogodke ali stroškov na enoto za prevajanje/tolmačenje). Če strošek ni povezan s programskimi stroški na enoto, v tem stolpcu izberite možnost N/R (ni relevantno).
- "Komentarji" je besedilno polje za opis stroška. To polje je v več jezikih in informacije je treba vnesti v obeh jezikih, ki sta navedena na preklopnem gumbu; omejitev znakov je 250;
- "Vrsta enote" je besedilno polje, ki zagotavlja vrsto enote. To polje je v več jezikih in informacije je treba vnesti v obeh jezikih, ki sta navedena na preklopnem gumbu; omejitev znakov je 250;
- "Št. enot" prijavitelj mora vnesti število enot za predvideno stroškovno postavko. Privzeta vrednost za "št. enot" je 1,00;
- "Cena na enoto" prijavitelj mora vnesti ceno enote;
- "Skupaj" To polje je množenje cene na enoto in števila enot. Tega polja ni mogoče urejati (izračun bo samodejno opravil Jems);
- "Obdobje poročanja" odvisno od števila obdobij, opredeljenih v oddelku "A Identifikacija projekta", predvideni skupni znesek izbrane stroškovne vrstice je treba razdeliti med obdobja;
- "Razlika" to polje prikazuje razliko med skupnim zneskom, vpisanim v obdobju poročanja, in skupnim zneskom zadevne stroškovne vrstice. Skupni znesek ene stroškovne vrstice se mora vedno ujemati s skupnim zneskom in vpisanimi zneski v posamezno obdobje poročanja.

Če želite dodati dodatno stroškovno vrstico v kategorijo stroškov, kliknite ikono "+". Če želite izbrisati stroškovno vrstico stroškovne kategorije, kliknite ikono "koš".

Preden začnete graditi stroškovni načrt, se prepričajte, da ste določili trajanje projekta v oddelku "Identifikacija projekta", da bodo "Obdobja poročanja" pravilno strukturirana v različnih tabelah stroškovnega načrta.

Ko je stroškovni načrt vnesen, nadaljujte s prispevkom partnerja. Ta razdelek lahko izpolnite s klikom na "Sofinanciranje":

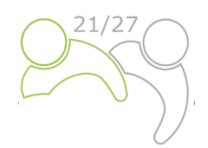

## Prijavnica SIAT00001 - Jems

#### Partner TED

Osnovni podatki Nasloy Kontaktni podatki

Stroškovni načrt Motivacija

## Pregled stroškovnega načrta partnerja

#### Prikazal se bo naslednji zaslon:

#### Sofinanciranie

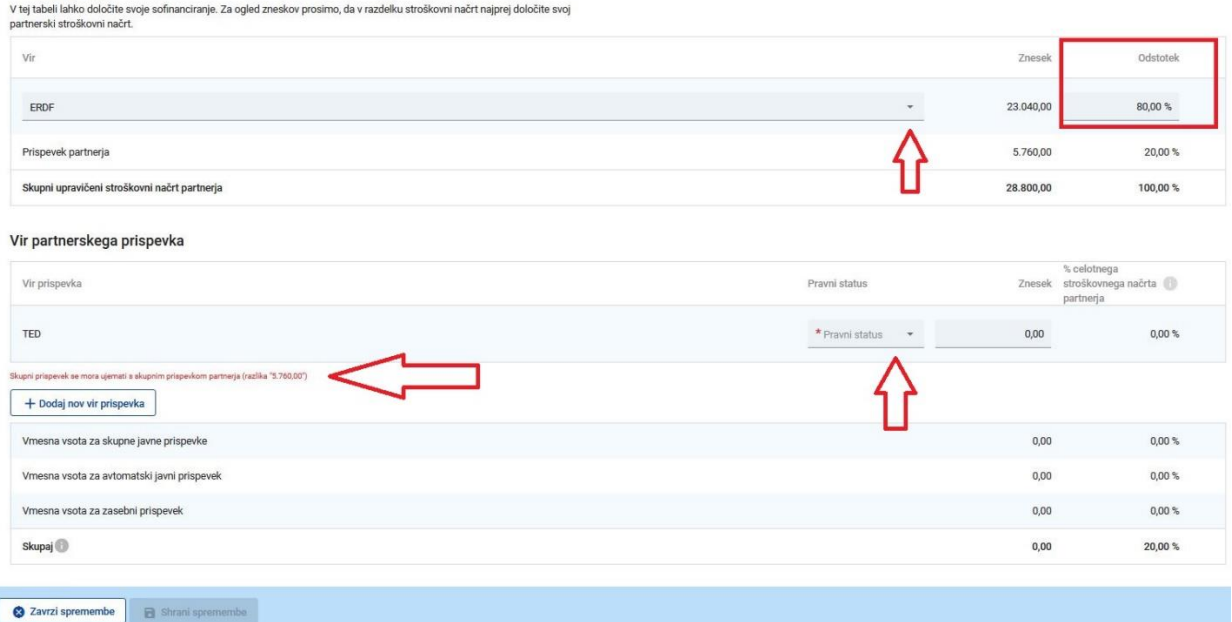

Najprej je treba v spustnem meniju izbrati vir sofinanciranja. "ESRR" je edini vir, ki je na voljo v programu. Stopnja sofinanciranja ESRR običajno znaša 80 % (privzeto), v nekaterih primerih pa je lahko manjša in jo je mogoče urejati. Vnos prispevka partnerja (stolpca znesek in odstotek) se samodejno izračuna. Navesti je treba vir partnerskega prispevka, njegov pravni status (zasebni ali javni) in njegov znesek. Dovoljeni so različni viri prispevkov; nov vir lahko dodate s klikom na "+ Dodaj nov vir prispevka". Skupni prispevek mora ustrezati skupnemu prispevku partnerja.

Če se stroškovni načrt spremeni po vnosu "prispevka partnerja", je treba razdelek "Sofinanciranje" obvezno posodobiti.

Če želite dodati novega partnerja, pritisnite gumb "+ Dodaj novega partnerja" in ponovite postopek, ki je razložen v "DEL B - Projektni partnerji".

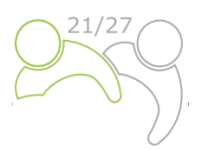

## **Samopreverjanje meril državne pomoči**

Ko je razdelek o sofinanciranju izpolnjen, nadaljujte z razdelkom Državna pomoč s klikom na »Državna pomoč«:

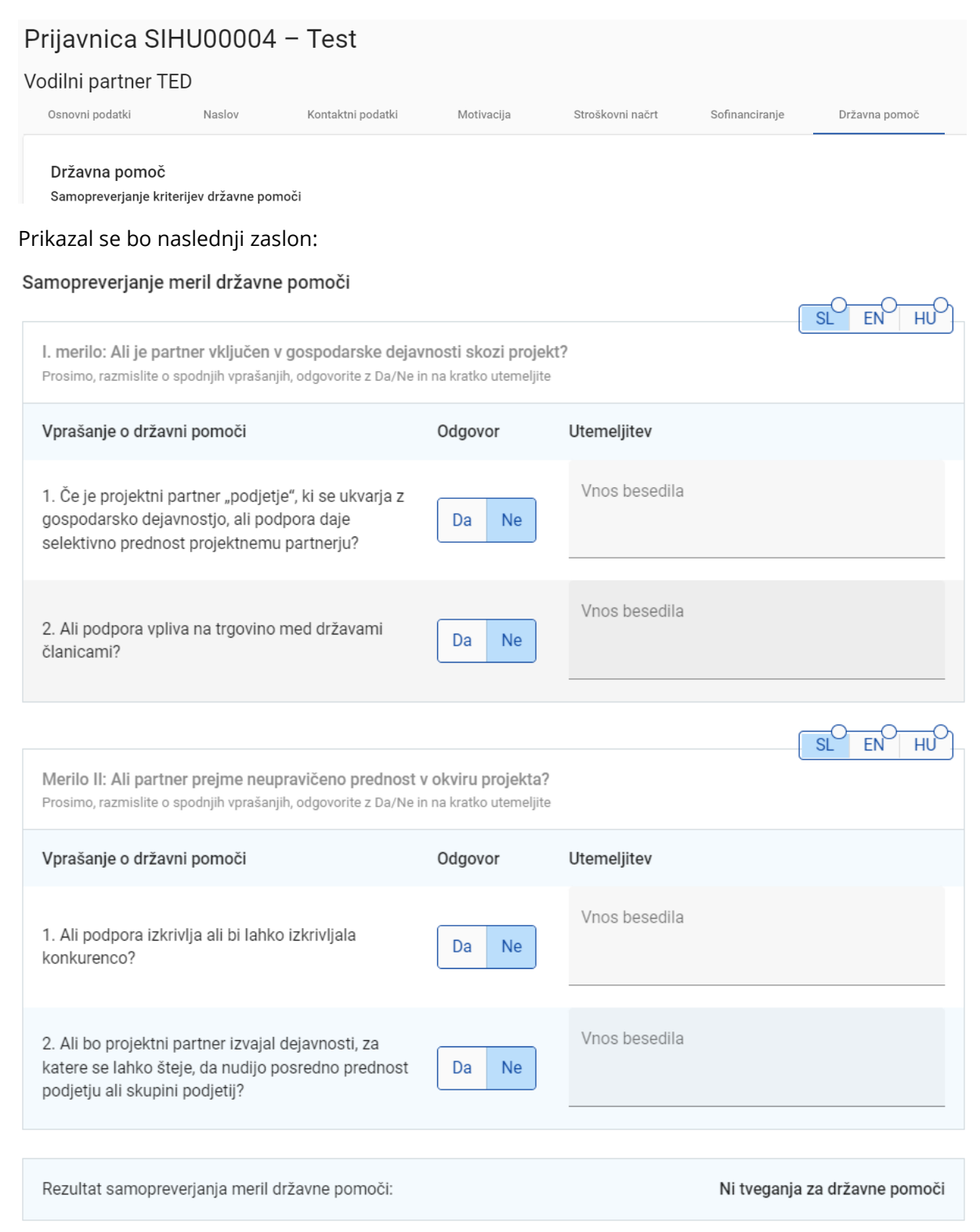

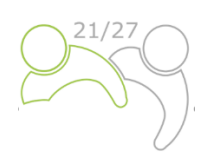

Ta vprašanja so pripravljena, da bi vam pomagali narediti prvo oceno, ali je v vaš projekt vključena državna pomoč, in vaše možnosti za obravnavo tega. To nam bo pomagalo zagotoviti, da imamo potrebne informacije za obravnavo vaših dejavnosti v projektu.

Za izpolnjevanje vprašanj za samopreverjanje meril državnih pomoči sledite navodilom v prilogi na koncu tega priročnika!

V skladu z odgovori za samopreverjanje vam bo sistem izdal rezultat samopreverjanja državne pomoči (če boste na vsa štiri vprašanja odgovorili z Da, bodo določene aktivnosti projektnih partnerjev ocenjene kot relevantne za državno pomoč).

V spodnjem spustnem seznamu lahko izberete dejavnosti, ki so po vašem mnenju relevantne za dodelitev državnih pomoči:

Dejavnosti, relevantne za državno pomoč

Dejavnosti, relevantne za državno pomoč Shema GBER / de minimis GBER Article 20a

Na zadnjem spustnem seznamu lahko izberete, ali bi lahko dejavnosti, povezane z državno pomočjo, spadale v shemo GBER ali de minimis.

## **DEL C – Opis projekta**

Ta del je sestavljen iz:

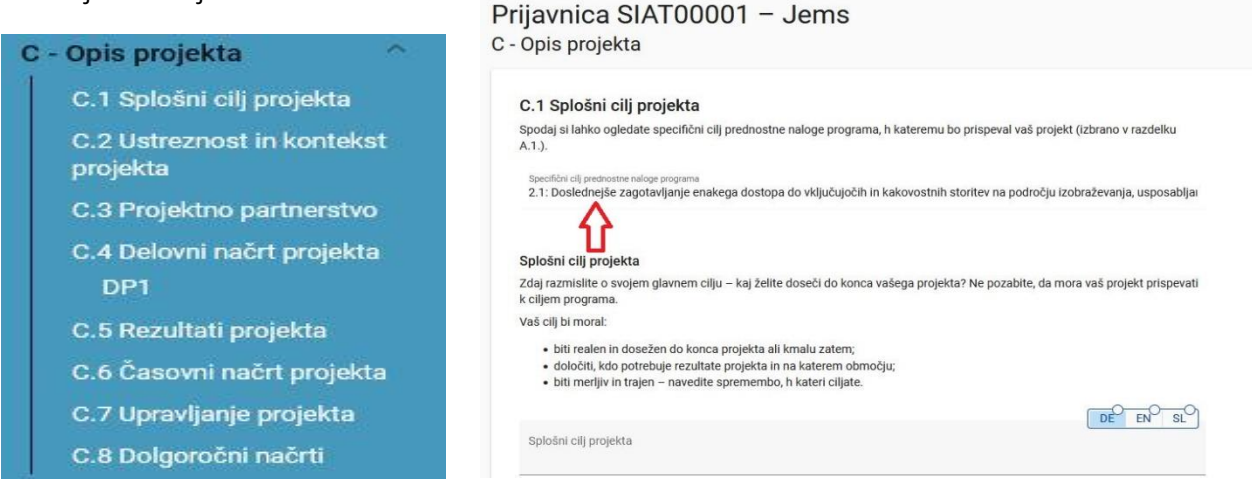

## **C.1 Skupni cilji projekta**

V tem oddelku je prikazan specifični cilj programa, izbran v oddelku "A - Identifikacija projekta". Prijavitelj mora opisati "splošni cilj projekta". To polje mora vsebovati informacije v obeh jezikih in ima omejitev znakov na 500.

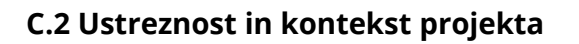

#### C.2 Ustreznost in kontekst projekta

#### C.2.1 Kateri čezmejni teritorialni izzivi bodo naslovljeni s projektom?

Prosimo, opišite, zakaj je vaš projekt potreben in pomembnost vašega projekta za programsko območje, v smislu obravnavanih skupnih izzivov in priložnosti

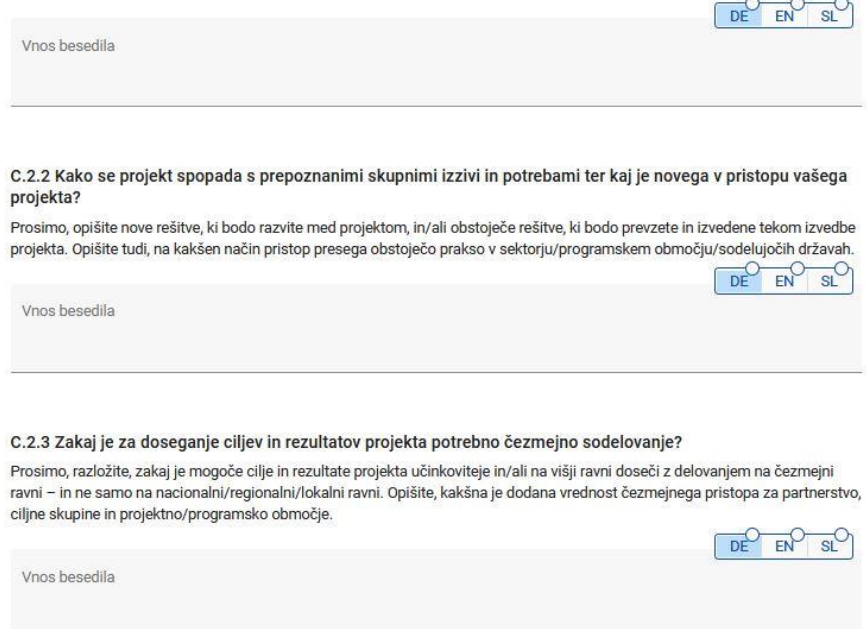

Ta razdelek je sestavljen iz sklopa vprašanj (C.2.1 – C.2.3), na katera mora prijavitelj odgovoriti v obeh jezikih in ima omejitev znakov na 5000 znakov.

V razdelku "C.2.4 – Kdo bo imel koristi od kazalnikov učinka (outputov) in rezultatov vašega projekta?" mora prijavitelj navesti svoje ciljne skupine iz vnaprej določenega spustnega menija (na spodnjem posnetku zaslona označeno rdečo) in določiti ciljno skupino. Polje "Specifikacija" ima omejitev znakov na 2000 znakov in ga je treba izpolniti v obeh jezikih.

V razdelku "C.2.5 – Kako projekt prispeva k širšim strategijam in politikam?" je spustni seznam (označen na spodnji sliki zaslona) sestavljen iz strategij, izbranih v okviru programa (strategija EU za Podonavje). Polje "Prispevek" ima omejitev znakov na 2000 znakov in ga je treba izpolniti v obeh jezikih.

Razdelek "C.2.6 – Katere sinergije s preteklimi ali trenutnimi EU in drugimi projekti ali pobudami bo projekt uporabil?" vsebuje tabelo z besedilnim vnosom, ki je sestavljena iz dveh stolpcev. Prijavitelj bo moral preprosto navesti projekte ali pobude, ki jih bo uporabil, in dodatno pojasniti sinergije s temi projekti. Polje "Sinergija" ima omejitev na 2000 znakov in ga je treba izpolniti v obeh jezikih.

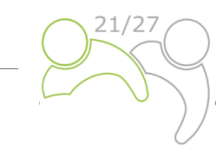

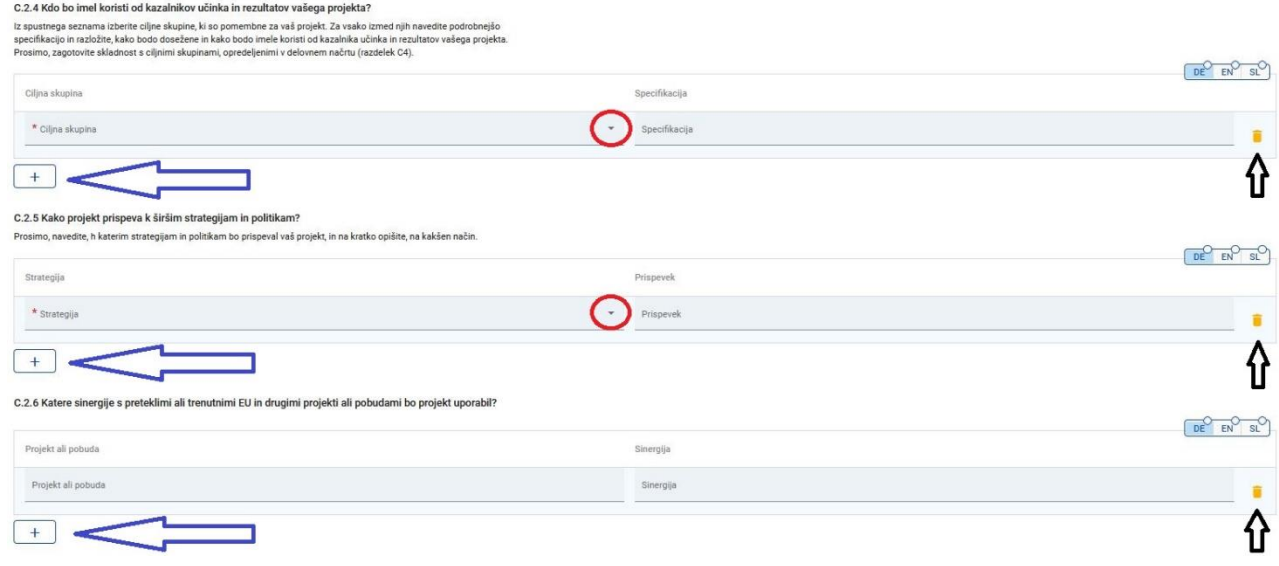

Če želite dodati dodatno "Ciljno skupino", "Strategijo" in "Projekt ali pobuda", kliknite ikono "+" (modra puščica). Če želite izbrisati "Ciljno skupino", "Strategijo" in "Projekt ali pobuda", kliknite ikono "koš" (črna puščica).

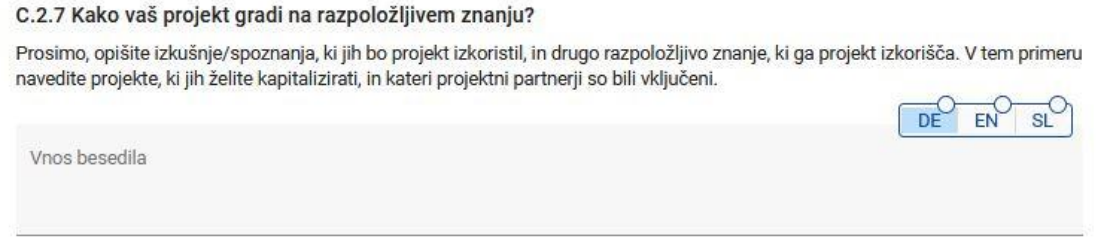

Ta razdelek je sestavljen iz vprašanja (C.2.7), na katerega mora prijavitelj odgovoriti v obeh jezikih in ima omejitev znakov na 5000 znakov.

## **C.3 Projektno partnerstvo**

V tem razdelku prijavitelj nadalje opisuje strukturo projektnega partnerstva. To polje je večjezikovno in ga je treba izpolniti v obeh jezikih; omejitev je 5000 znakov.

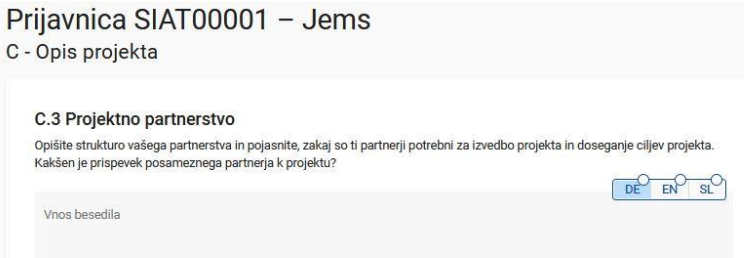

## **C.4 Delovni načrt projekta**

Delovni paketi opisujejo tematske dejavnosti, ki se izvajajo v okviru projekta, in z njimi povezane kazalnike učinka. Največje število delovnih paketov ne sme biti večje od pet. Če želite odpreti nov delovni paket, kliknite "+ Dodaj nov delovni paket":

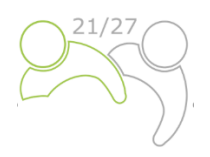

## Prijavnica SIAT00001 - Jems C - Opis projekta

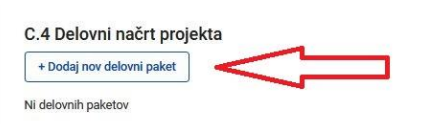

## Prikazal se bo naslednji zaslon:

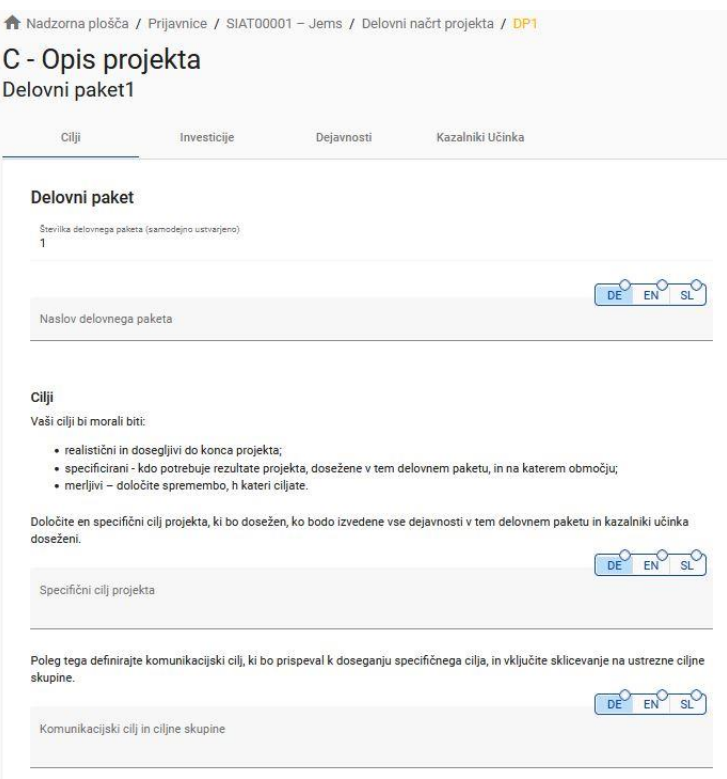

Delovni paketi so samodejno oštevilčeni. Zavihek "Cilji" delovnega paketa vsebuje polja za razlago "Specifični cilj projekta" in "Komunikacijski cilj in ciljne skupine" v obeh jezikih. Naslov delovnega paketa bi moral odražati strateško čezmejno osredotočenost in predvidene rezultate delovnega paketa, ne pa načrtovanih dejavnosti. Ko izpolnite razdelek Cilji, nadaljujte z razdelkom investicije s klikom na "Investicije" (glej spodnji posnetek zaslona). Razdelek Investicije je treba izpolniti samo za postavke, načrtovane v kategoriji stroškov "Stroški za infrastrukturo in gradnje".

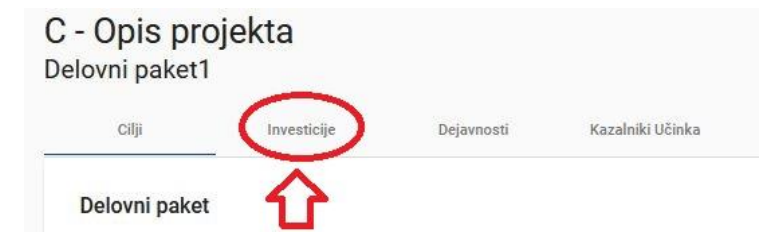

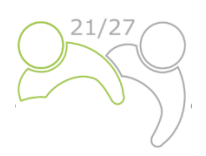

## Prikazal se bo naslednji zaslon:

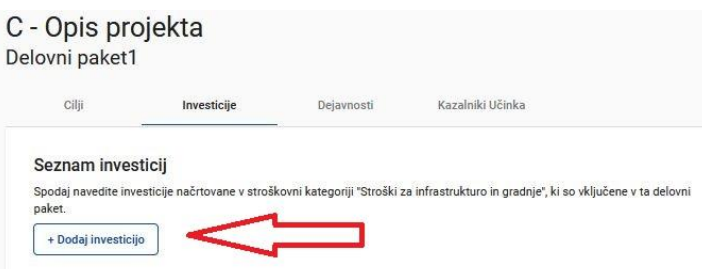

**Število investicij v enem delovnem paketu naj ne bo večje od treh**. Če želite odpreti novo investicijo, kliknite na "+ Dodaj investicijo". Prikazal se bo naslednji zaslon:

## C - Opis projekta

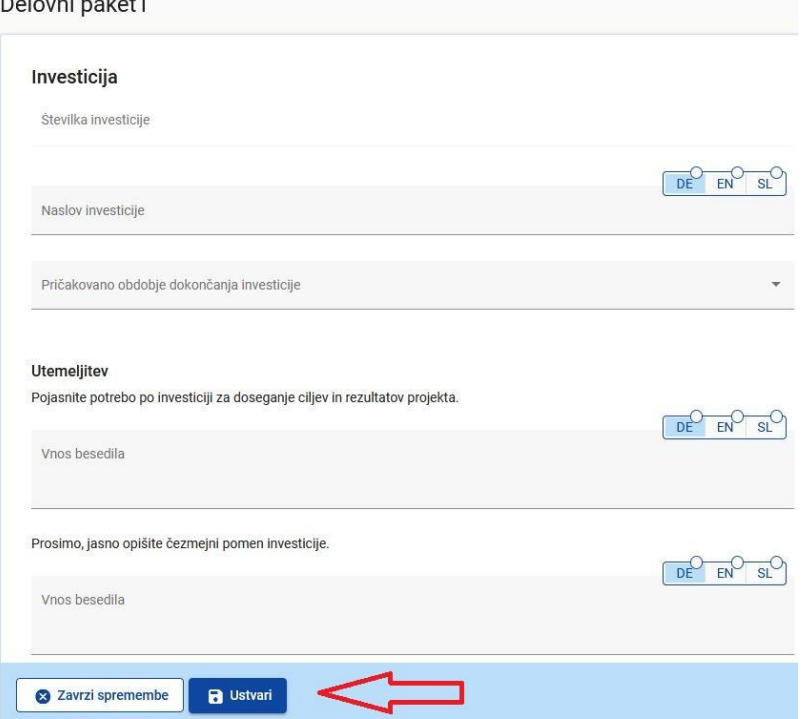

Če želite ustvariti investicijo, kliknite gumb "Ustvari".

## **Opis polj v razdelku investicije**

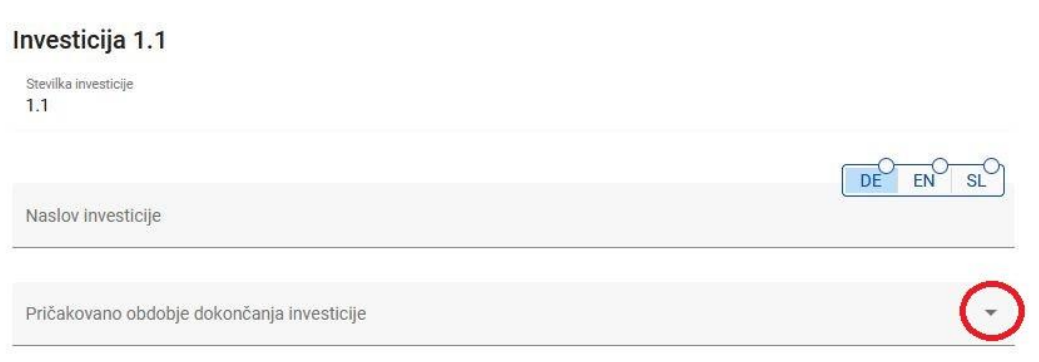

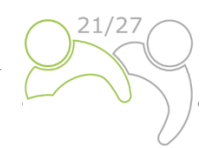

Polje "Naslov investicije" je izpolnjeno v obeh jezikih in ima omejitev znakov 50 znakov. V spustnem meniju (označeno rdeče) izberite pričakovano obdobje dokončanja investicije.

#### Utemeljitev

Pojasnite potrebo po investiciji za doseganje ciljev in rezultatov projekta.

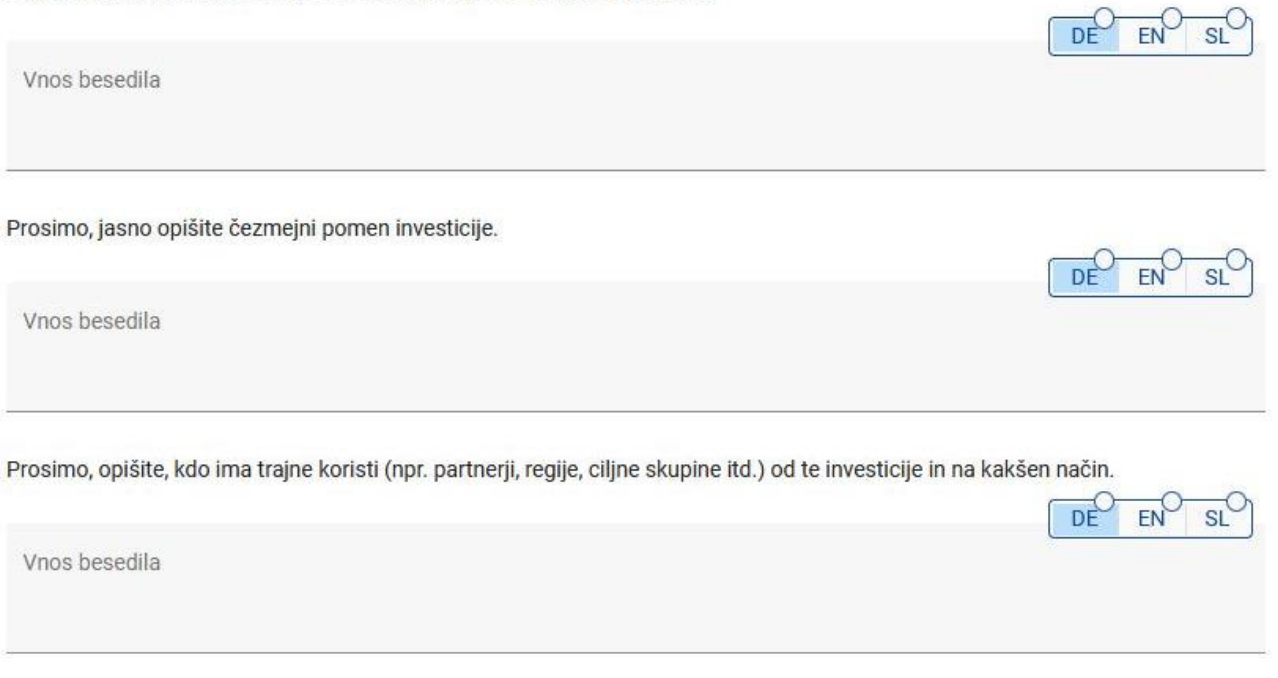

V primeru pilotne investicije pojasnite, katererega problema se loteva, katere ugotovitve pričakujete od nje, kako jo je mogoče ponoviti in kako bo izkušnja, ki izhaja iz nje uporabljena v korist programskega območja.

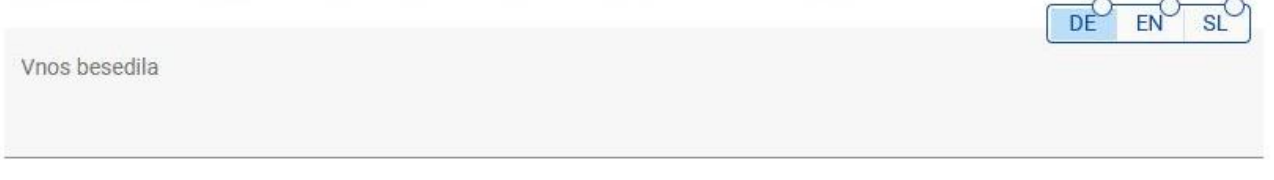

Del "Utemeljitev" sestavlja sklop vprašanj, na katera mora prijavitelj odgovoriti v obeh jezikih; število znakov je 2000.

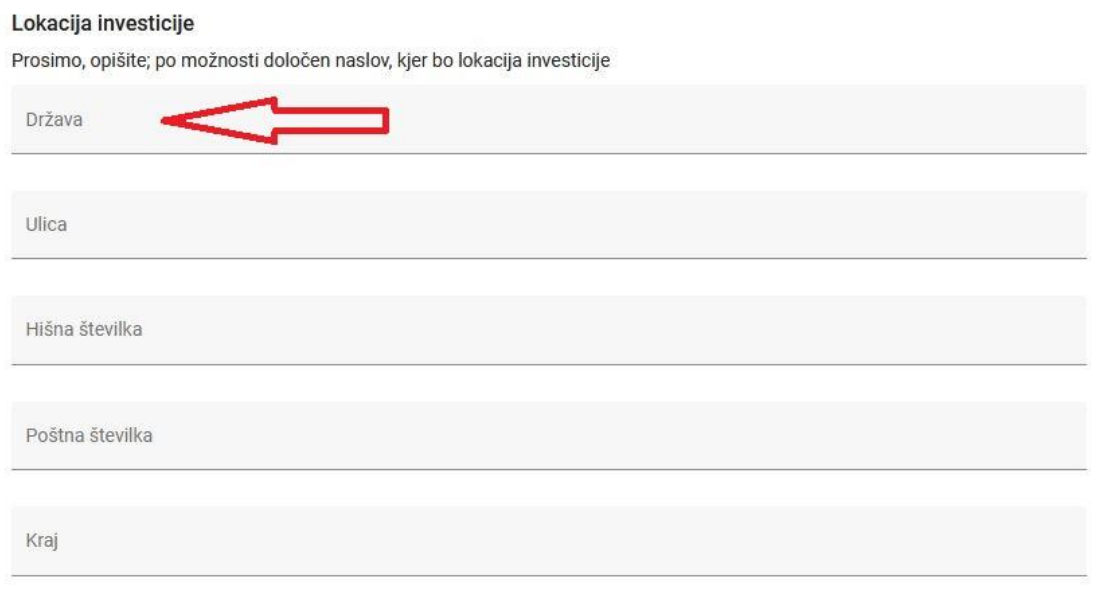

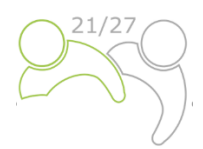

Kliknite polje "Država" in prikazal se bo spustni meni. Izberite državo. Po izboru države se bodo pojavila dodatna polja – najprej "NUTS 2" in nato "NUTS 3". Izberite v spustnem meniju. Vsa druga polja je treba izpolniti.

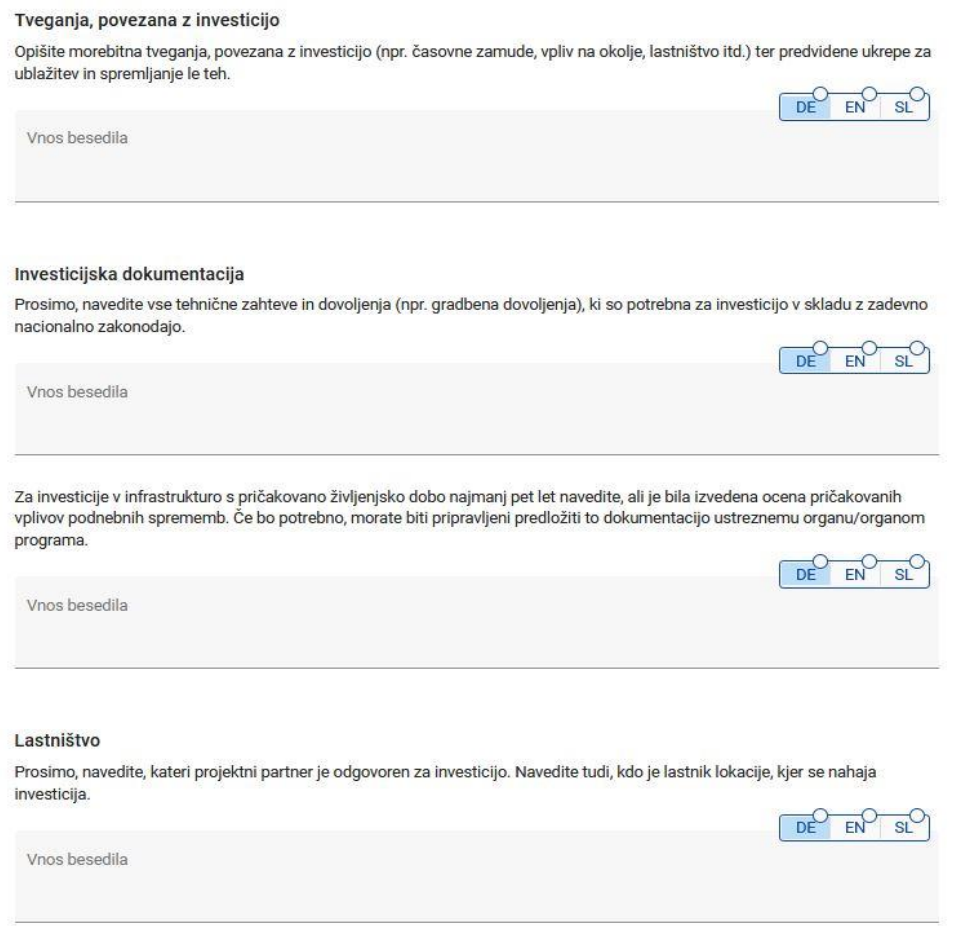

Polja "Tveganja, povezana z investicijo" in "Investicijska dokumentacija" so sestavljena iz sklopa vprašanj, na katera mora prijavitelj odgovoriti v obeh jezikih; omejitev znakov je 2000.

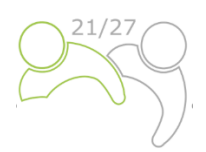

#### Lastništvo

Prosimo, navedite, kateri projektni partner je odgovoren za investicijo. Navedite tudi, kdo je lastnik lokacije, kjer se nahaja investicija.

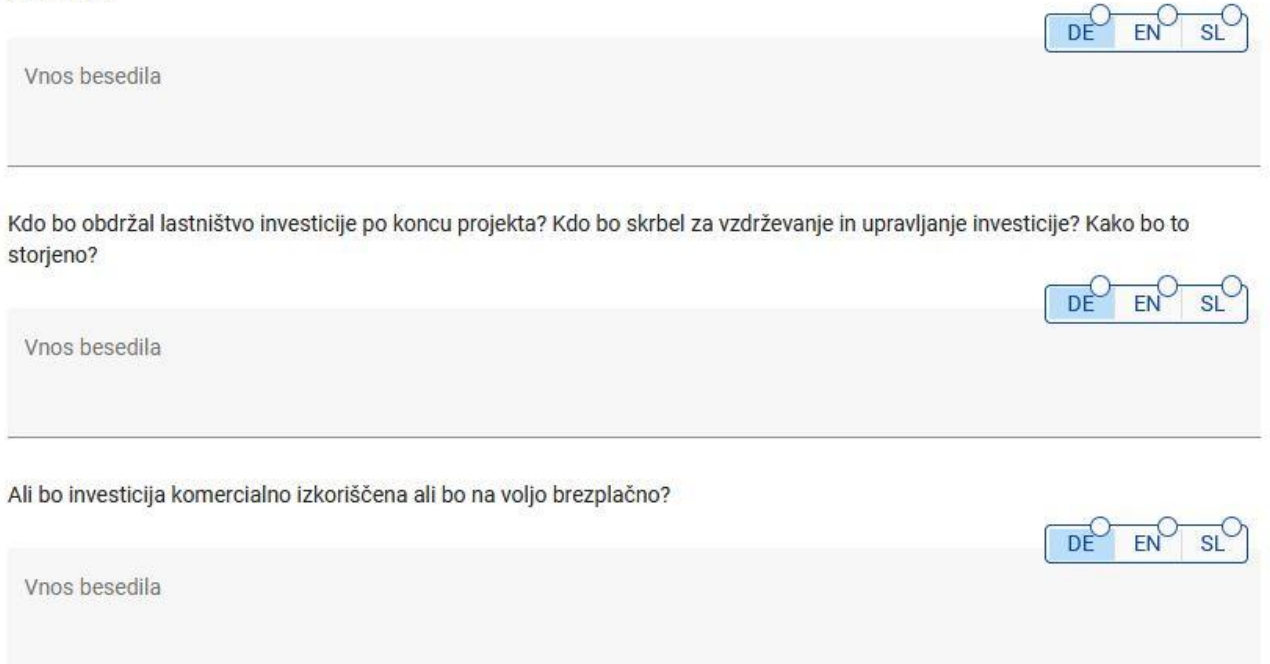

Del "Lastništvo" je sestavljen iz sklopa vprašanj, na katera mora prijavitelj odgovoriti v obeh jezikih, in ima omejitev na 500 znakov. Če želite ustvariti dodatno investicijo, pritisnite gumb "+ Dodaj investicijo" in ponovite postopek, ki je pojasnjen zgoraj.

Ko izpolnite razdelek o investicijah, nadaljujte z razdelkom dejavnosti s klikom na "Dejavnosti":

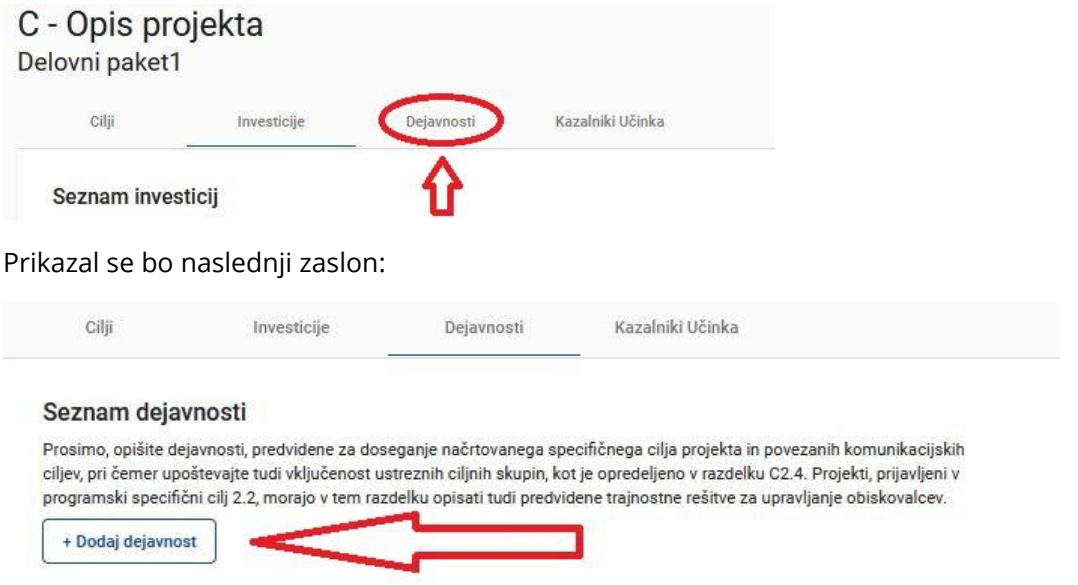

Vsak delovni paket je razdeljen na dejavnosti (priporoča se **največ 5 dejavnosti na delovni paket**). Dejavnosti morajo voditi k razvoju enega ali več projektnih kazalnikov učinka. Če želite odpreti novo dejavnost, kliknite "+ Dodaj dejavnost". Prikazal se bo naslednji zaslon:

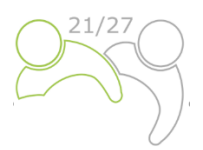

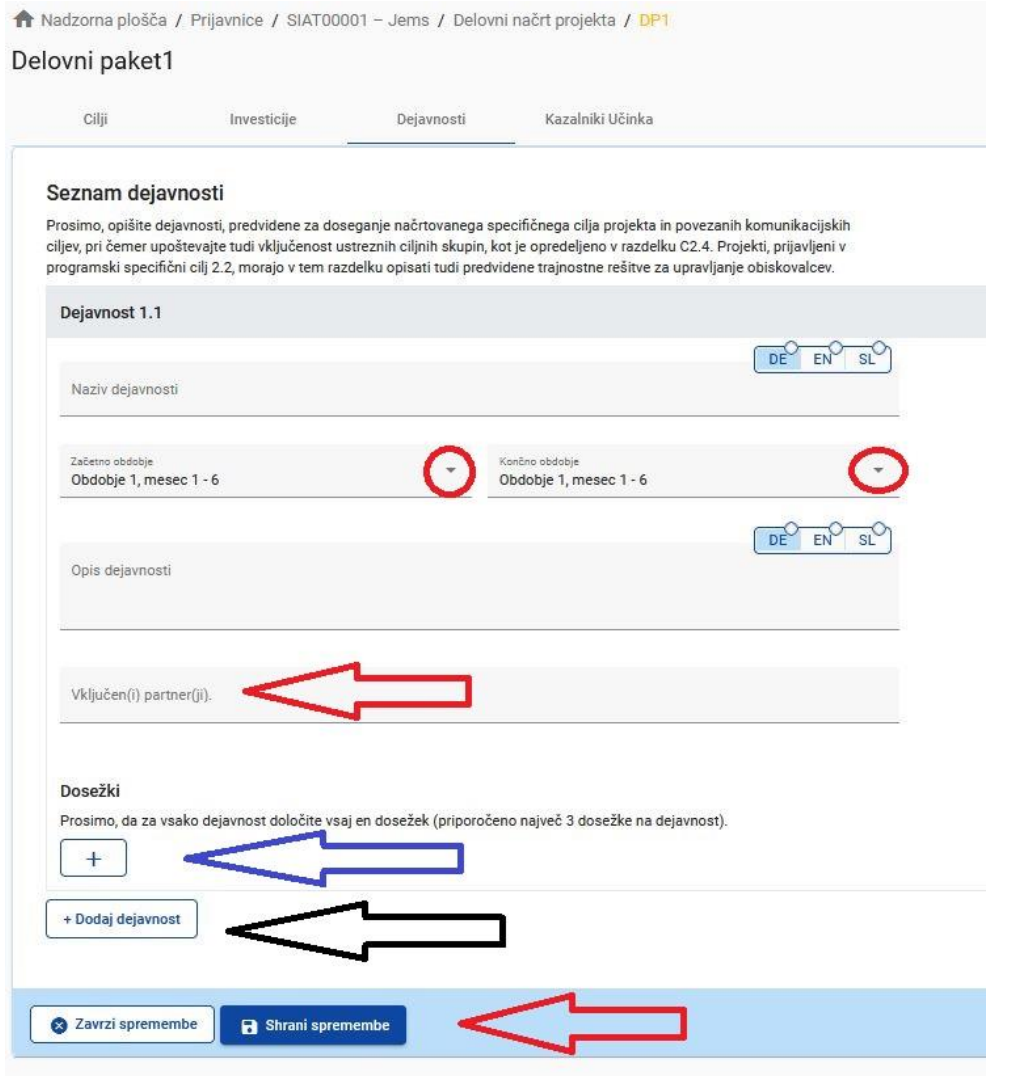

## **Opis polj v razdelku dejavnosti**

Polje "Naslov dejavnosti" je izpolnjeno v obeh jezikih in ima omejitev 100 znakov. V spustnem meniju "Začetno obdobje" in "Končno obdobje" izberite obdobje, v katerem se dejavnost začne in konča. Polje "Opis dejavnosti" je izpolnjeno v obeh jezikih in ima omejitev 1000 znakov. V spustnem meniju "Vključen(i) partnerj(i)" izberite partnerje, ki sodelujejo pri tej dejavnosti. Če želite shraniti vse spremembe, pritisnite gumb "Shrani spremembe". Vsaka dejavnost bi morala imeti enega ali več dosežkov (**priporočeni so največ trije dosežki na dejavnost**), ki prispevajo k doseganju kazalnika učinka (outputa) projekta. Vseh majhnih korakov znotraj ene dejavnosti, kot so dokumentacija za sestanke deležnikov, delovne skupine itd., ni treba navajati ločeno kot dosežke, temveč jih je treba združiti v en dosežek, npr. kvalitativno poročilo, v katerem je opisana udeležba deležnikov. Če želite ustvariti dosežek, pritisnite ikono "+" (modra puščica) in prikazal se bo naslednji zaslon:

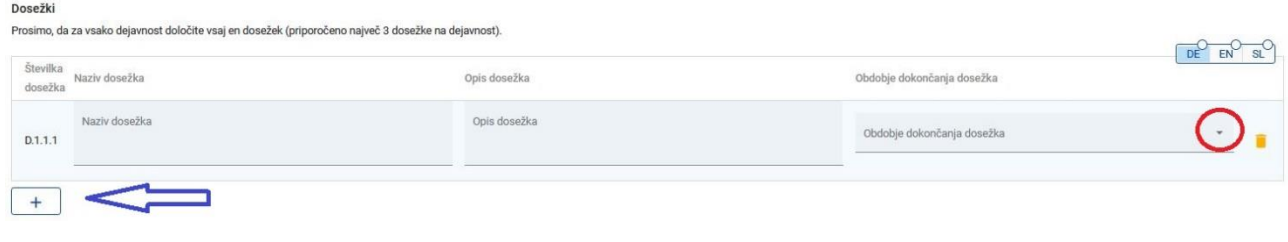

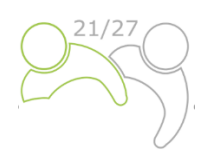

## **Opis polj v razdelku o dosežkih**

Polje "Naslov dosežka" je izpolnjeno v obeh jezikih in ima omejitev 100 znakov. Polje "Opis dosežka" je izpolnjeno v obeh jezikih in ima omejitev 300 znakov. V spustnem meniju "Obdobje dokončanja dosežka" izberite obdobje, ko bo dosežek končan. Če želite ustvariti nov dosežek, pritisnite ikono "+" (modra puščica). Če želite ustvariti dodatno dejavnost, pritisnite gumb "+ Dodaj dejavnost".

Ko je razdelek dejavnosti izpolnjen, nadaljujte s kazalniki učinka (outputi) tako, da kliknete "Kazalniki Učinka":

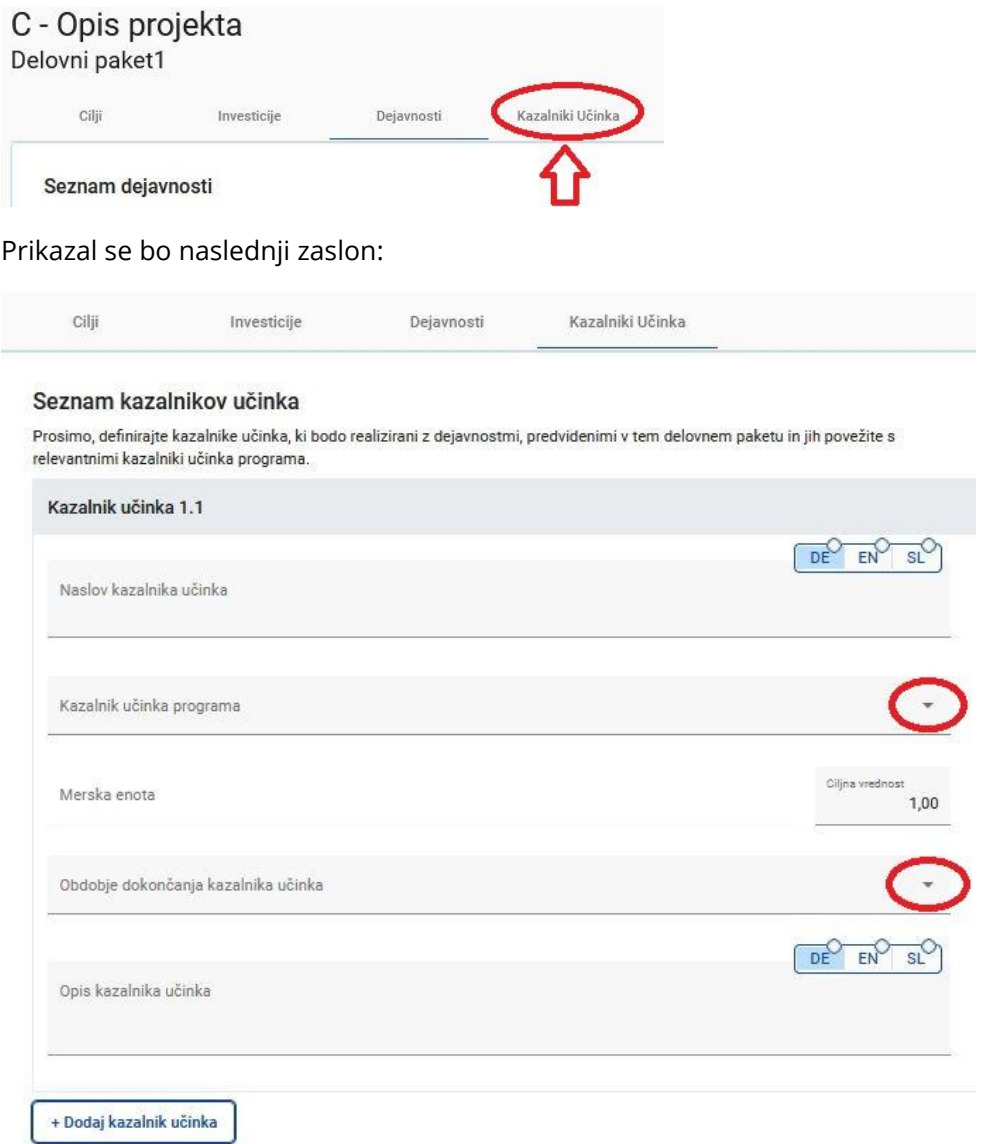

## **Opis polj v razdelku za kazalnike učinka**

Kazalniki učinka (outputi) projekta so oprijemljivi dosežki projekta, ki prispevajo k rezultatom projekta, neposredno izhajajo iz dejavnosti, ki se izvajajo v okviru projekta. Ne vodijo do kvalitativne presoje rezultatov projekta. Kazalniki učinka (outputi) se običajno merijo v fizičnih enotah, kot so število seminarjev, obiskov na kraju samem, konferenc, udeležencev, publikacij, opredeljenih dobrih praks ali obravnavanih politik. Z drugimi besedami, projekt ne bo nujno uspešen, ker bo organiziral veliko število delavnic (kazalnikov učinka). "naslov kazalnika učinka" je izpolnjen v obeh jezikih in ima omejitev znakov

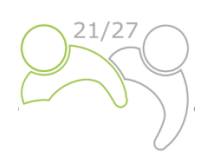

200 znakov. V spustnem meniju "Kazalnik učinka programa" izberite enega od vnaprej določenih kazalnikov učinka programa in "Merska enota" se bo samodejno izpolnila. Privzeta vrednost za "Ciljno vrednost" je 1,00 in jo je mogoče urejati. V spustnem meniju "Obdobje dokončanja kazalnika učinka" izberite obdobje, ko bo kazalnik učinka končan. Polje "Opis kazalnika učinka" je izpolnjeno v obeh jezikih in ima omejitev znakov 500 znakov. Če želite ustvariti dodaten kazalnik učinka, pritisnite gumb "+ Dodaj kazalnik učinka".

Ko je delovni paket v celoti izpolnjen, lahko dodate novega tako, da kliknete gumb "+ Dodaj nov delovni paket" in sledite navodilom pod C.4 Delovni načrt projekta.

## **C.5 Rezultati projekta**

**Rezultati** so neposredni in takojšnji učinki, ki izhajajo iz projekta in kazalnikov učinka (outputov). Predstavljajo tisto, kar naj bi se s projektom spremenilo. Izvedba kazalnikov učinka (outputov), kot so organizacija dogodkov, opredelitev in razširjanje dobrih praks, priprava političnih priporočil so le sredstva za doseganje rezultatov projekta. V primerjavi s kazalniki učinka (outputi) pomenijo kvalitativno vrednost, v smislu izboljšanja v primerjavi z začetnim stanjem. Meriti jih je treba v fizičnih enotah, kot je število instrumentov politike, na katere vplivajo.

V tem razdelku lahko prijavitelj doda rezultate projekta na seznam s klikom na "+ Dodaj rezultat":

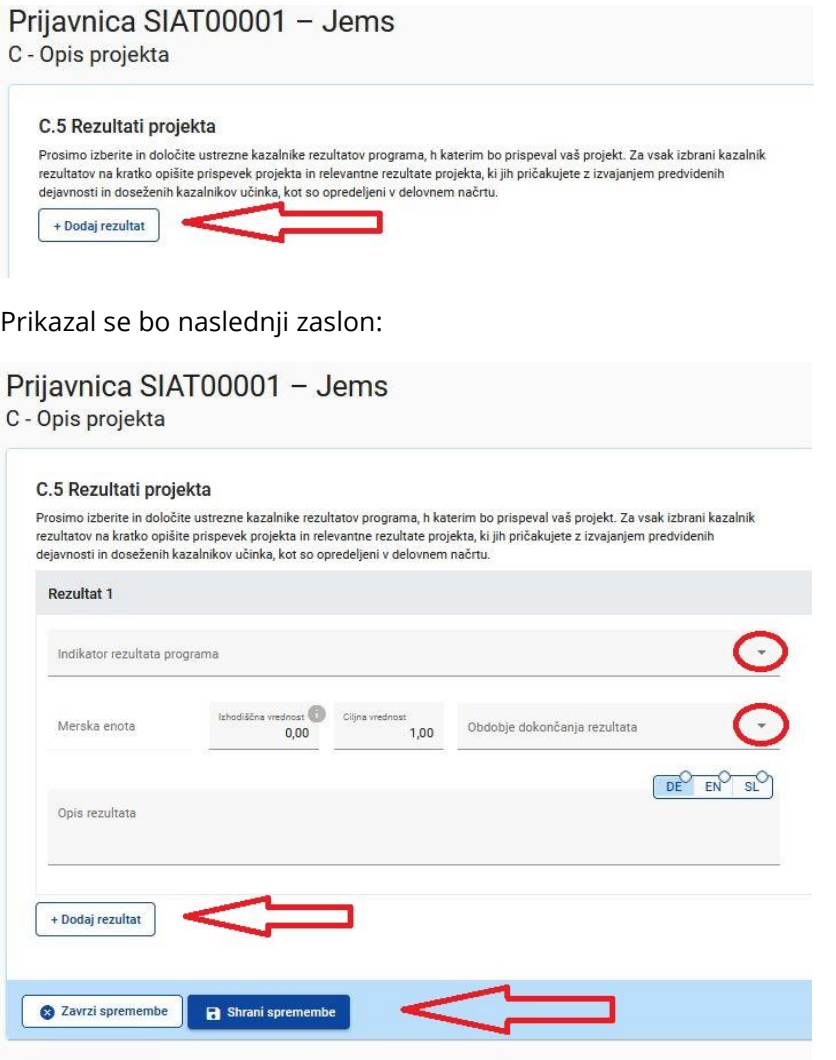

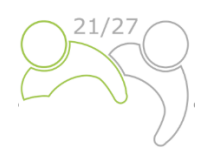

Indikator rezultata programa je treba izbrati v spustnem meniju za vsak rezultat projekta. Ko je izbran Indikator rezultata programa, se merska enota in Izhodiščna vrednost samodejno izpolnita. Prosimo, navedite obdobje dokončanja rezultata (izberite iz spustnega menija). Privzeta vrednost za "Ciljno vrednost" je 1,00 in jo je mogoče urejati. Polje "Opis rezultata" je izpolnjeno v obeh jezikih in ima omejitev znakov 1000 znakov. V tem polju opišite, kako bo projekt prispeval k indikatorju rezultata programa. Ne pozabite klikniti na gumb "Shrani spremembe". Če želite dodati dodaten rezultat projekta, kliknite "+ Dodaj rezultat".

## **C.6 Časovni načrt projekta**

Časovni načrt projekta se samodejno ustvari s podatki iz prijavnice.

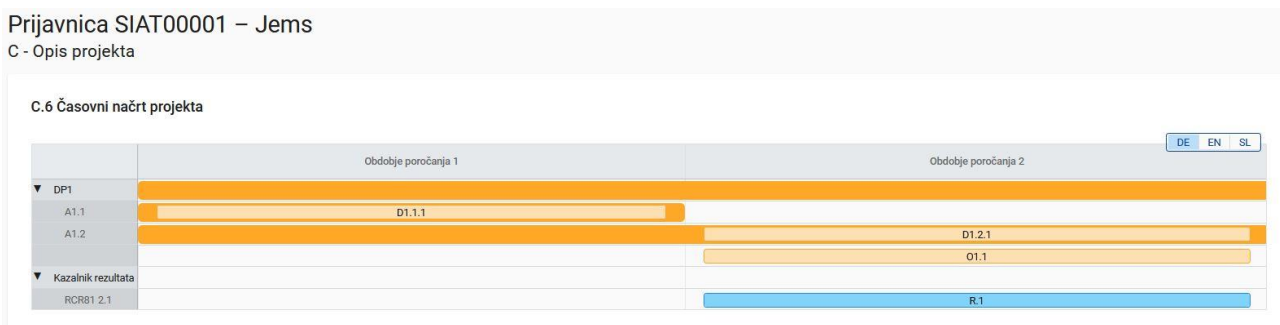

Trajanje projekta (opredeljeno v oddelku A1) je treba izpolniti, vsakemu elementu mora biti dodeljeno obdobje poročanja, da bodo pričakovani kazalniki učinka projekta in rezultati projekta ustrezno prikazani na časovnici.

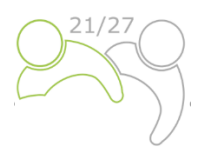

## **C.7 Vodenje projektov**

#### C.7 Upravljanje projekta

Poleg tematskega dela, ki ga boste opravili v vašem projektu, boste potrebovali čas in sredstva za koordinacijo in interno komunikacijo. Spodaj opišite, kako boste delo znotraj partnerstva organizirali, da zagotovite nemoteno delo na projektu.

#### C.7.1 Kako boste usklajevali svoj projekt?

Kdo bo odgovoren za koordinacijo? Ali boste imeli še kakšne druge vodstvene strukture (npr. tematske skupine, vodje DP)? Kako to potekalo interno komuniciranje?

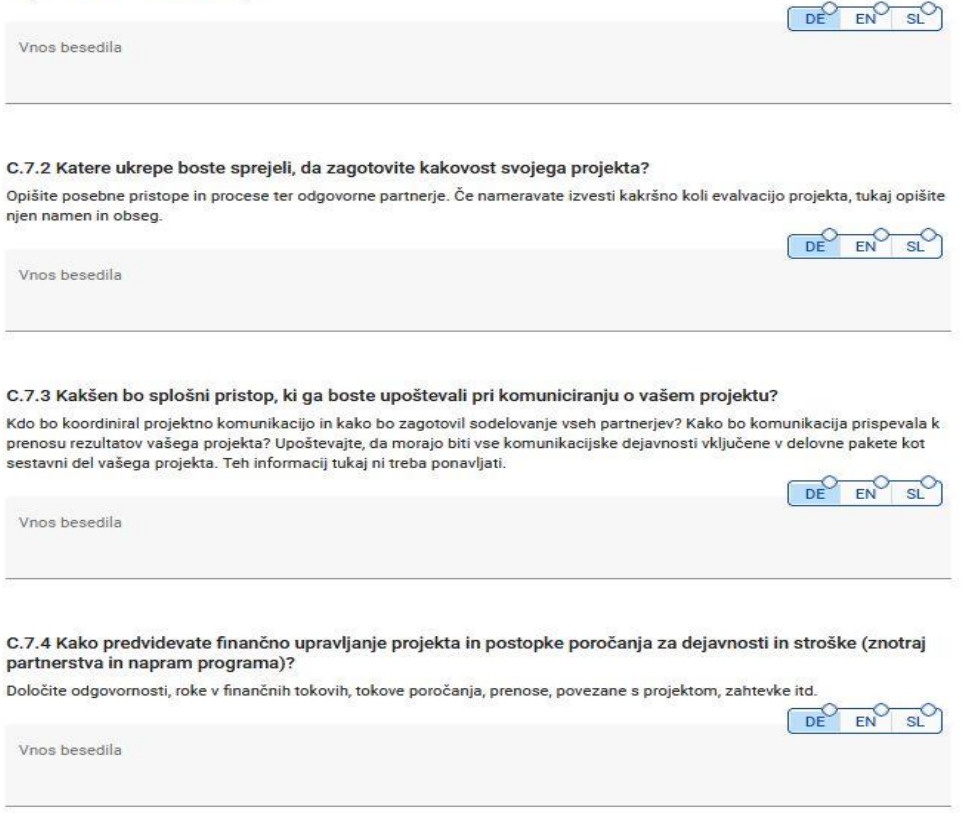

Ta razdelek je sestavljen iz sklopa vprašanj (C.7.1 – C.7.4), na katera mora prijavitelj odgovoriti v obeh jezikih; omejitev znakov je 5.000 znakov.

V razdelku "C.7.5 Merila sodelovanja" izberite merila in podajte opis, kako bodo ta merila izpolnjena (glej spodnji posnetek zaslona). Ne pozabite, da so tri merila obvezna, eno pa neobvezno. Obvezna merila so "skupni razvoj", "skupno izvajanje" in "skupno financiranje".

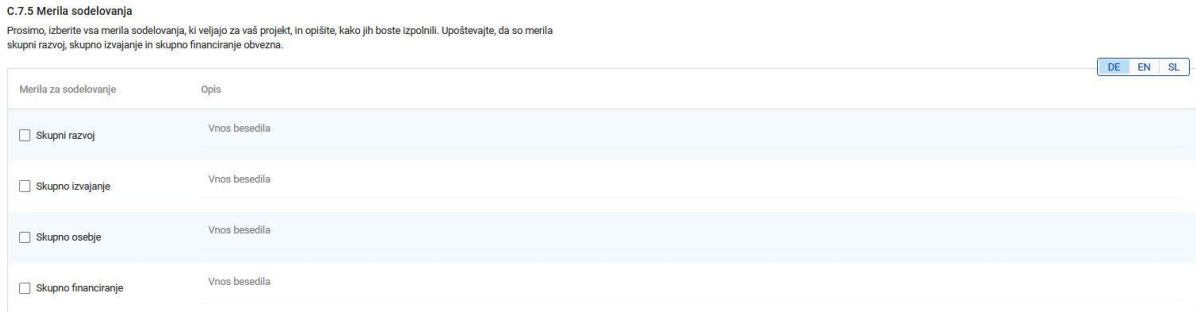

V razdelku "C.7.6 Horizontalna načela" navedite, katera vrsta prispevka k horizontalnim načelom se uporablja za projekt. Ta razdelek vsebuje vnaprej določena horizontalna načela; vrsta prispevka je tudi

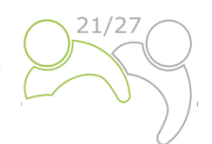

DE<sup>V</sup>

 $EN$ SI

EN

sí

DF

vnaprej določen preklopni gumb. Opis je besedilno polje in ga je treba vnesti v obeh jezikih; omejitev znakov je 2000 znakov:

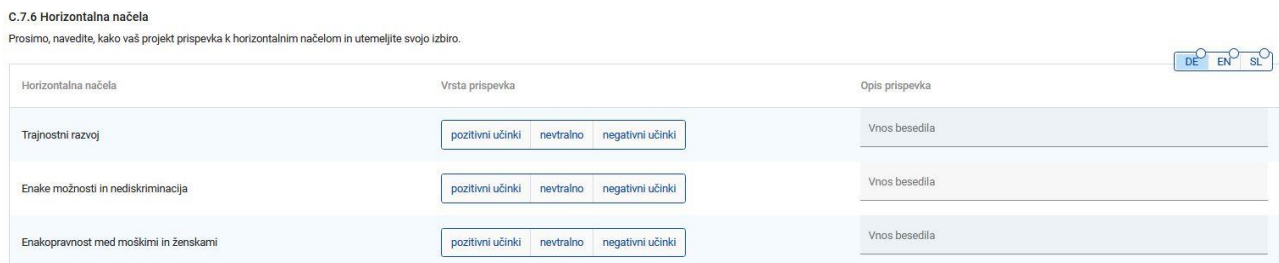

## **C.8 Dolgoročni načrti**

#### C.8 Dolgoročni načrti

Kot program bi radi podprli projekte, ki imajo dolgoročen učinek na programskem območju, in tiste, ki bodo imeli od njih korist. Prosimo spodaj opišite, kaj boste storili, da to zagotovite.

#### C.8.1 Lastništvo

Prosimo, opišite, kdo bo zagotovil finančno in institucionalno podporo za kazalnike učinka/dosežke, razvite s projektom (npr. orodja), in pojasnite, kako bodo ti kazalniki učinka/dosežki vključeni v delo ustreznih organizacij/institucij.

Vnos besedila

#### C.8.2 Trajnost

Nekatere kazalnike učinka/dosežke bi morale uporabljati ustrezne skupine (projektni partnerji ali drugi) po poteku projekta, da bi imeli trajen učinek na programsko območje in njeno prebivalstvo. Prosimo, opišite, kako bodo vaši kazalniki učinka/dosežki uporabljeni po koncu projekta in kdo jih bo uporabil.

Vnos besedila

C.8.3 Prenosljivost

Nekatere kazalnike učinka/dosežke, ki jih boste zagotovili, bi bilo mogoče prilagoditi ali nadalje razviti, da bi jih lahko uporabljale ciljne skupine ali druga območja, ki niso neposredno vključena v projekt. Kaj boste storili, da zagotovite, da se ustrezne skupine seznanijo z vašimi kazalniki učinka/dosežki in jih lahko uporabijo?

DE EN SI Vnos besedila

Ta razdelek je sestavljen iz sklopa vprašanj (C.8.1 – C.8.3), na katera mora prijavitelj odgovoriti v obeh jezikih, omejitev je 5000 znakov.

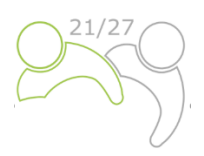

## **Del D – Stroškovni načrt projekta**

V tem razdelku lahko spremljate skupni stroškovni načrt po partnerjih. Na podlagi finančnih podatkov, vnesenih na ravni partnerja, se te pregledne tabele samodejno posodabljajo.

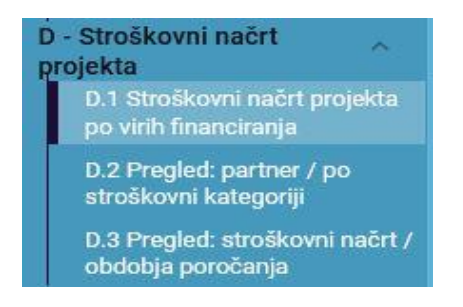

Tabela D.1 vključuje podatke o sredstvih, ki prikazujejo primerjavo deležev sredstev na posameznega partnerja.

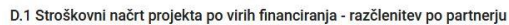

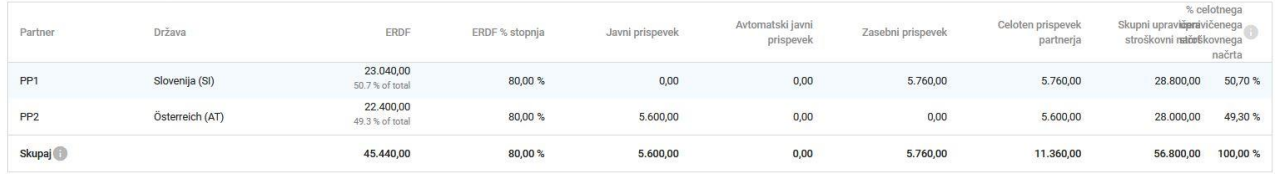

V tabeli D.2 je samodejno izračunan pregled skupnega stroškovnega načrta partnerja, razčlenjenega po stroškovnih kategorijah.

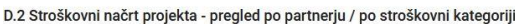

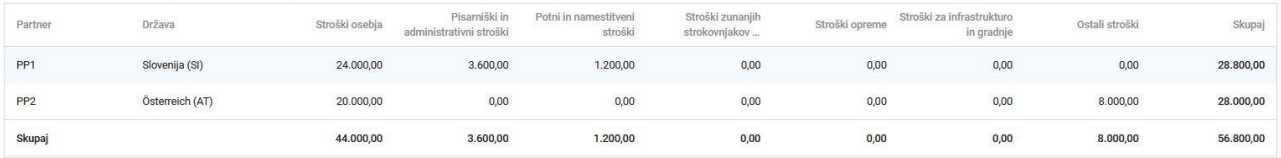

Tabela D.3.1 prikazuje stroškovni načrt na partnerja na obdobje. Če stroškovni načrt partnerja ni v celoti dodeljen obdobjem poročanja po stroškovnih kategorijah, se nedodeljeni stroški samodejno dodajo zadnjemu obdobju poročanja. Razlike pri zaokroževanju se dodajo zadnjemu obdobju poročanja.

D.3.1 Stroškovni načrt projekta - pregled po partnerju / po obdobju poročanja

Če stroškovni načrt partnerja ni v celoti dodelji nodejno dodajo zadnjemu obdobju. Razlike pri zaokroževanju se dodajo zadnjemu poročevalskemu obdobju. na kategorijo strošk se nedodeli eni stroški s

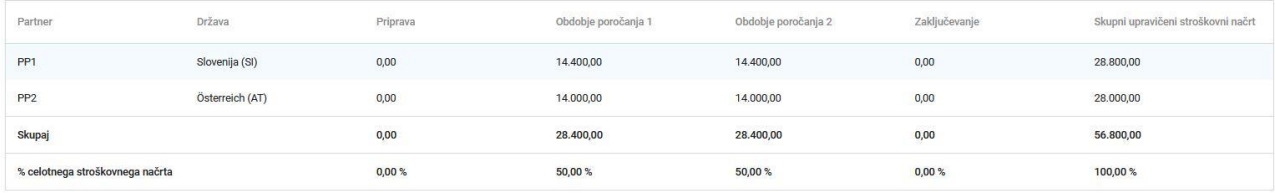

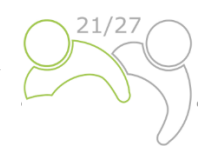

V tabeli D.3.2 so prikazana sredstva ESRR po obdobjih. Ta tabela ne vsebuje pregleda skupnega stroškovnega načrta, saj prispevki partnerjev niso vključeni.

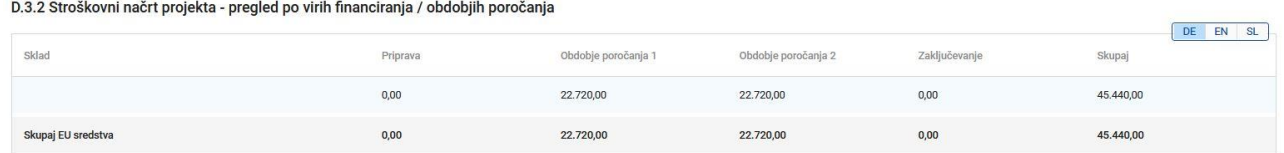

## **E.1 Pavšalni zneski projekta**

V to rubriko vnesete pavšalni znesek za stroške priprave projekta v višini 2.000,00 EUR.

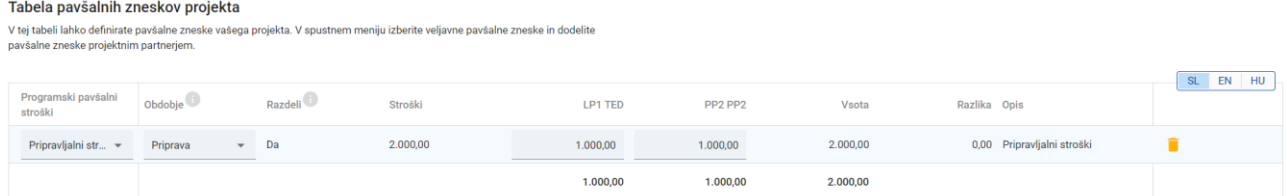

Izbrati morate, ali želite pripravljalne stroške razdeliti med partnerje. Če je ogovor glede razdelitve »Ne«, boste skupne pavšalne stroške dodelili enemu projektnemu partnerju (običajno vodilnemu partnerju).

## **Priloge k prijavnici**

Za vsak projekt mora vodilni partner k prijavnici priložiti naslednje priloge:

- Izjava o projektu,
- Izjave projektnih partnerjev in
- Sporazum o partnerstvu.

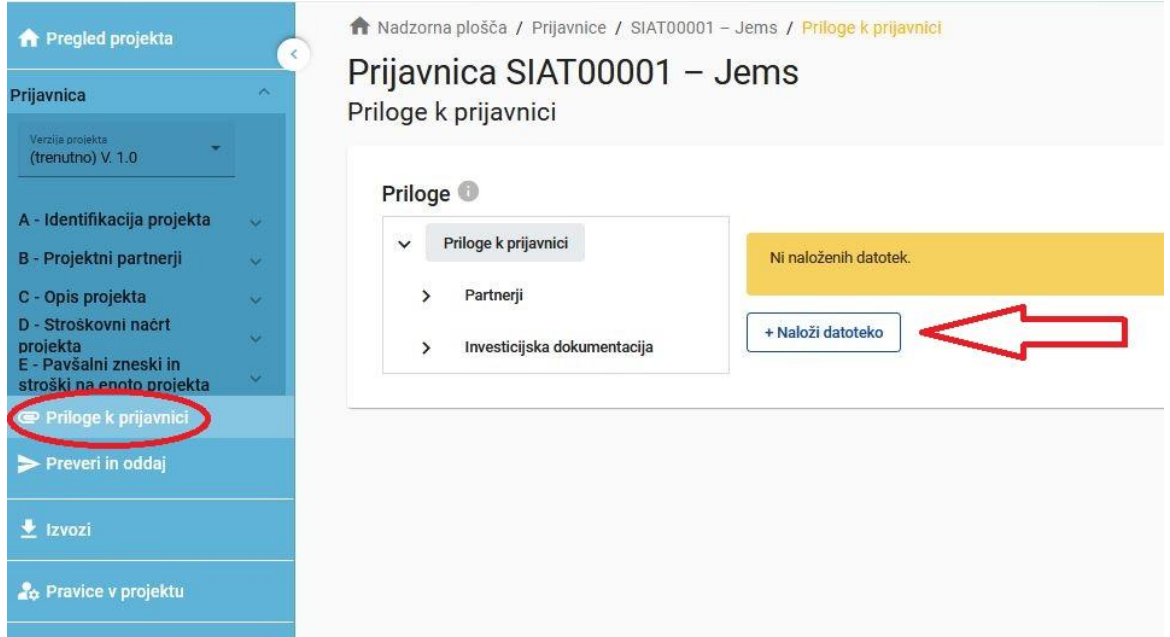

Zadevne priloge je treba naložiti, preden pritisnete gumb "Oddajte prijavnico projekta". Če želite to narediti, mora vodilni partner klikniti "Naloži datoteko" (rdeča puščica) in počakati, da se dokument prikaže v pregledni tabeli, ki je samodejno ustvarjena na isti strani.

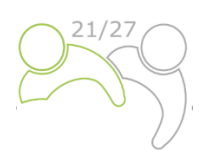

## **Funkcija izvoza**

Ta razdelek omogoča uporabniku, da ustvari pdf datoteko prijavnice v vsakem trenutku njenega razvoja in izvozi stroškovne načrte partnerjev. Izvozni jezik lahko izberete v spustnem meniju:

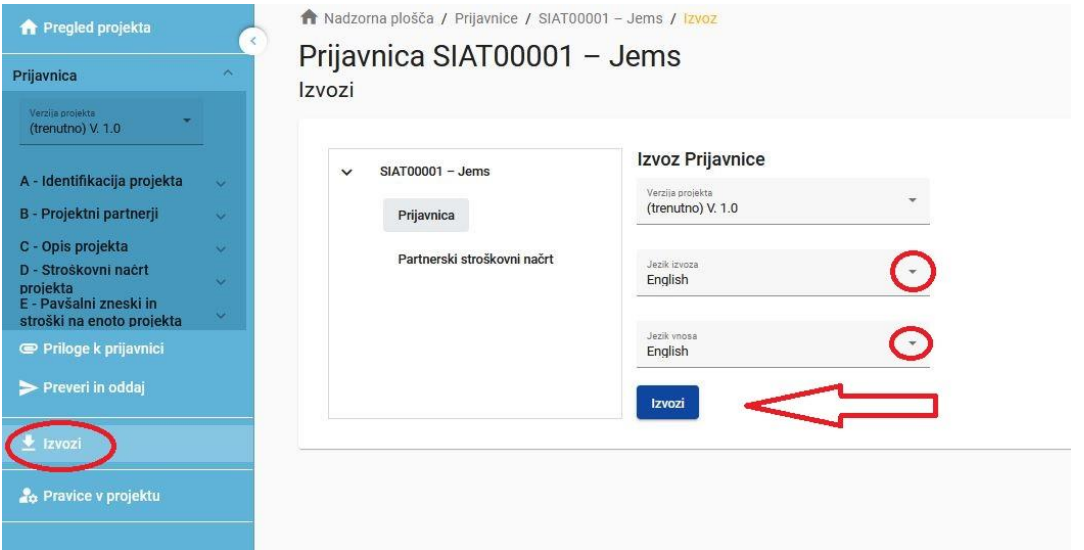

## **Oddaja prijavnice**

Oddaja prijavnice je postopek v dveh korakih. Vsaka prijavnica zahteva uspešno preverjanje vsebine pred oddajo, preden jo je mogoče oddati.

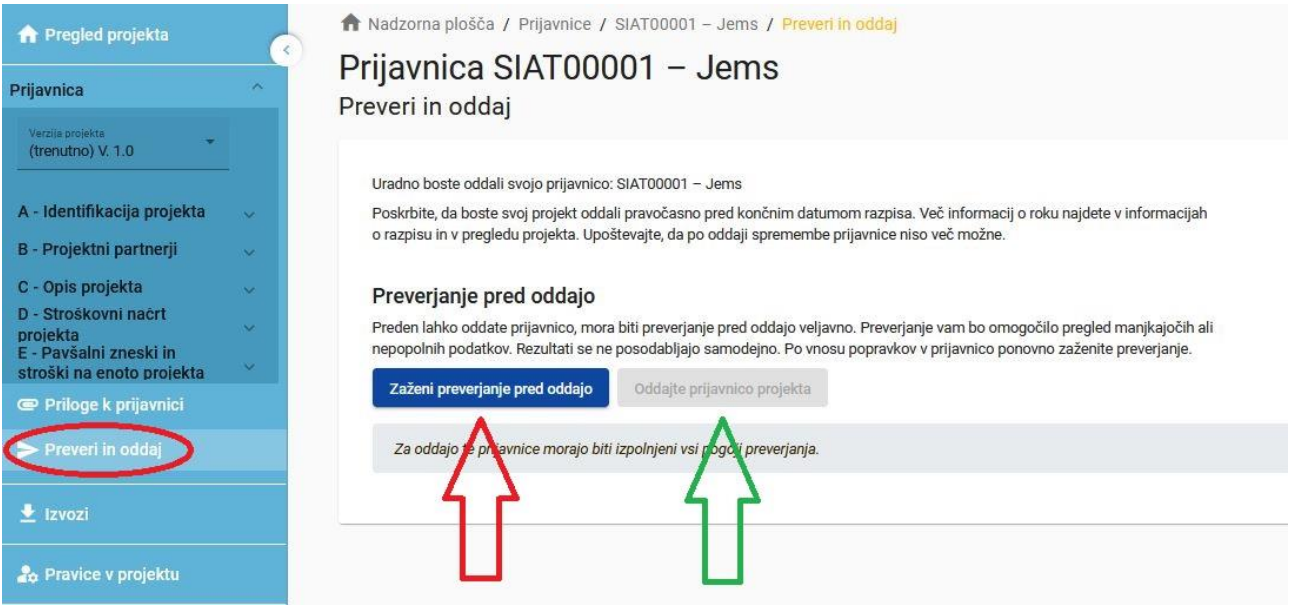

V razdelku "Preveri in oddaj" lahko uporabniki s privilegiji "urejanje" ali "upravljanje" (glej poglavje 1.3.4 tega priročnika) izvedejo naslednja dejanja:

- Izvajanje preverjanja pred oddajo (rdeča puščica),
- Oddajte prijavnico projekta (zelena puščica).

S preverjanjem pred oddajo prijavnice se prijavitelje opozori le na to, da predhodno določena obvezna polja v prijavnici niso izpolnjena (ne preverja se kakovosti predloženih informacij in če je v vseh poljih

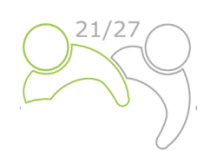

vneseno dvojezično besedilo). Gumb "Oddajte prijavnico projekta" je dostopen šele, ko so uspešno opravljena vsa preverjanja pred oddajo.

Po oddaji se status prijavnice spremeni v "Oddano" (glej na nadzorni plošči pod "Moje prijavnice" ali na ravni strani s pregledom projekta); **potrditveno elektronsko sporočilo ne bo samodejno poslano na vaš elektronski naslov**.

## <span id="page-36-0"></span>**2 OCENJEVANJE PROJEKTOV IN SKLEPANJE POGODB**

## <span id="page-36-1"></span>**2.1 POSTOPEK OCENJEVANJE IN IZBORA**

Ocenjevanje prejetih vlog je sestavljeno iz več korakov in poteka po standardiziranem postopku, ki upošteva načeli enake obravnave in transparentnosti.

V spodnjih tabelah boste našli pogoje in merila, pod katerimi bo projekt preverjen in ocenjen. Skrbno jih preučite in jih upoštevajte pri pripravi projektne vloge.

## <span id="page-36-2"></span>**2.1.1 Preverjanje administrativne ustreznosti in upravičenosti**

V skladu z zahtevami e-kohezije je mogoče **vloge** v okviru IP SI-HU 2021–2027 **oddati le prek elektronskega sistema za spremljanje programa Jems**. Jems uporablja nekatera preverjanja pred oddajo, ki prijaviteljem preprečujejo oddajo vlog z očitnimi formalnimi napakami. Poleg preverjanj pred oddajo, ki se nanašajo na tehnične podrobnosti (kot je, da obvezna polja ne smejo ostati prazna), se v okviru programa, kadar je to tehnično izvedljivo, pred oddajo vloge preverjajo tudi nekatera formalna/administrativna merila ali pa so ta vključena v zahteve, kot je oddaja do določenega roka.

Ostala merila za administrativno ustreznost in upravičenost so po oddaji vloge za sofinanciranje preverjena s strani skupnega sekretariata.

Če administrativno preverjanje razkrije neskladnosti ali če manjka kateri od dokumentov, se od vodilnega partnerja zahteva, da vlogo dopolni. **Dopolnitve se lahko nanašajo na skladnost z merili A3, B1 in B2. Vodilni partner ima možnost projektno vlogo dopolniti v sedmih koledarskih dneh od dneva, ko je bil poslan poziv za dopolnitev**. Če projekt po prejetih dopolnitvah v celoti izpolnjuje merila administrativne ustreznosti in upravičenosti ter je potrjen s strani OzS, se bodo dopolnitve vnesle v prijavnico (v sistemu Jems) pred podpisom pogodbe o sofinanciranju.

Če projekt po prejemu dopolnitev ali preteku sedem (7) koledarskih dni še vedno ne izpolnjuje meril administrativne ustreznosti in upravičenosti, se projekt v Jems-u zavrne.

Prijavitelji lahko revidirano vlogo oddajo ponovno v enem od naslednjih rokov.

Le če so izpolnjena vsa merila administrativne ustreznosti in upravičenosti, bo projekt predmet ocenjevanja kakovosti in bo predložen v odločanje odboru za spremljanje.

Na vsa merila administrativne ustreznosti in upravičenosti je treba, do konca preverjanja administrativne ustreznosti in upravičenosti, odgovoriti z **DA** ali **NR** (ni relevantno), kar mora biti izpolnjeno za vsak projektni predlog. Ta merila ne merijo kakovosti projekta ali njegove vsebine. Če je odgovor na samo eno polje **NE**, bo projekt zavrnjen.

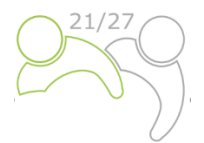

## *Tabela* 1*: Merila administrativne ustreznosti.*

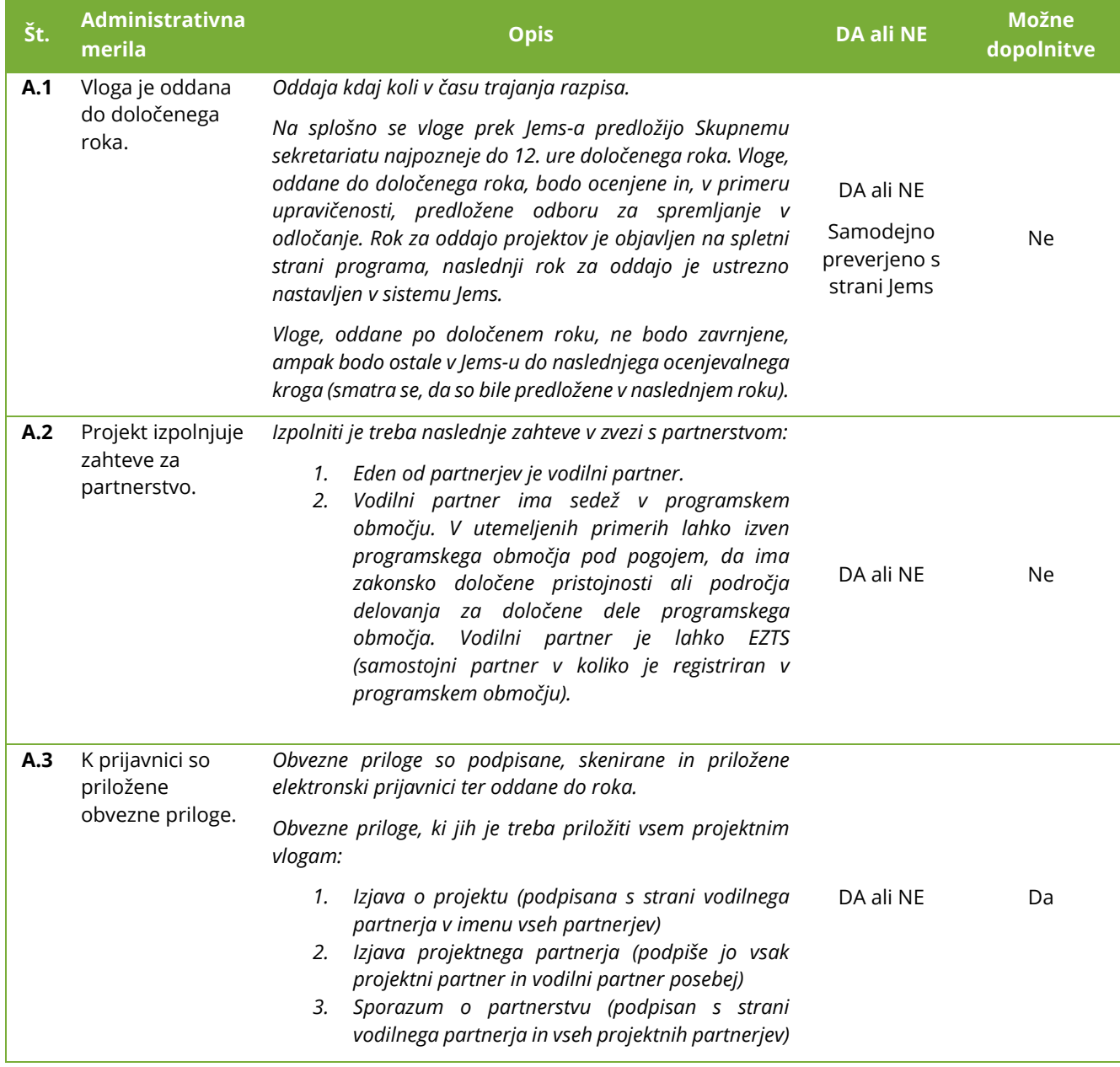

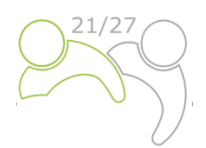

### *Tabela* 2*: Merila upravičenosti.*

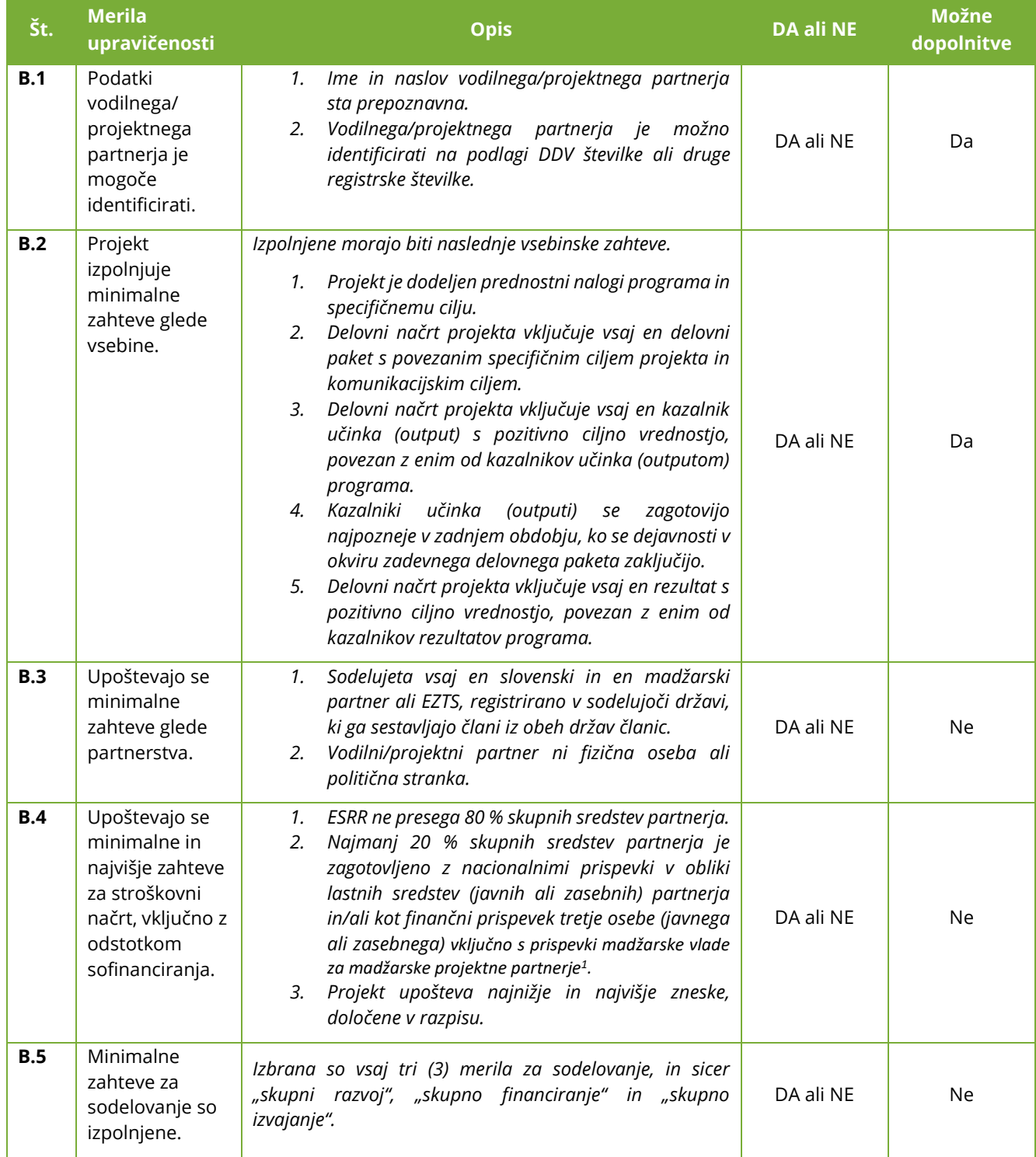

*<sup>1</sup> Uredba o madžarski vladi 241/2023. (VI.20.) O izvajanju čezmejnih programov Interreg v obdobju programiranja 2021-2027*

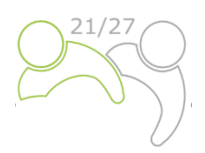

## <span id="page-39-0"></span>**2.1.2 Merila za ocenjevanje kakovosti**

Merila za ocenjevanje kakovosti merijo ustreznost in izvedljivost projekta. Prispevajo k vzpostavitvi skupnega razumevanja za sprejemanje odločitev.

Merila za ocenjevanje kakovosti so razdeljena v dve kategoriji:

- **Strateška merila ocenjevanja** Glavni cilj je določiti obseg prispevka projekta k doseganju ciljev programa (vključno s prispevkom h kazalnikom programa) z obravnavanjem skupnih potreb ciljne skupine.
- **Operativna merila ocenjevanja** Glavni cilj je oceniti sposobnost in izvedljivost predlaganega projekta, kot tudi njegovo stroškovno učinkovitost v smislu uporabljenih virov v primerjavi z doseženimi rezultati.

Merila za ocenjevanje so razdeljena na vprašanja in podvprašanja za ocenjevanje, ki zajemajo **štiri glavne tematske skupine**, in sicer **ustreznost projekta, ustreznost partnerstva, delovni načrt in stroškovni načrt**.

Skupni sekretariat na podlagi oddane prijavnice (in njenih prilog) oceni vsak projekt in pripravi priporočilo (vključno s predlogi pogojev) za odbor za spremljanje. Splošno velja, da se med seboj primerjajo le projekti v okviru ene prednostne naloge. To pomeni, da bo za vsako prednostno nalogo pripravljen ločen razvrstitveni seznam. Vsak projekt bosta **ocenila vsaj dva člana skupnega sekretariata, v primeru nekaterih specifičnih tem, v sodelovanju s predstavniki držav članic<sup>2</sup>** . Namen ocenjevanja je pomagati odboru za spremljanje pri sprejemanju odločitev. **Pravica in odgovornost za odločanje o odobritvi projekta sta v izključni pristojnosti odbora za spremljanje**. Za vsakega projektnega partnerja odobrenih projektov mnenje o državni pomoči (ali so dejavnosti v predloženi prijavnici projekta predmet državne pomoči/de minimis pomembne) predloži Skupni sekretariat pred podpisom pogodbe o ESRR sofinanciranju.

Projekti bodo ocenjeni v skladu z merili iz spodnjih preglednic.

Ocene med 0 in 5 se dodelijo za vsako ocenjevalno merilo na naslednji način:

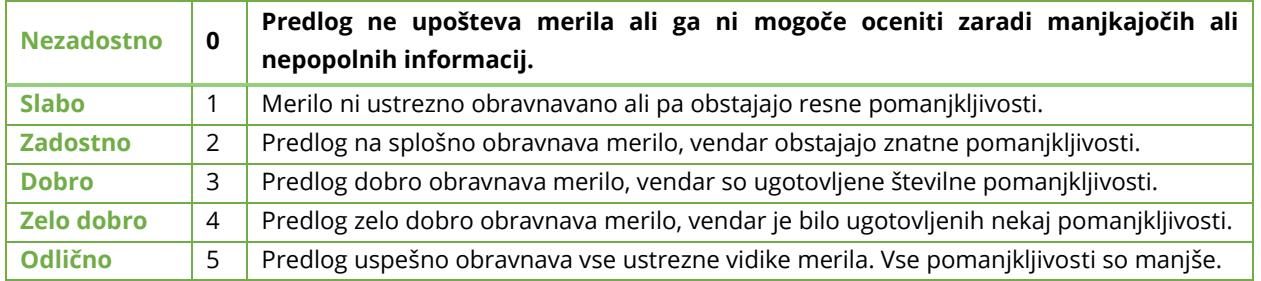

*Tabela 3: Lestvica za ocenjevanje kakovosti.*

Vsaka tematska skupina se oceni s točkami, ki so utemeljene s pisnimi komentarji. Komentarji odražajo prednosti in slabosti ter navajajo razloge za točke. Ocena enega merila NE vpliva na oceno drugega merila. Ista slabost/pomanjkljivost naj se ne navaja pri različnih meril (brez dvojnega kaznovanja).

<sup>2</sup> *Predstavniki držav članic so nacionalni organi, kontrolorji in resorna ministrstva.*

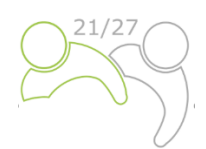

**Skupno število točk** projektne vloge **v okviru ocenjevanja kakovosti je 20 (100 %)**. Vsaka projektna vloga mora doseči najmanj 3 točke v vsaki tematski skupini in mora doseči najmanj 60% (12 točk) za nadaljnjo obravnavo. Projekti, ki ne bodo dosegli vsaj 60 % (12 točk), bodo zavrnjeni. V primeru, da dva ali več projektnih predlogov doseže enako točk, bo projekt z več točkami v tematski skupini "Ustreznost projekta" uvrščen višje na seznamu. Projekti, ki imajo vsaj 60 % (dosežejo 12 točk ali več), se obravnavajo na seji MC **z možnostjo odobritve, odobritve pod pogoji, zavrnitve ali uvrstitve na rezervni seznam**.

Prijavitelje, v izogib nižjim ocenam pri ocenjevanju kakovosti zaradi nezadostnih, nerazumljivih ali nejasnih informacij na posameznih področjih vloge, pozivamo, da zagotovijo ustrezno kakovost prevodov. Morebitne pomanjkljivosti bodo v postopku ocenjevanja vplivale na končno oceno.

Ocenjevanje kakovosti bo izvedena v skladu z naslednjimi **merili za izbor**:

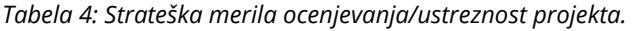

| Št.  | <b>Ocenjevalno</b><br>vprašanje                                                          | Ocenjevalno podvprašanje                                                                                                    | <b>Točke</b>            | <b>Razdelek v</b><br>prijavnici |
|------|------------------------------------------------------------------------------------------|----------------------------------------------------------------------------------------------------|-------------------------|---------------------------------|
|      | C1 Ustreznost projekta                                                                   |                                                                                                    | $0 - 1 - 2 - 3 - 4 - 5$ |                                 |
| C1.1 | Kako dobro je potreba<br>po projektu<br>utemeljena?                                      | Projekt obravnava skupne teritorialne izzive<br>$\bullet$<br>ali<br>skupne<br>programa<br>prednosti<br>programskega območja - obstaja resnična<br>potreba po projektu (dobro utemeljena,<br>smiselna, dobro pojasnjena). |                         | C.2.1 in C.2.2                  |
|      |                                                                                          | Kakšna je stopnja zrelosti projekta <sup>3</sup> in, v<br>$\bullet$<br>kolikor je to potrebno, ali temelji na<br>strokovnem znanju in izkušnjah ter<br>uporablja sinergije z drugimi pobudami.                           |                         | C2.7                            |
|      |                                                                                          | Projekt jasno prispeva k širši strategiji na<br>$\bullet$<br>eni ali več ravneh politike (EU/EU makro-<br>regionalne<br>strategije/nacionalna/regionalna).                                                               |                         | C.2.5                           |
| C1.2 | V kolikšni meri bo<br>projekt prispeval k<br>doseganju ciljev in<br>kazalnikov programa? | Splošni cilj projekta jasno prispeva k<br>$\bullet$<br>doseganju specifičnega cilja prednostne<br>naloge programa.                                                                                                    |                         | C.1                             |
|      |                                                                                          | Kazalniki učinka (outputi) projekta so jasno<br>$\bullet$<br>povezani s kazalniki učinka (outputi)<br>prispevkom<br>in<br>k<br>ciljem<br>programa<br>programa.                                                           |                         | C.4                             |
|      |                                                                                          | Prispevek projekta h kazalnikom rezultatov<br>$\bullet$<br>programa je realističen in zadosten.                                                                                                    |                         | C.5                             |
| C1.3 | V kolikšni meri bodo<br>kazalniki<br>učinka<br>(outputi) projekta imeli                  | Kazalniki učinka (outputi) projekta so trajni<br>$\bullet$<br>(po pričakovanjih naj bi predlog znatno in<br>trajno prispeval k reševanju ciljnih izzivov)<br>- če ne, je to utemeljeno.                                  |                         | C.8.2                           |

<sup>3</sup> *Kako pripravljen je projekt – v kateri fazi dokončanja so administrativnii postopki, ki omogočajo izvedbo projekta (licence, načrti, dovoljenja, odkupi zemljišč itd.)?*

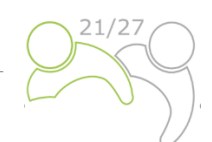

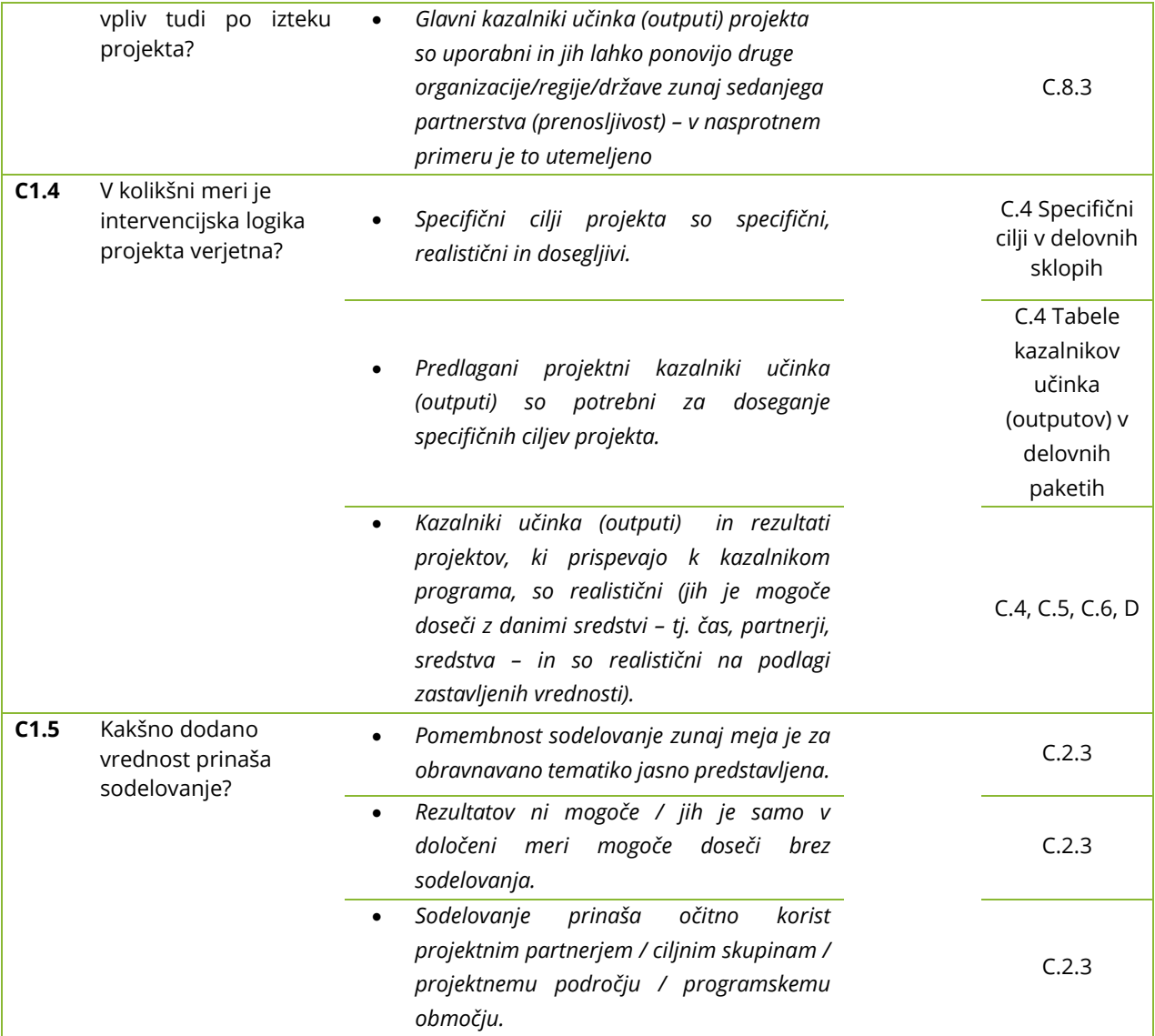

## **Najvišja ocena je 5 točk (C1.1 – C1.5).**

*Tabela 5: Strateška merila ocenjevanja/ustreznost partnerstva.*

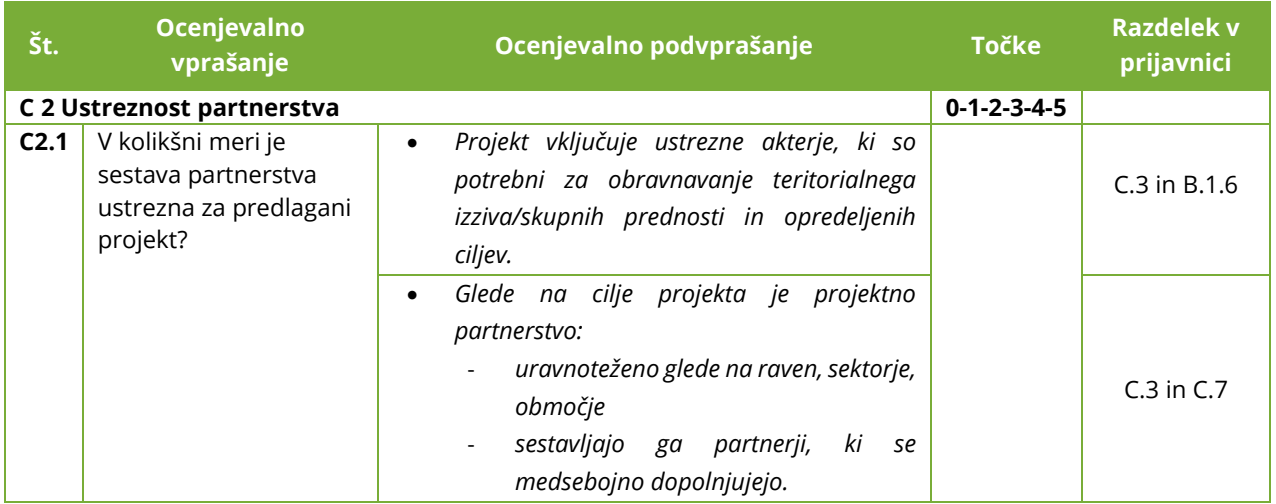

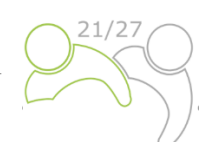

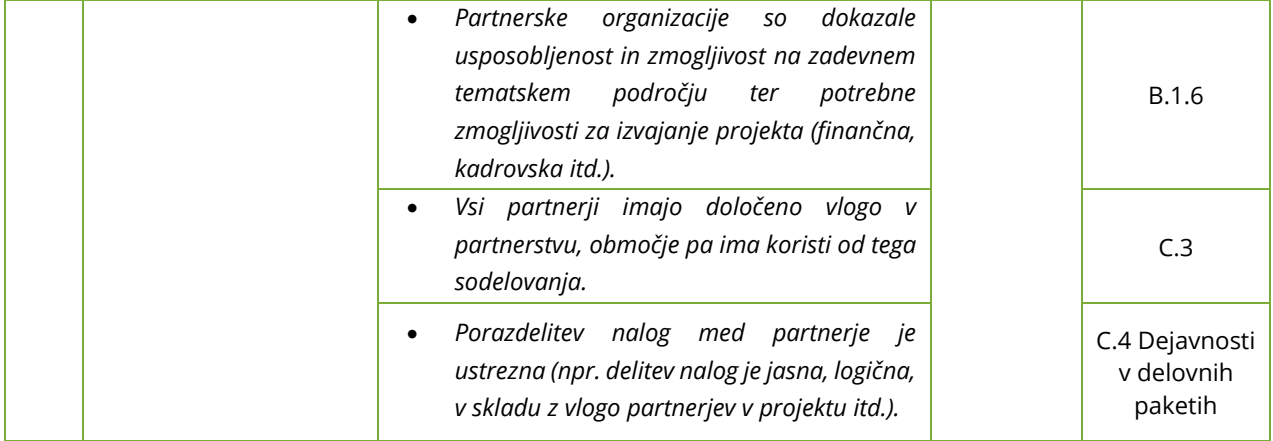

## **Najvišja ocena je 5 točk (C2.1).**

*Tabela 6: Operativna merila ocenjevanja/delovni načrt.*

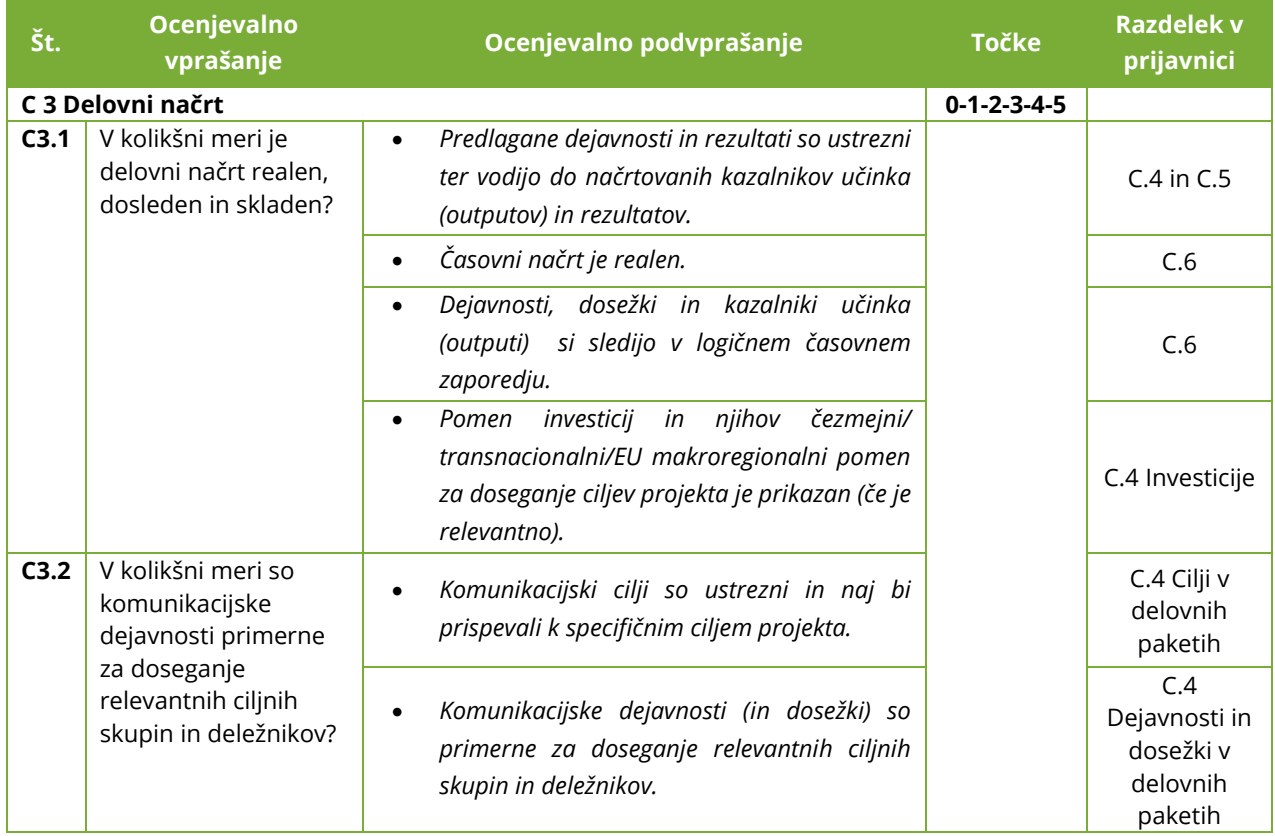

## **Maximum score is 5 points (C3.1 – C3.2).**

*Tabela 7: Operativna merila ocenjevanja/stroškovni načrt.*

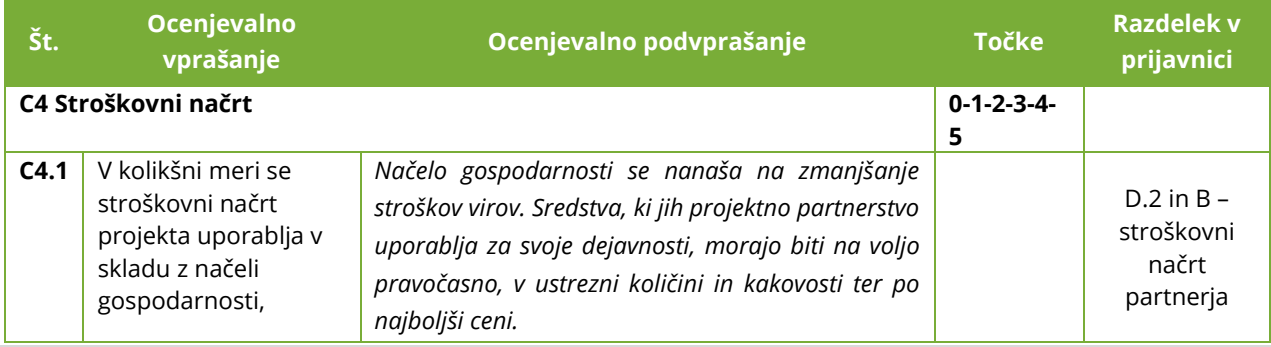

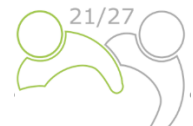

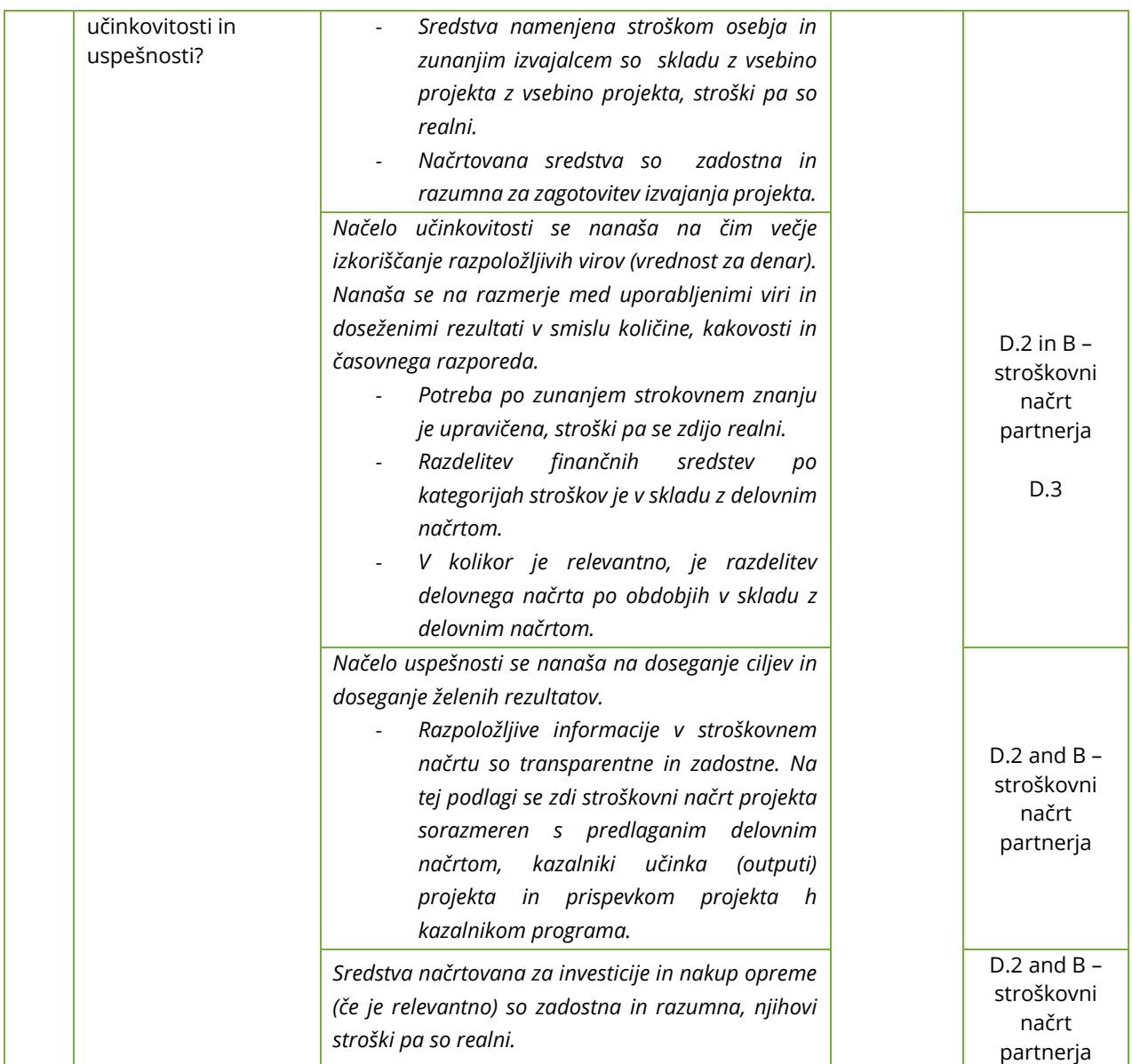

**Najvišja ocena je 5 točk (C4.1).**

Poleg strateških in operativnih meril bodo ocenjena tudi **posebna merila,** opredeljena v okviru strateške presoje vplivov na okolje, in **horizontalna načela**. Ta merila ne bodo ocenjena s točkami, ker niti projekti niti merila iz različnih specifičnih ciljev niso primerljivi.

**Projektni partnerji projektov s posebnimi projektnimi aktivnostmi, ki vključujejo območja Natura 2000 in vključujejo dejavnosti, navedene v Strateški presoji vplivov na okolje programa, zahtevajo ustrezno presojo vplivov na okolje.** V takih primerih je treba oceno predlaganega projekta opraviti pred predložitvijo projekta. Aktivnosti, predlagane v okviru projekta, se bodo izvajale v skladu z oceno Presoje vplivov na okolje projekta in morajo vključevati omilitvene ukrepe in izvajanje monitoringa. Projektni partnerji so naprošeni, da te aktivnosti spremljajo med celotnim izvajanjem projekta, da bi o tem lahko poročali OU/SS za namene spremljanja programa. **To posebno merilo mora biti izpolnjeno, sicer bo projekt zavrnjen.**

Za IP SI-HU je bistveno, da so **horizontalna načela** vključena v načrtovanje, izvajanje, spremljanje, poročanje in vrednotenje projektnih dejavnosti. Od partnerjev se pričakuje, da ves čas trajanja

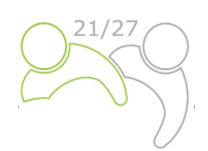

projektov upoštevajo ukrepe medsektorskih projektnih dejavnosti, upoštevajoč horizontalna načela EU $^{\text{4}}$ . Natančneje povedano, ukrepe je treba načrtovati, izvajati in o njih poročati ob upoštevanju horizontalnih načel **enakih možnosti, nediskriminacije, enakosti spolov in okoljske trajnosti**. Projektni partnerji opredelijo, ali je prispevek projekta k horizontalnim načelom pozitiven, nevtralen ali negativen, in predložijo kratko utemeljitev. Negativna ocena enega od horizontalnih načel bo privedla do zavrnitve projekta.

*Tabela 8: Posebno vodilno načelo in horizontalna načela programa.*

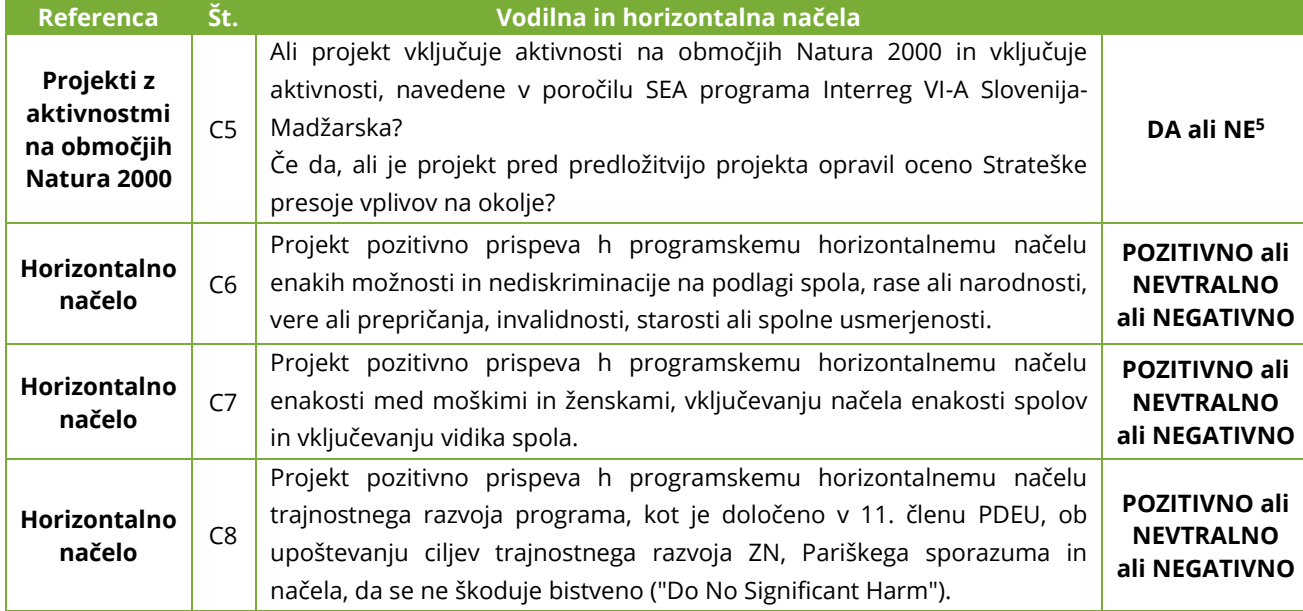

## <span id="page-44-0"></span>**2.1.3 Obrazložitev sklepov odbora za spremljanje**

Končno odločitev o projektih sprejme odbor za spremljanje. Predlogi projektov so lahko **odobreni za financiranje, odobreni pod pogoji, neodobreni za financiranje ali uvrščeni na rezervni seznam**.

Vloge, ki so uvrščene na **rezervni seznam**, odbor za spremljanje načeloma podpira, vendar jih zaradi začasnega pomanjkanja programskih sredstev ni mogoče odobriti. Odobritev vloge je odvisna od razpoložljivosti sredstev. Skupni sekretariat projektov z rezervnega seznama ne ocenjuje še enkrat. Odbor za spremljanje jih razvrsti po prednostnih nalogah programa. Ko so sredstva na voljo, organ upravljanja, glede na njihovo razvrstitev, z njimi sklene pogodbo.

## <span id="page-44-1"></span>**2.1.4 Sklepanje pogodbe**

Na podlagi odločitve odbora za spremljanje organ upravljanja vodilnega partnerja obvesti, ali je predlagani projekt odobren/zavrnjen/uvrščen na rezervni seznam. Rok za obveščanje vodilnega partnerja o odločitvi odbora za spremljanje je 30 dni po seji odbora za spremljanje. Pred podpisom pogodbe o sofinanciranju s sredstvi ESRR se organizirajo pojasnitveni sestanki, da se razjasnijo morebitna vprašanja, ki izhajajo iz preverjanja kakovosti ali sklepov odbora za spremljanje. Vodilni

<sup>4</sup> *Horizontalna načela v skladu z 9. členom Uredbe (EU) 2021/1060 Evropskega parlamenta in Sveta z dne 24. junija 2021.*

<sup>5</sup> *To posebno vodilno načilo mora biti izpolnjeno, sicer bo projekt zavrnjen.*

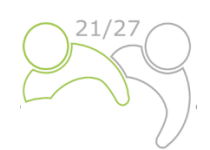

partner odobrenega projekta podpiše pogodbo za skupna sredstva ESRR z organom upravljanja (glej vzorec pogodbe o sofinanciranju v razpisni dokumentaciji).

## <span id="page-45-0"></span>**2.1.5 Reševanje pritožb**

Postopki ocenjevanja in izbire, opisani v tem priročniku, zagotavljajo pravično in transparentno obravnavo vseh prejetih predlogov. Pravila navedena v tem poglavju so namenjena zagotavljanju transparentnega pritožbenega postopka zoper odločitve, ki jih organi, pristojni za program, sprejmejo med ocenjevanjem projektov in postopkom izbora.

**Pritožbo lahko vloži le vodilni partner**. Pravica do pritožbe zoper sklep v zvezi s postopkom izbire projekta je dana vodilnemu partnerju, katerega projektna vloga med postopkom ocenjevanja in izbire projekta, s strani programa, ni bila izbrana za sofinanciranje.

Pritožbo je treba vložiti zoper obvestilo, ki ga izda organ upravljanja/skupni sekretariat na podlagi odločitve odbora za spremljanje, saj je komunikacija organa upravljanja/skupnega sekretariata edini pravno zavezujoč akt za vodilnega partnerja med postopkom ocenjevanja in izborom projekta. **Pritožba se lahko vloži le zoper rezultate ocenjevanja administrativne ustreznosti in upravičenosti.** Kar zadeva ocenjevanje kakovosti, lahko prijavitelji od organa upravljanja/skupnega sekretariata zahtevajo dodatne informacije in utemeljitev ter zaprosijo za osebno posvetovanje. Pritožba zoper oceno kakovosti ni mogoča, saj je odločitev odbora za spremljanje dokončna.

**Pred vložitvijo pritožbe je zelo priporočljivo, da vodilni partner v roku za vložitev pritožbe od skupnega sekretariata pridobi dodatne tehnične ali pravne informacije**. Zahtevane informacije se lahko nanašajo samo na vlogo predloženo s strani zadevnega vodilnega partnerja. Če vodilni partner, po prejemu odgovora s strani skupnega sekretariata, ni zadovoljen s prejetimi dodatnimi informacijami, se lahko odloči za vložitev uradne pritožbe. Pritožba se vložiti v slovenskem in nemškem jeziku v pisni obliki po elektronski pošti organu upravljanja/skupnemu sekretariatu programa, v 14 koledarskih dneh po tem, ko je organ upravljanja vodilnega partnerja uradno obvestil o rezultatih postopka izbire projekta.

Pritožba mora vsebovati:

- a. ime in naslov vodilnega partnerja,
- b. referenčno številko in akronim vloge, ki je predmet pritožbe,
- c. jasno navedene razloge za pritožbo, v katerih je navedeno, katere pomanjkljivosti in napake so se zgodile med ocenjevanjem predloga, in jasne sklice na relevantne dokumente v razpisni dokumentaciji,
- d. vso podporno dokumentacijo.

Relevantna dokumentacija mora biti predložena izključno za podkrepitev pritožbe in ne sme spreminjati kakovosti ali vsebine ocenjene vloge. Med pritožbenim postopkom se ne upoštevajo nobeni drugi razlogi za pritožbo, kot so navedeni zgoraj v točki c.

Pritožba se zavrne brez nadaljnje obravnave, če je vložena po izteku roku ali če niso izpolnjene formalne zahteve.

Odločitev o tem, ali je pritožba utemeljena oziroma ali jo je treba zavrniti, sprejme pritožbena komisija soglasno. Če je pritožba utemeljena, se prijavnica vrne odboru za spremljanje, da ponovno pregleda projektno vlogo in njen postopek ocenjevanja. Odbor za pritožbe nato odboru za spremljanje predloži pisno utemeljitev z izrecnim sklicevanjem na merila opredeljena v pritožbenem postopku.

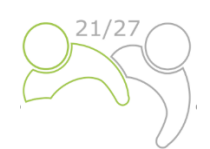

Pritožbeni postopek od prejema pritožbe do obvestila vodilnemu partnerju o odločitvi pritožbene komisije naj bi bil rešen najpozneje v 30 koledarskih dneh.

Odločitev pritožbene komisije je dokončna in zavezujoča za vse stranke v postopku, zoper njo pa v okviru programa ni mogoče sprožiti nadaljnjih pritožbenih postopkov na podlagi istih razlogov.

Pritožbe se razlikujejo glede na predmet pritožbe.

✓ Pritožba v zvezi z izbirnim postopkom

Vodilni partnerji projekta so pisno obveščeni o razlogih, zakaj prijava ni bila upravičena ali odobrena. Vsako pritožbo zoper obvestilo, ki ga, v zvezi z izbirnim postopkom, izda organ upravljanja ali skupni sekretariat na podlagi sklepa odbora za spremljanje, mora vodilni partner predložiti organu upravljanja/skupnemu sekretariatu. Organ upravljanja ob pomoči skupnega sekretariata preuči in pripravi odgovor glede utemeljenosti pritožbe. Odločitev, če je pritožba utemeljena ali jo je treba zavrniti, sprejme pritožbena komisija. Slednja obravnava (po potrebi) le primere, vezane na formalnimi/administrativni del izbirnega postopka. V vseh drugih primerih pritožbo obravnava organ upravljanja.

✓ Pritožba v zvezi z odločitvami organa upravljanja ali skupnega sekretariata v zvezi z izvajanjem projekta

Pritožbe v zvezi z odločitvami organa upravljanja ali skupnega sekretariata v zvezi z izvajanjem projektov in s tem povezanimi postopki (na podlagi pogodbe o sofinanciranju s sredstvi ESRR ali sklepov odbora za spremljanje) mora predložiti organu upravljanja/skupnemu sekretariatu, v skladu z določbami iz pogodbe o sofinanciranju s sredstvi ESRR, vodilni partner.

✓ Pritožba v zvezi z nacionalno kontrolo

Vodilni partnerji ali projektni partnerji, ki imajo pritožbe v zvezi z nacionalno kontrolo, lahko, v skladu z veljavnimi nacionalnimi pravili, vložijo pritožbo pri instituciji odgovorni za finančno kontrolo zadevnega vodilnega ali projektnega partnerja v zadevni državi članici.

## ✓ Pritožba v zvezi z drugostopenjsko kontrolo (revizorji)

Pritožbe v zvezi z kontrolo druge stopnje je treba vložiti pri pristojnem nacionalnem revizijskem organu v vsaki državi članici skladno z veljavnimi nacionalnimi predpisi.

O pritožbah, prejetih v okviru programa, ki vključujejo vsebino ter predlagane ali že izvedene rešitve, je treba poročati odboru za spremljanje. Zgoraj navedeni pritožbeni postopki ne posegajo v noben mehanizem ali postopek pravnih sredstev na nacionalni ravni, zlasti v zvezi z neuspešnimi prijavitelji. Kadar je predmet pritožbe pristojnosti sodišč, državnega tožilstva ali drugih nacionalnih institucij, ima projektni partner pravico, da se obrne tudi na ustrezne organe.

Organi programa na zahtevo Evropske komisije preučijo pritožbe, ki so bile predložene Evropski komisiji in spadajo v okvir njihovih pristojnosti. Organ upravljanja na zahtevo obvesti Evropsko komisijo o rezultatih teh preučitev.

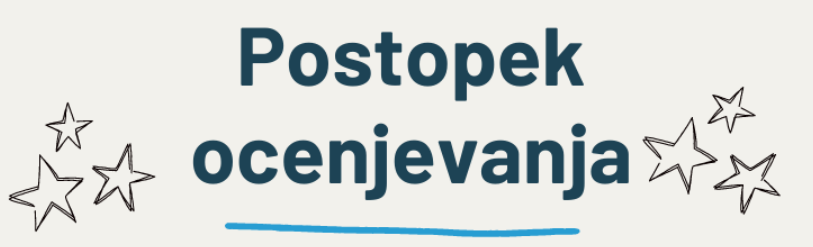

Merila za ocenjevanje kakovosti merijo ustreznost in izvedljivost projekta. Pred oddajo projekta preverite poglavje o merilih za izbor, da boste čim bolj izpolnili administrativne zahteve, zahteve glede upravičenosti in kakovosti.

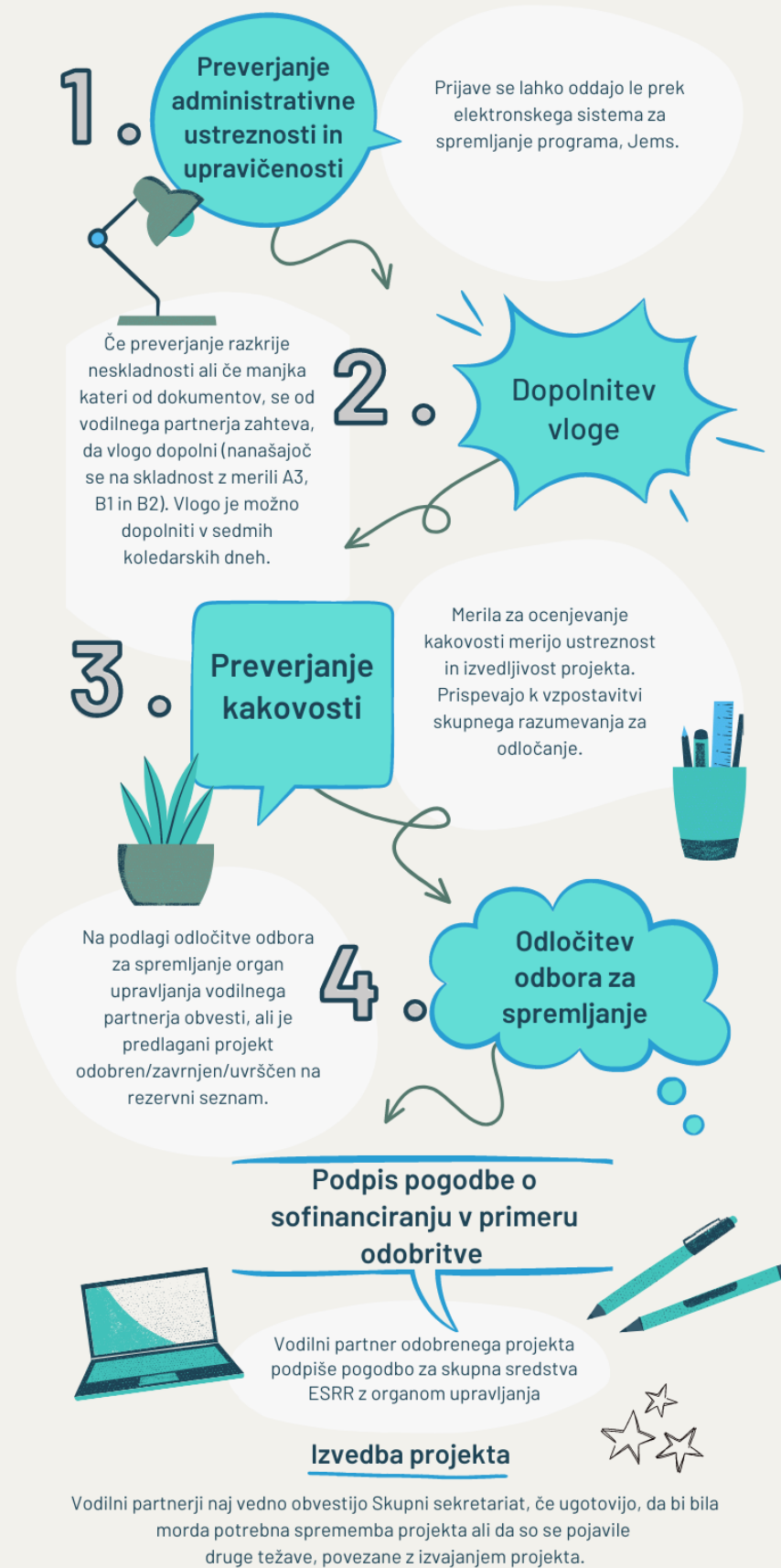

<span id="page-48-0"></span>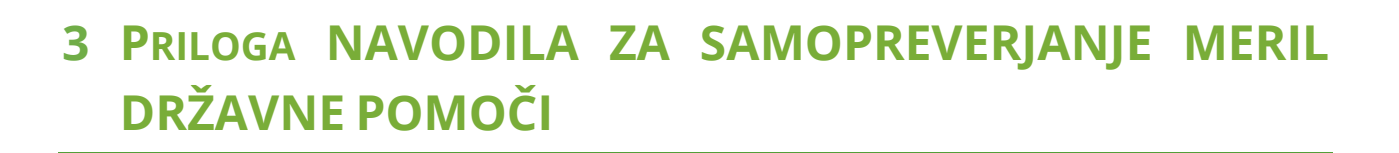

## <span id="page-48-1"></span>**3.1 KAJ JE DRŽAVNA POMOČ?**

Državna pomoč je opredeljena kot **prednost** v kakršni koli obliki, ki jo nacionalni javni organi **selektivno dodelijo podjetjem**. Zato subvencije, dodeljene posameznikom, ali splošni ukrepi, ki so na voljo vsem podjetjem, niso zajeti v tej prepovedi in ne pomenijo državne pomoči (primeri vključujejo splošne davčne ukrepe ali zakonodajo o zaposlovanju).

Da bi bil ukrep državna pomoč, mora imeti te značilnosti (kumulativne):

- gre za **posredovanje države ali državnih sredstev**, ki je lahko v različnih oblikah (npr. subvencije, obresti in davčne olajšave, jamstva, državni deleži v celotnem podjetju ali njegovem delu ali zagotavljanje blaga in storitev pod ugodnejšimi pogoji itd.);
- intervencija daje prejemniku prednost na selektivni osnovi, na primer določenim podjetjem ali industrijskim sektorjem ali podjetjem v določenih regijah;
- **konkurenca je bila ali bi lahko bila izkrivljena**;
- intervencija lahko vpliva na **trgovino med državami članicami**.

Pred preverjanjem državne pomoči je treba ugotoviti, ali sta prisotna naslednja dva vidika:

## **1. Ali je projektni partner/končni prejemnik pomoči "podjetje"?**

Podjetje je opredeljeno kot vsak subjekt, ne glede na njegov pravni status, ki se ukvarja z gospodarsko (komercialno/konkurenčno) dejavnostjo in kjer obstaja trg primerljivega blaga ali storitev.

Upoštevajte, da pravni status projektnega partnerja ni pomemben pri ocenjevanju, ali se šteje za podjetje. Partnerji s kakršnim koli pravnim statusom (vključno z na primer lokalnimi občinami, zbornicami, neprofitnimi organizacijami itd.) se zato lahko opredelijo kot podjetje, če se ukvarjajo s katero koli gospodarsko dejavnostjo.

**Za opredelitve pojmov in več informacij** glej Obvestilo Komisije o pojmu državne pomoči iz člena 107(1) Pogodbe o delovanju Evropske unije (2016/C 262/01).

<https://eur-lex.europa.eu/legal-content/EN/TXT/?uri=CELEX%3A52016XC0719%2805%29>

## **2. Ali se podjetje ukvarja z gospodarsko dejavnostjo?**

Ta je opredeljena kot ponudba blaga in/ali storitev na določenem trgu, ki bi jo lahko vsaj načeloma opravljal zasebni izvajalec za plačilo, da bi ustvaril dobiček.

Upoštevajte, da so lahko različne dejavnosti, ki zadevajo projekt, različne narave: v istem projektu se lahko nekatere dejavnosti štejejo za gospodarsko dejavnost, druge pa ne.

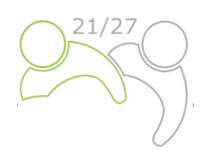

## <span id="page-49-0"></span>**3.2 KLJUČNA VPRAŠANJA, KI JIH JE TREBA PREUČITI**

Ta vprašanja obravnavajte z vidika organizacij, ki bi lahko imele neposredne ali posredne koristi od ukrepa.

*Tabela 9: Ključna vprašanja, ki jih je treba preučiti.*

## **ZAČETNA OCENA DRŽAVNIH POMOČI**

## **1. Če je projektni partner "podjetje", ki se ukvarja z gospodarsko dejavnostjo, ali podpora prinaša selektivno prednost projektnemu partnerju?**

#### Obrazložitev:

Intervencija daje prejemniku selektivno prednost, na primer določenim podjetjem ali industrijskim sektorjem ali podjetjem v določenih regijah. *ali* 

Ugodnost, ki se nekaterim izbranim podjetjem (ne pa tudi drugim) dodeli brezplačno ali pod ugodnimi (nekomercialnimi) pogoji, je lahko državna pomoč.

#### **Definicije:**

**Prednost:** Prednost je lahko v obliki neposrednega izplačila državnih sredstev v obliki nepovratnih sredstev in subvencij ter posrednih ugodnosti, ki vplivajo na javni proračun, kot so davčne olajšave, popusti pri obrestnih merah, posojila z nizkimi obrestmi, prodaja javnih zemljišč pod tržno vrednostjo in zagotavljanje brezplačnih storitev ali storitev po cenah, nižjih od tržnih.

**Selektivnost:** Podpora, ki je namenjena določenim podjetjem, regijam ali vrstam podjetij, npr. MSP ali določenim sektorjem in ne drugim, je selektivna.

**Podjetje**: Podjetje je opredeljeno kot vsak subjekt, ne glede na njegov pravni status, ki se ukvarja z gospodarsko dejavnostjo in kjer obstaja trg primerljivega blaga ali storitev. Ni nujno, da podjetje ustvarja dobiček, če je dejavnost, ki jo opravlja, dejavnost, ki ima načeloma komercialne konkurente. Vključuje lahko prostovoljne in neprofitne javne ali druge javne organe, kadar se ukvarjajo z gospodarsko dejavnostjo. Dobrodelne organizacije, univerze, raziskovalne ustanove, prostovoljni subjekti, socialna podjetja in organi javnega sektorja se torej lahko štejejo za podjetja, kadar se ukvarjajo z gospodarsko dejavnostjo. Podpora v korist ne-podjetij (tj. subjektov, ki se ne ukvarjajo z gospodarsko dejavnostjo) ni državna pomoč.

**Gospodarska dejavnost:** Dejavnost, ki je sestavljena iz ponudbe blaga ali storitev na določenem trgu in ki bi jo vsaj načeloma lahko opravljali zasebni akterji z namenom ustvarjanja dobička.

## **2. Ali bo projektni partner izvajal dejavnosti, za katere se lahko šteje, da nudijo posredno prednost podjetju in skupini podjetij?**

#### Obrazložitev:

Posredna prednost se lahko dodeli tudi (posredna državna pomoč), če se sredstva, ki jih prejmejo subjekti, ki so neposredni upravičenci programa, namenijo določljivim podjetjem/skupinam podjetij (npr. če se sredstva, ki jih prejme neposredni upravičenec, uporabijo za izgradnjo infrastrukture, ki se bo uporabljala za gospodarske dejavnosti, upravljanje te infrastrukture pa se ne dodeli na podlagi javnega, odprtega in brezpogojnega razpisa, ali če partner sredstva uporabi za usposabljanje zaposlenih določenih podjetij itd.).

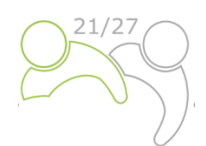

## **3. Ali podporo dodeljuje država oz. ali se dodeljuje iz državnih sredstev?**

#### Obrazložitev:

Opredelitev državnih sredstev je pomoč, ki jo dodeli država; to vključuje vse javne in zasebne organe, ki jih država nadzoruje za razdeljevanje javnih sredstev. Državna sredstva vključujejo sredstva, ki niso v trajni lasti države, vendar jih država lahko usmerja, kot so evropski skladi, na primer IPA, ESRR.

Za sredstva ESRR se šteje, da so dodeljena iz državnih sredstev ali jih dodeli država in **je običajno za programe Interreg odgovor DA, zato to vprašanje ni vključeno med vprašanja za samopreverjanje meril državnih pomoči v prijavnici**.

## **4. Ali podpora izkrivljan ali bi lahko izkrivljala konkurenco?**

#### Obrazložitev:

Če lahko podpora okrepi položaj partnerja v primerjavi z drugimi konkurenti, je to merilo verjetno izpolnjeno. Možnost izkrivljanja konkurence ni nujno bistvena ali znatna in to merilo se lahko uporablja za razmeroma majhne zneske finančne podpore in podjetja z majhnim tržnim deležem.

#### **5. Ali podpora vpliva na trgovino med državami članicami?**

#### Obrazložitev:

Komisija si to razlaga široko - dovolj je, da je izdelek ali storitev mogoče tržiti med državami članicami, tudi če prejemnik podpore sam ne izvaža na druge trge EU. Ta preskus ni izpolnjen le v zelo omejenih okoliščinah, npr. kadar se posamezno majhno podjetje ukvarja z zelo lokalizirano dejavnostjo, npr. frizerji.

## <span id="page-50-0"></span>**3.3 SMERNICE, KAKO SE IZOGNITI POJAVU DRŽAVNIH POMOČI**

*Tabela 10: Priporočila za izogibanje pojavu državne pomoči.*

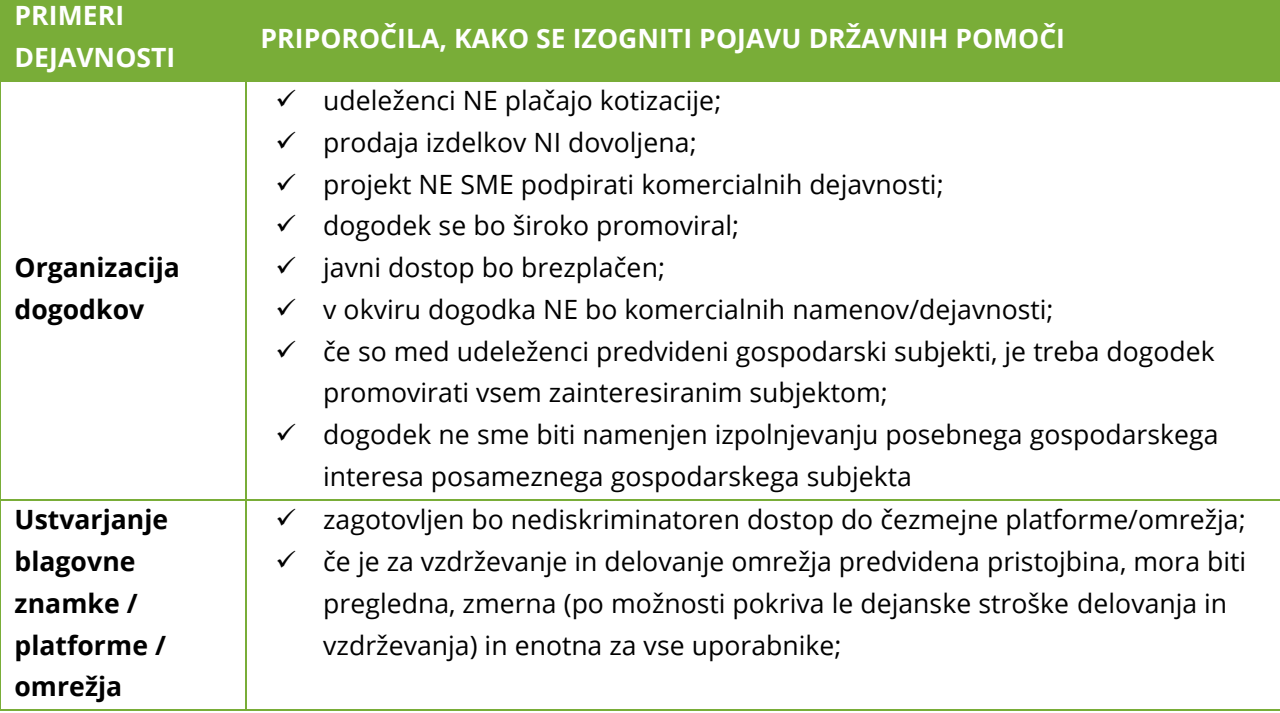

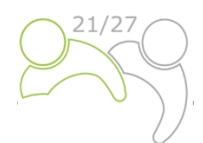

|                 | namera o vzpostavitvi čezmejne platforme/omrežja bo v veliki meri<br>✓                                              |
|-----------------|----------------------------------------------------------------------------------------------------|
|                 | razširjena na spletnih straneh prijavitelja in programa                                                             |
|                 | če je blagovna znamka/platforma namenjena podjetjem, morajo biti ta:<br>$\checkmark$                                |
|                 | majhnih/ zelo majhnih razsežnosti;                                                                                  |
|                 | dejavna predvsem na lokalni ravni (območje mora biti dobro<br>$\bullet$                                             |
|                 | opredeljeno);                                                                                                    |
|                 | dejavna v gospodarskih sektorjih, kjer so čezmejni trgovinski tokovi                                                |
|                 | zanemarljivi.                                                                                                    |
|                 | zagotavljanje nediskriminatornega sodelovanja vseh zainteresiranih<br>✓                                             |
|                 | deležnikov/oseb;                                                                                                    |
|                 | široko razširjanje;<br>$\checkmark$                                                                                 |
|                 | prost dostop, odprt za širšo javnost;<br>$\checkmark$                                                               |
|                 | udeleženci (razen osebja javnih ustanovov) se morajo usposabljanja<br>✓                                             |
|                 | udeležiti kot fizične osebe;                                                                                        |
|                 | cilj usposabljanja je družbena promocija ali zaposljivost fizičnih oseb in ne<br>$\checkmark$                       |
|                 | služi neposrednemu ekonomskemu interesu določenega delodajalca;                                                     |
| Organizacija    | podporno gradivo za usposabljanje bo moralo biti objavljeno na spletni<br>✓                                         |
| usposabljanj    | strani programa, in sicer v celoti ali vsaj v obliki skladnega povzetka;                                            |
|                 | priporoča se sprejetje izbirnega postopka, ki zagotavlja, da:<br>✓                                                  |
|                 | a. udeleženci pobude za usposabljanje niso zaposleni pri istem                                                      |
|                 | delodajalcu in/ali                                                                                                  |
|                 | b. se pobude za usposabljanje udeležuje večina (v odstotkih) zaposlenih                                             |
|                 | pri istem delodajalcu                                                                                               |
|                 | v primeru usposabljanja, povezanega z uporabo kupljene opreme: cena<br>$\checkmark$                                 |
|                 | usposabljanja bo vključena v ceno opreme in se lahko izvede samo za                                                 |
|                 | osebje, ki upravlja opremo                                                                                          |
|                 | vsebina strategije/študije/načrta ne sme biti prilagojena potrebam enega<br>$\checkmark$                            |
| Strategije,     | ali nekaj posameznih podjetij;                                                                                      |
| študije, načrti | študije, strategije in načrti bodo morali biti v celoti ali vsaj v obliki celovitega<br>$\checkmark$                |
|                 | povzetka objavljeni na spletni strani programa.                                                                     |
|                 | <b>KULTURA (RSO4.6):</b>                                                                                            |
|                 | Kulturne dejavnosti so:                                                                                             |
|                 | organizirane na ne-komercialen način:<br>a.                                                                         |
| Naložbe v       | Odsotnost/obrobna prisotnost gospodarskih dejavnosti ALI                                                            |
| opremo /        | Obstajajo gospodarske in negospodarske dejavnosti, vendar so računi                                                 |
| infrastrukturo  | jasno ločeni ALI                                                                                                    |
|                 | Dejavnosti so objektivno nenadomestljive, kar izključuje obstoj pravega                                             |
|                 | trga.                                                                                                    |
|                 | (Takšne dejavnosti niso gospodarske narave <sup>6</sup> , zato se financiranje takšne infrastrukture ne bo štelo za |

<sup>6</sup> *Glej odstavke 33, 34, 36 in 37 Obvestila Komisije o pojmu državne pomoči iz člena 107(1) Pogodbe o delovanju Evropske unije (2016/C 262/01)[; http://eur-lex.europa.eu/legal-content/DE/TXT/?uri=CELEX:52016XC0719\(05\).](http://eur-lex.europa.eu/legal-content/DE/TXT/?uri=CELEX:52016XC0719(05))*

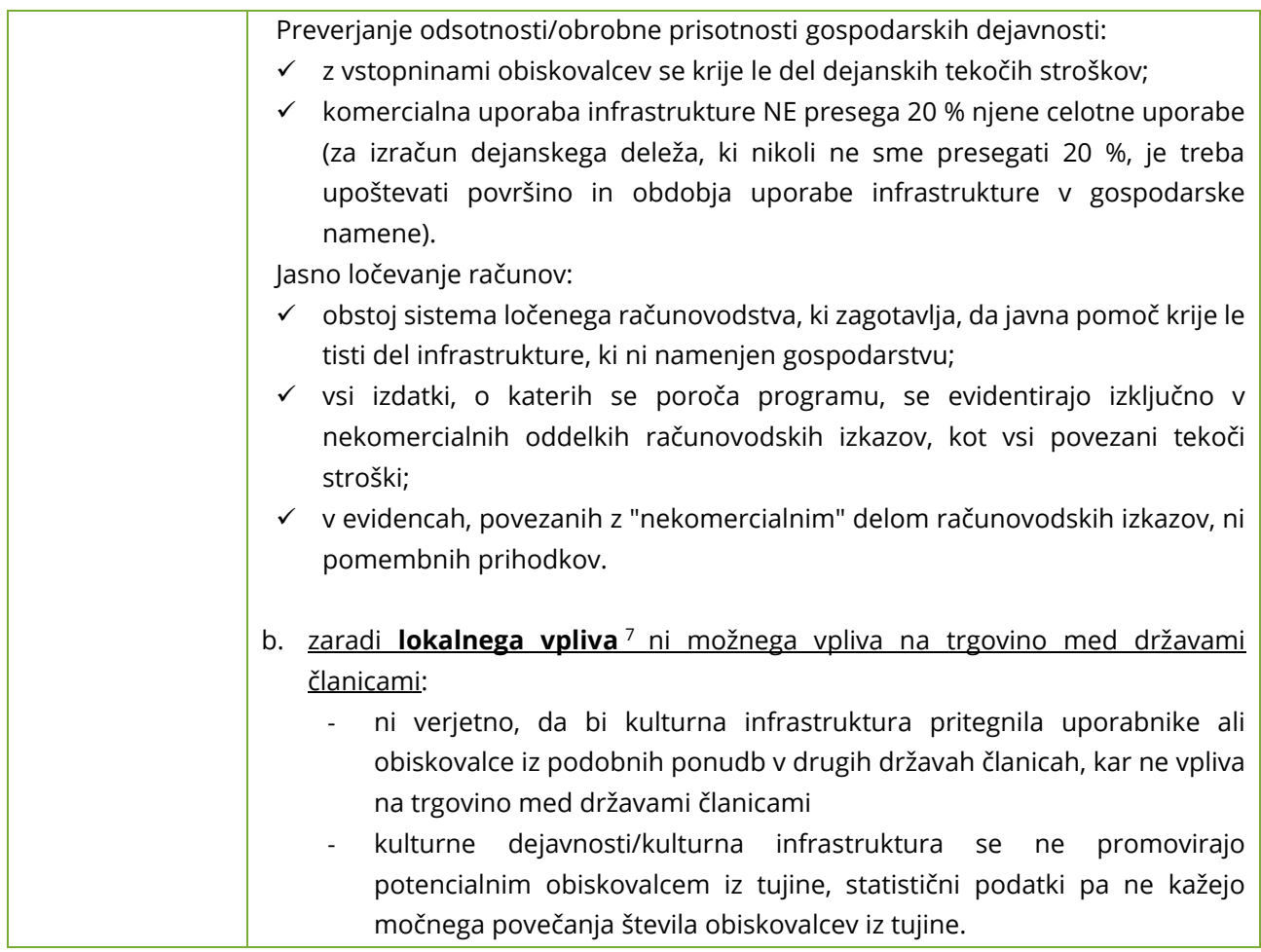

<sup>7</sup> *Glej 196. odstavek Obvestila Komisije o pojmu državne pomoči iz člena 107(1) Pogodbe o delovanju Evropske unije (2016/C 262/01); [https://eur-lex.europa.eu/legal-content/EN/TXT/PDF/?uri=CELEX:52016XC0719\(05\)&from=EN.](https://eur-lex.europa.eu/legal-content/EN/TXT/PDF/?uri=CELEX:52016XC0719(05)&from=EN)*